## ČESKÉ VYSOKÉ UČENÍ TECHNICKÉ V PRAZE

## FAKULTA STROJNÍ

**Ústav výrobních strojů a zařízení**

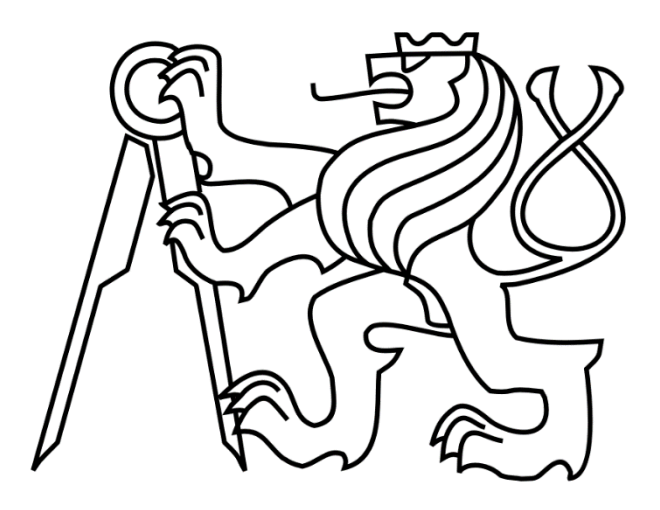

# Diplomová práce

**Implementace výroby na robotické montážní buňce**

**2022 Bc. Lukáš Jílek**

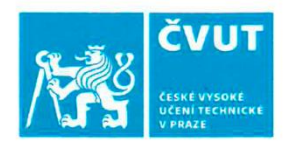

Ш.

## ZADÁNÍ DIPLOMOVÉ PRÁCE

#### I. OSOBNÍ A STUDIJNÍ ÚDAJE

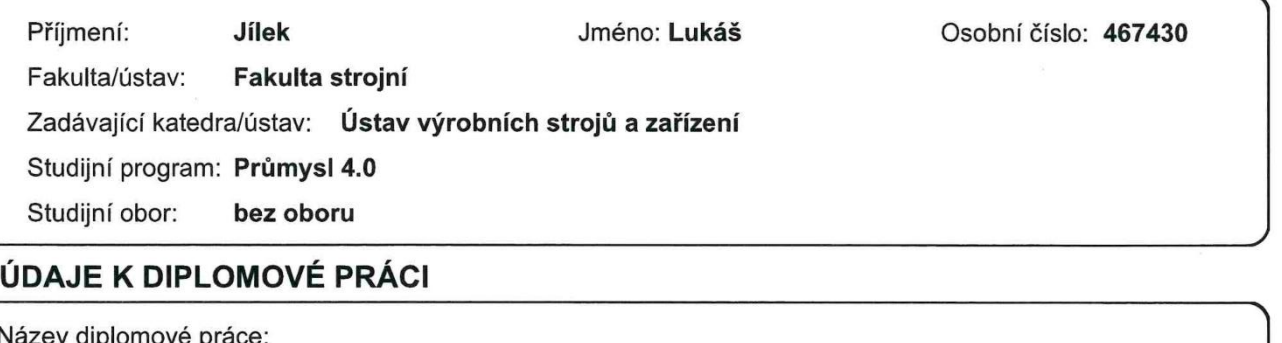

Implementace výroby na robotické montážní buňce

Název diplomové práce anglicky:

#### Production implementation on a robotic assembly cell

Pokyny pro vypracování:

Popis tématu: Hlavním cílem práce je implementace zadaného výrobního postupu modelu dálkově ovládaného vozidla na připravenou robotickou buňku. Robotická buňka se skládá ze 3 robotů (SCARA, šestiosý angulární, dvouramenný kolaborativní) a dopravníku. Práce je zaměřena na vlastní návrh implementace, přípravu virtuálního modelu linky, virtuální zprovoznění včetně simulace a konstrukční návrh dílčích komponent nezbytných pro manipulační a montážní operace.; Osnova práce: 1. Rešerše v oblasti programování použitých robotů a řídicích systémů, rešerše v oblasti nezbytných automatizačních komponent 2. Návrh implementace výrobního postupu na výrobní linku 3. Příprava virtuálního modelu linky 4. Virtuální zprovoznění včetně přípravy nezbytných programů 5. Simulační testování výroby; Rozsah grafické části: schéma pracoviště, virtuální model pracoviště, modely uchopovačů a dalších přípravků: Rozsah textové části: 60-80 stran

Seznam doporučené literatury:

HOUŠA, Jaromír. Stavba výrobních strojů II. Dot. Praha: České vysoké učení technické, 1994.; Firemní dokumentace ABB [online]. Dostupné z: https://new.abb.com/cz; Firemní dokumentace B&R Industrial Automation [online]. Dostupné z: https://www.br-automation.com/cs/;

Jméno a pracoviště vedoucí(ho) diplomové práce:

Ing. Jiří Švéda, Ph.D. ústav výrobních strojů a zařízení FS

Jméno a pracoviště druhé(ho) vedoucí(ho) nebo konzultanta(ky) diplomové práce:

Ing. Ondřej Novák katedra řídicí techniky FEL

Datum zadání diplomové práce: 29.03.2022

Termín odevzdání diplomové práce: 25.07.2022

Platnost zadání diplomové práce: 30.09.2022

Ing. Matěj Sulitka, Ph.D. podpis vedoucí(ho) ústavu/katedry

prof. Ing. Michael Valášek, DrSc. podpis děkana(ky)

#### III. PŘEVZETÍ ZADÁNÍ

Ing. Jiří Švéda, Ph.D.

podpis vedoucí(ho) práce

Diplomant bere na vědomí, že je povinen vypracovat diplomovou práci samostatně, bez cizí pomoci, s výjimkou poskytnutých konzultací. Seznam použité literatury, jiných pramenů a jmen konzultantů je třeba uvést v diplomové práci. 185.2022 Datum převzetí zadání Podpis studenta

### Prohlášení

Prohlašuji, že jsem svou diplomovou práci vypracoval samostatně a že jsem uvedl v přiloženém seznamu veškeré použité informační zdroje v souladu s Metodickým pokynem o dodržování etických principů při přípravě vysokoškolských závěrečných prací, vydaným ČVUT v Praze 1. 7. 2009.

Nemám závažný důvod proti užití tohoto školního díla ve smyslu § 60 Zákona č.121/2000 Sb., o právu autorském, o právech souvisejících s právem autorským a o změně některých zákonů (autorský zákon).

V Praze dne 9. 9. 2022

…………………………………

Bc. Lukáš Jílek

### Poděkování

Poděkování bych chtěl věnovat lidem, díky kterým jsem se dostal až do fáze, kdy mám tu čest psát tato slova. Jedná se o mou rodinu. Je to rodina, která mi umožnila nejen studovat, ale také stála vždy při mně, a to za jakékoliv situace. V průběhu studia se k rodině přidala ještě jedna osoba, a to má láska, která svou empatií, humorem a podporou mojí motivaci ještě více pozvedla. Ač se jedná jen o pár řádků, děkuji Vám všem za vše.

Poděkování si rovněž zaslouží můj vedoucí práce Ing. Jiří Švéda Ph.D. a Ing. Pavel Burget Ph.D., který mi umožnil pracovat na tomto tématu. Dále děkuji kolegům z Testbedu pro Průmysl 4.0, kterými jsou Bc. Serhii Voronov a Lukáš Kornel Gajdár za skvělý design elektroniky.

#### Anotace

Autor: Bc. Lukáš Jílek

Akademický rok: 2022

Název diplomové práce: Internace výroby na robotické montážní buňce Rozsah práce:  $89$  Str., 82 obr., 10 tab. Škola: ČVUT – Fakulta strojní Ústav: Ú12135 – ÚSTAV výrobních strojů a zařízení Vedoucí: Ing. Jiří Švéda, Ph.D. Konzultant: Ing. Ondřej Novák Zadavatel: ČVUT – Fakulta strojní Klíčová slova: Návrh montáže, Automatizované montážní pracoviště, Kolaborativní robot, PLC řízení, Povelování robotů z PLC, RobotStudio, AutomationStudio, ROBOTemplate, ACOPOStrak, CIIRCtrack Anotace: Tato diplomová práce je zaměřena na návrh předmětu montáže a jeho následnou implementaci do výrobní buňky v CIIRC. Pro realizaci této implementace bylo potřeba získat základní poznatek o simulačních nástrojích a jejich použití v praxi. V rešeršní části je dále probírané téma robotiky, a to především s ohledem na ty roboty, které se nachází v robotické buňce, které se diplomová práce týká. Na téma robotiky navazuje rešerše o řízení a programování robotů. V rámci vlastní práce byl proveden návrh předmětu montáže a výrobní postup s ohledem na dispozice montážní buňky. Po návrzích následuje již samotná práce se softwary pro simulaci robotické buňky, jejichž cílem je virtuální zprovoznění.

#### Anotation

Author: Bc. Lukáš Jílek

Academic year: 2022

Consultant: Ing. Ondřej Novák

Title of diploma thesis: Production implementation on a robotic assembly cell Extent: 89 p., 82 fig., 10 tab. University: CTU – Faculty of Mechanical Engineering Department: Ú12135 – Department of Production Machines and Equimpment Supervisor: **Ing.** Jiří Švéda, Ph.D. Submitter of the theme: CTU – Faculty of Mechanical Engineering Key words: The Contract of the Assembly design, Automated assembly

workplace, Collaborative robot, PLC control, robots commanding from PLC, RobotStudio, AutomationStudio, ROBOTemplate, ACOPOStrak, CIIRCtrack

Anotation: This thesis focuses on the design of an assembly object and its subsequent implementation in a production cell at CIIRC. To realize this implementation, it was necessary to gain a basic understanding of simulation tools and their use in practice. In the research part, the topic of robotics is further discussed, especially with respect to those robots that are located in the robotics cell that the thesis is concerned with. The topic of robotics is followed by research on their control and programming. Within the actual thesis, the design of the subject assembly and the manufacturing process has been carried out with respect to the layout of the assembly cell. After the designs, the actual work with the software for the virtual commissioning of the robotic cell is already following.

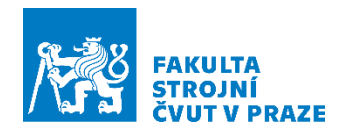

## Obsah

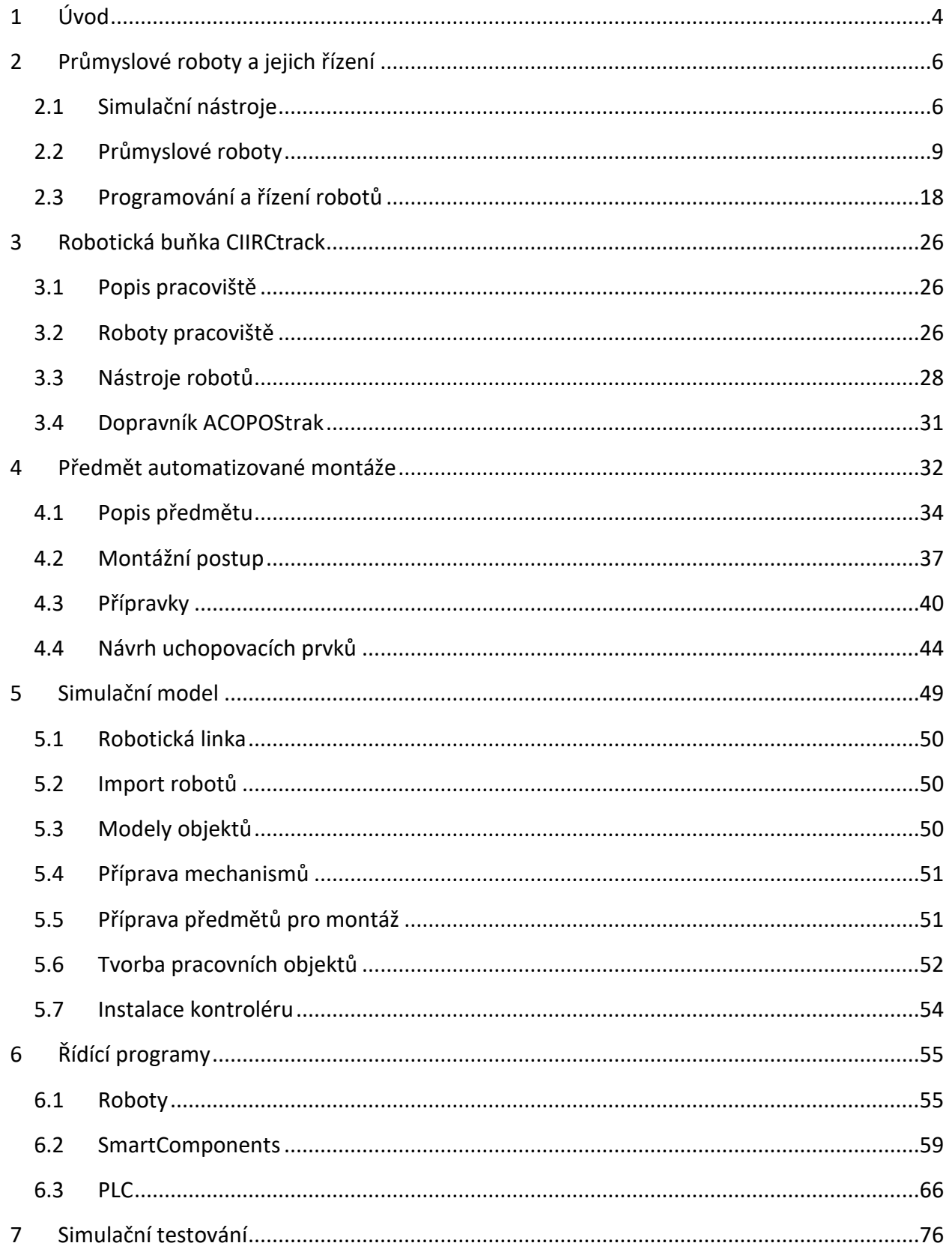

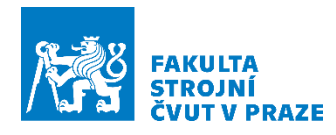

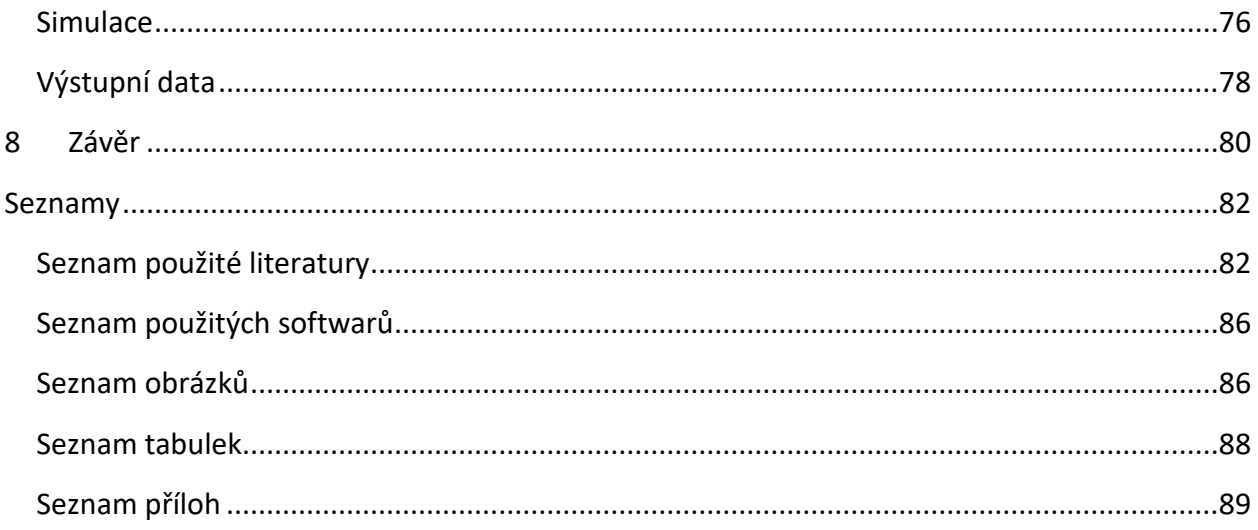

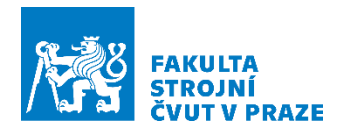

## **Seznam použitých zkratek**

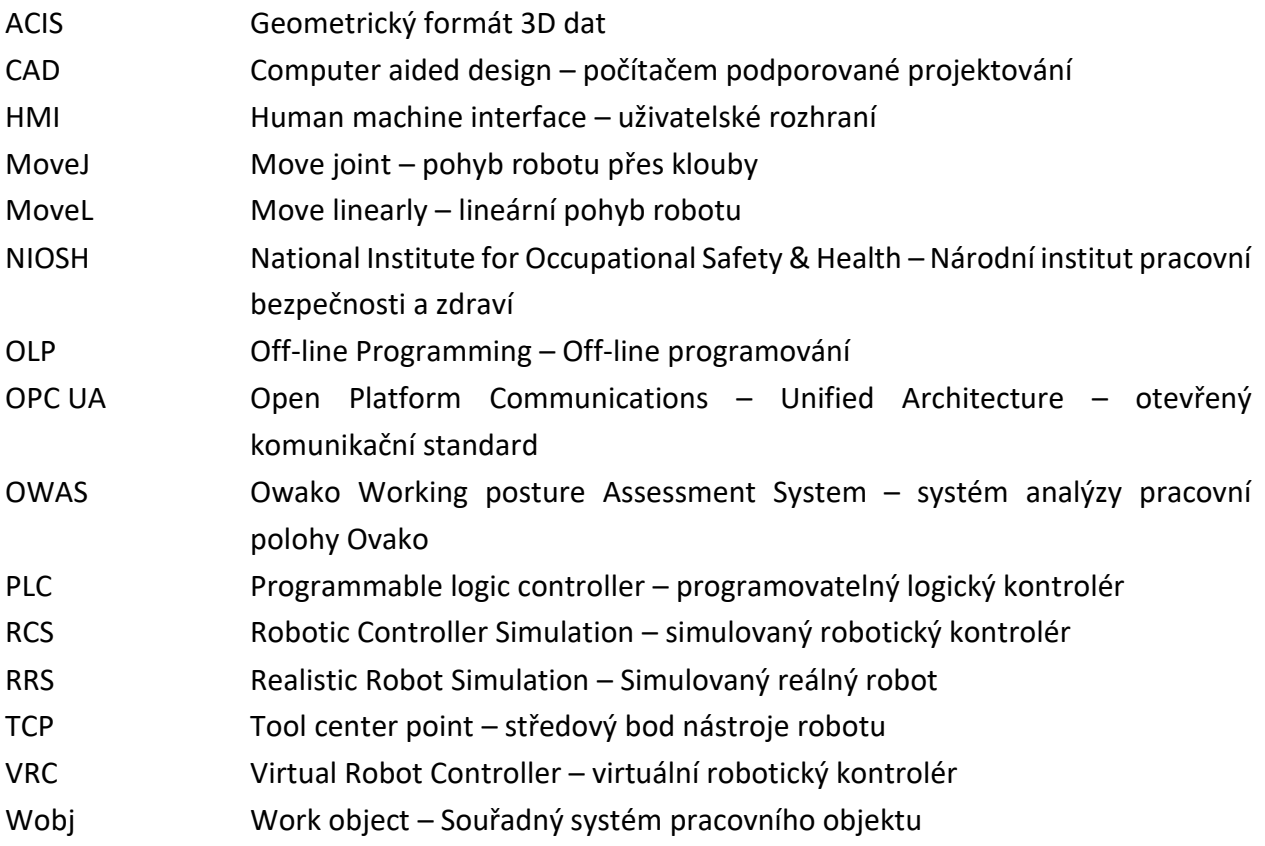

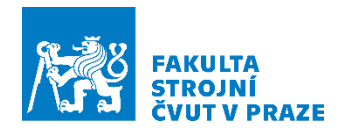

## <span id="page-9-0"></span>1 Úvod

Téma práce bylo zvoleno na základě možnosti pracovat na nově vzniklé robotické buňce v CIIRC, která bude v práci zmiňována také pod jménem CIIRCtrack. Pro tuto buňku bylo potřeba navrhnout předmět montáže v rámci plánovaného projektu distribuované výroby. Část montáže tohoto předmětu probíhá právě v této robotické buňce. Před fyzickou realizací však bylo potřeba provést virtuální zprovoznění robotické linky, aby byla ověřena realizovatelnost a softwarová architektura. To vyžadovalo propojení dvou softwarů, a to RobotStudio a AutomationStudio. Vzhledem k tomu, že pracoviště je ve skutečnosti řízené celé z PLC, byla i tato práce zaměřena na stejný způsob řízení.

Cílem diplomové práce bylo provést návrh předmětu montáže s výrobním postupem, na základě kterého byla provedena příprava robotické linky, programování robotů a PLC pro její řízení, aby mohla být navržená montáž implementována za cílem vzniku virtuálního zprovoznění. Před zahájením vlastní práce bylo ovšem potřebné provést rešerši v několika oblastech týkajících se tématu, aby byly nalezeny nástroje a postup pro řešení práce. Protože je téma zaměřeno na simulace a robotiku, byla i na tato témata provedena rešerše. Nejdříve byla provedena rešerše, která se týkala simulačních nástrojů. K těmto simulačním nástrojům bylo dohledáno, jaký je jejich význam a použití v praxi a v čem se jednotlivé nástroje odlišují. Po vyjasnění základů simulačních nástrojů následuje kapitola, která je zaměřena na roboty. V rámci této kapitoly jsou ukázány různé kinematiky robotů, a to zejména těch, které se v robotické buňce nachází. V kapitole je možné se dozvědět jejich základní odlišnosti s výhodami a nevýhodami a také jaké je v praxi jejich nejčastější využití. Téma robotiky je následováno kapitolou, která je již zaměřená na programování robotiky a způsoby jejího řízení. Během této kapitoly bylo nejdříve potřeba vyjasnit základní terminologie programování, po které přijdou na řadu způsoby programování. Zde jsou popsány rozdíly mezi jednotlivými způsoby a také jejich opodstatnění, kdy jaký způsob použít. Kapitola je zakončena metodami řízení robotiky, která má za cíl poukázat na význam těchto metod a jejich odlišnosti.

Po rešeršní části již přichází na řadu kapitola, která je zaměřena na samotnou robotickou buňku, kde je psáno o technologickém vybavení robotické buňky. Kapitola je následována vlastním řešením a vypracováním tématu.

Vlastní práce byla zahájena návrhem předmětu montáže, kterým bylo auto na dálkové ovládání, jehož velká část byla vyrobena s pomocí 3D tisku a zakázkových komponent. Tento návrh byl proveden tak, aby montáž auta mohla být zcela automatizována a realizována na více robotických pracovištích, z čehož část montáže bude prováděna právě na robotické buňce CIIRCtrack. Toho bylo dosaženo zjednodušením předmětu montáže s využitím zakomponovaných montážních mechanismů a zjednodušením elektroniky, která musí být zcela bez kabelů. Po návrhu předmětu montáže následoval návrh výrobního postupu pro montážní buňku. Dle montážního postupu byly následně provedeny návrhy přípravků a uchopovacích prvků.

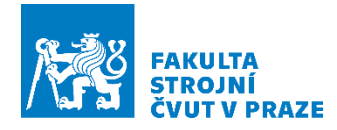

Po návrhové části následovala část programovací, která byla zahájena přípravou virtuálního modelu sloužícího pro simulaci montáže v softwaru RobotStudio. Příprava zahrnovala importování robotiky a jejich pozicování v robotické buňce. U robotů byla provedena instalace robotického kontroléru a jeho příprava pro komunikaci s PLC. Následujícím krokem byly importy již samotných modelů z návrhové části práce, sloužících pro realizaci montáže, a to předmětu montáže a předmětů s výrobou spojených. Tato geometrie byla rozmístěna na základě montážního postupu po pracovišti, během čehož byla provedena i příprava souřadných systémů které budou později sloužit k programování robotiky. Po přípravách následovalo programování robotiky, jejichž trajektorie byla tvořena po úsecích, kvůli pozdějšímu řízení z PLC, které obstarává řízení a logiku pracoviště. Pro virtuální pracoviště bylo provedeno doprogramování dílčích logických úloh s pomocí doplňku, které v softwaru nejsou obsaženy. S pomocí tohoto doplňku bylo provedeno programování dopravníku. Zároveň ve virtuálním modelu pracoviště nebude použit nástroj pro simulaci fyzikálních procesů, kvůli potenciálnímu využití pro digitální dvojče. Nástroj simulace fyziky by mohl vnášet nepředvídatelné jevy do digitálního dvojčete. Proto posledním krokem bylo s pomocí doplňku provedeno doprogramování veškerých potřebných fyzikálních jevů.

Závěrečná část práce byla orientována na práci v AutomationStudio, kde probíhalo programování virtuálního PLC pro řízení virtuálního robotického pracoviště vytvořeného v softwaru RobotStudio. Zde bylo nejdříve provedeno vysvětlení deklarovaných proměnných a uvedení návrhu architektury řízení, které bylo rozděleno do tří vrstev tak, aby řídící vrstva byla schopna fungovat odděleně a nezasahovala nijak do vrstev nižších. Během této kapitoly byly vysvětleny účely jednotlivých vrstev a jejich obsah, kde bylo zároveň i uvedeno, jak je nastavena komunikace při použití více než jednoho robotického kontroléru. Na závěr bylo provedeno simulační testování na virtuálním modelu a identifikace produktivity linky.

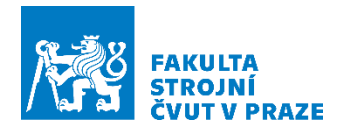

## <span id="page-11-0"></span>2 Průmyslové roboty a jejich řízení

Dnes jsou brány automatizované výrobní procesy jako samozřejmost, protože mnohdy bez automatizace podnik není konkurenceschopný. Automatizací je docíleno, že jsou odstraněny výrobní chyby, jsou sníženy výrobní časy a zároveň je navýšena i výrobní kapacita. Tento automatizovaný systém je však nutné správně navrhnout. Jak si tým, který výrobní linku navrhoval, může být jistý, že zvolil správné řešení rozložení pracoviště a vše správně naprogramoval? Jak řešení mohou obhájit společnosti, které linku dodávají? K ověření a zodpovězení otázek slouží simulační nástroje.

#### <span id="page-11-1"></span>2.1 Simulační nástroje

Jedná se o matematickou reprezentaci komplexního průmyslového systému, který umožňuje zlepšit skutečný průmyslový systém na základě výstupních dat. Využívá se při programování či zkoušení různých optimalizací, které by při aplikaci na skutečné lince byli drahé a riskantní.

Simulační nástroje se používají při takzvaném off-line programování. Výhodou tohoto typu programování je, že při programování není nutné mít fyzicky k dispozici programované zařízení. Programování může tedy probíhat nezávisle na reálných komponentech pracoviště. Pokud je zařízení již někde implementováno, není nutné jej odstavovat a omezovat celý výrobní proces. Tehdy, kdy je program připraven, jednoduše se do zařízení stáhne a odladí. U robotů například polohovou korekcí. Pravým opakem off-line programování je on-line programování, které vyžaduje fyzickou přítomnost programovaného zařízení. Zařízení je tak omezeno ve své produkční činnosti.

S pomocí simulačních nástrojů si lze věrohodně ověřit navržený software, aniž by byl ohrožen reálný hardware. Jsou zde odstraněny chyby v kódu, které v průběhu programování vznikly. Dojde-li ke kolizi v simulačním prostředí, nestojí to žádné finanční ani časové prostředky na opravu. Mezi další časté chyby, které se mohou objevit při absenci simulačních modelů patří:

- Linka zabírá nadbytečný prostor
- Robot nedosáhne na požadovanou pozici
- Kolize robotů
- Zabezpečení ve formě plotů, které omezuje produkci
- Neoptimalizované pohyby robotů

Volba simulačního softwaru je závislá na programované technologii, aplikaci, diferenci výrobců zařízení a jejich počtu, které budou programovány. Rozhodujícím faktorem je také to, jaké výstupy jsou od simulace očekávány. Proto simulační nástroje lze rozdělit následovně:

- Simulační prostředí výrobce dané technologie
- Komplexní simulační prostředí

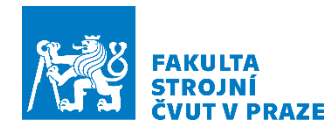

#### *Simulační prostředí výrobce dané technologie*

Někteří výrobci disponují vlastními simulačními nástroji, které jsou vyvíjeny přímo na jejich technologii. Přínosem je odladěný software s veškerými funkcemi k jejich technologii, avšak s tím limitem, že mimo technologii výrobce je software nemožný použít.

#### *Roboty*

Takový problém se týká především robotů. Každý výrobce má vlastní programovací jazyk pro své kontroléry <sup>1</sup>robotů. Tomuto programovacímu jazyku je přizpůsobené i programovací prostředí, tedy simulační nástroj. Problém tedy nastává v tom, že specializované simulační prostředí neumí a ani neumožňuje komunikaci s kontroléry jiných výrobců. Takto specializovaný software způsobuje problém zejména během rozvoje linky, kdy je buď nutnost zůstat u stejného výrobce, či nutnost přejít na jiný simulační nástroj a vše přeprogramovat. Podrobněji o způsobech řízení robotů bude pojednáno v následující podkapitole "Řízení [robotu](#page-28-0)".

#### *PLC*

Jednotlivá programovací prostředí významných výrobců PLC disponují již v základu či ve formě doplňku schopností simulovat PLC. Jedná se však jen o zprovoznění programu ve virtuálním prostředí bez vizuální zpětné vazby. Výrobců, kteří dokážou nabídnout možnost vizualizace programu PLC, není mnoho. Zpravidla je potřeba použít software třetích stran, kdy je použit CAD software či rovnou komplexní simulační nástroj pro virtuální zprovoznění, které jsou však cenově velmi nákladné. Mezi výrobce PLC, kteří jsou schopni poskytnout možnost simulace programu formou virtuálního zprovoznění PLC, patří například Siemens či B&R.

*Siemens* – Při volbě PLC od společnosti Siemens je programování realizováno v softwaru zvaném TIA Portal. K tomu je nutné mít software PLCSim Advanced pro simulování virtuálního PLC. Do toho lze následně nahrávat vytvořené programy. Díky tomuto simulovanému PLC jsme schopni provést virtuální zprovoznění programu na simulačním modelu s předem definovanou kinematikou. K simulování lze použít například CAD software Siemens NX s doplňkem Mechatronics concept designer či Process Simulate od téhož výrobce. Tento software bude popsán podrobněji v podkapitole ["Komplexní simulační nás](#page-13-0)troje".

**B&***R* – Programování PLC od společnosti B&R je realizováno v softwaru AutomationStudio, kde pro simulaci virtuálního PLC poslouží již integrovaný ARsim. Do ARsim jsou nahrávány vytvořené programy. Jako software pro jednoduché virtuální zprovoznění poslouží B&R SceneViewer, který však nedisponuje simulací fyziky. V případě požadavku detailnějších simulací je zde nutné použít software třetí strany zvaný IndustriaPhysics, která však se společností B&R spolupracuje. Software je tedy přizpůsoben.

 $^1$  Jedná se o volný překlad do češtiny z anglického jazyka - Robot controller, tedy robotická řídící jednotka.

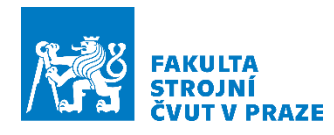

#### <span id="page-13-0"></span>*Komplexní simulační nástroje*

V praxi je běžné, že se na pracovišti nachází více různých výrobců například robotů. Proto vzniklo universální programovací prostředí, která bariéru různorodosti robotů bourají. Tato prostředí umožňují kombinovat různé výrobce dohromady. Komplexní simulační nástroje také zpravidla slouží pro virtuální zprovoznění celých výrobních linek, kdy není řešeno dílčí zařízení, ale je řešené celé pracoviště. Tedy propojení více robotů s PLC a jinými technologiemi na pracovišti. Jedná se o softwary, které už umožňují vyladit takt výrobní linky, ověřit tok materiálu, výrobní kapacitu, montáže, lakování apod.

V některých softwarech je možné ověřovat i ergonomii pracoviště pro dělníky na základě světově používaných analýz pro odstranění rizika zranění jako je například OWAS, Lower back či NIOSH.

Tyto softwary dnes už poměrně často podporují i virtuální realitu, která otevírá dveře novému způsobu výcviku operátorů a dělníků přímo na výrobní lince v simulačním prostředí. Lze tak školit na základní zacházení s technologií či dokonce na nepředvídatelné situace, havárie a jejich následné řešení.

Mezi nejznámější softwary virtuálního zprovoznění patří Siemens Process Simulate. Jedná se o komplexní řešení pro ověření navržené výroby v 3D prostředí. Lze tu simulovat jak techniku, tak i lidskou pracovní sílu.

Co se týče programování, tak v těchto simulačních nástrojích je možné programovat roboty a nikoliv PLC. Programování PLC je ponecháno originálnímu softwaru výrobce. Lze jej však emulovat či napojit přes OPC UA. Přístupy programování robotů v komplexních simulačních nástrojích jsou následující (viz [Obrázek](#page-13-1) 1).

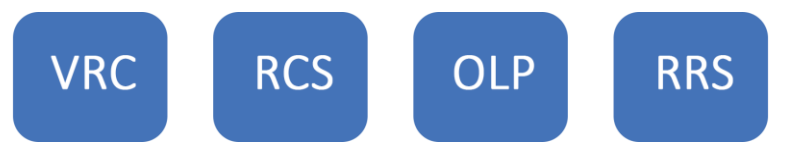

*Obrázek 1 –Obsah kapitoly - programovací prvky*

<span id="page-13-1"></span>*VRC* – Při tvorbě programu pro roboty lze využít takzvaný VRC (Virtual robot controller). Jedná se o kontrolér, který je možný použít na všechny roboty. Obsahuje základní příkazy a parametry, které je možné modifikovat. Využít jej lze například tehdy, kdy není jasné, jaký robot bude v konečném projektu použit. Kontrolér je velmi přesný v porovnání se skutečným kontrolérem robotů. Cílové body pohybových rutin virtuálního a skutečného kontroléru jsou stejné, avšak trajektorie mezi těmito body je odlišná. Do softwaru je možné instalovat doplňkové balíčky různých výrobců robotů, které simulují reálný kontrolér. Jedná se o takzvané RCS moduly.

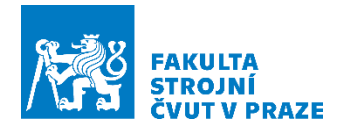

*RCS* – (Robot Controller Simulation) moduly poskytují spolehlivá data pro přesné plánování trajektorie robotu a jeho inversní kinematiky. Jelikož je známa charakteristika a limity daného robotu, lze přesně vyřešit natočení kloubů pro toto plánování. Znamená to, že trajektorie mezi definovanými body pohybové rutiny nebude již nepředvídatelná či *proměnlivá.*

*OLP* – Balíček OLP (Off-line Programming) umožňuje simulovaní Teach Pendantu k robotu. Co je [Teach Pendant](#page-27-0) je k dohledání v podkapitole "Teach Pendant programování". Poskytuje možnost zacházet ve virtuálním prostředí s robotem jako se skutečným a vzniká tak *RRS* (Realistic Robot Simulation). To znamená, že OLP poskytuje i aplikaci pro nahrávání a stahování programů robotu, přesně jako u skutečného zařízení. [1] [2] [3] [4] [5]

#### <span id="page-14-0"></span>2.2 Průmyslové roboty

Na trhu je dnes velmi široký sortiment robotů (viz [Obrázek](#page-13-1) 1). Stačí si jen zvolit. Ale jak poznat, že se jedná o správně zvolený robot, když se odlišují v tolika parametrech? Tato kapitola bude zaměřena právě na tyto odlišnosti robotů a jak jejich odlišnost využít ve prospěch pracoviště.

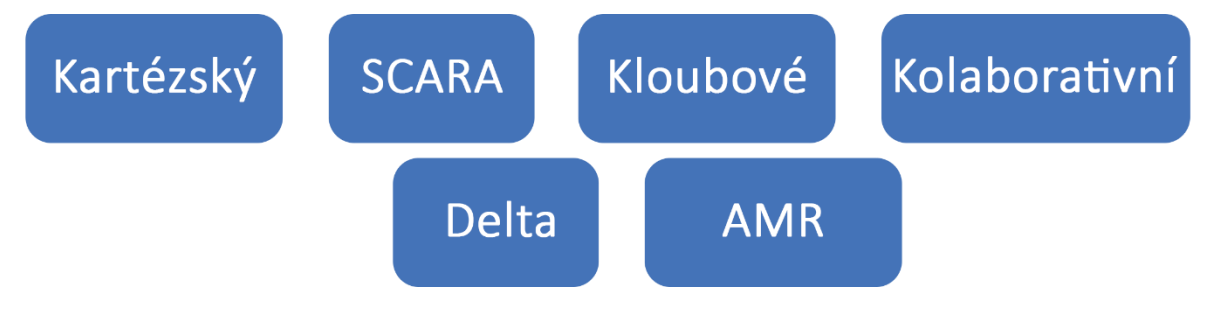

*Obrázek 2- Obsah kapitoly - Roboty*

Ovšem ještě před samotnými popisy robotů budou vysvětleny dva termíny, které v práci budou používány. Jedná se o termín "přesnost" a "opakovatelnost". Jde o velmi podstatné termíny, které v praxi není radno zaměnit. K vysvětlení poslouží jednoduchý obrázek terče (viz [Obrázek](#page-15-0) 3).

*Přesnost* – Cílem je dostat body co nejblíže do středu terče. Se zmenšující se vzdáleností od středu narůstá přesnost zařízení, v tomto případě robotu. Analogicky čím větší vzdálenost od středu, tím menší přesnost robot má.

*Opakovatelnost (preciznost)* – Lze ji chápat jako shluk či rozptyl bodů. Čím menší rozptýlení body mají, tím větší opakovatelnost robot má.

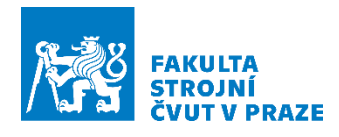

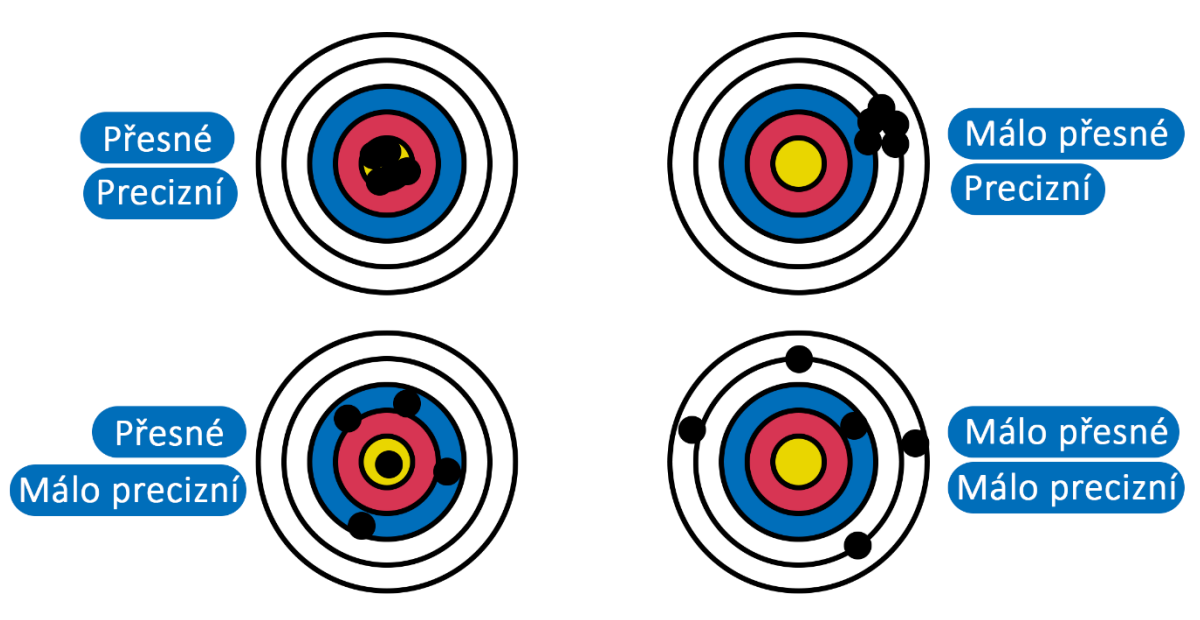

*Obrázek 3 - Přesnost a preciznost*

#### <span id="page-15-0"></span>*Kartézský robot*

Jedná se o robot, který se pohybuje v kartézském souřadnicovém systému tří os X, Y a Z translačně (viz [Obrázek](#page-15-1) 4). Jednotlivé pohybové osy mají mezi sebou pravý úhel. Proto je pracovní obálka tohoto robotu ve tvaru čtverce či kvádru.

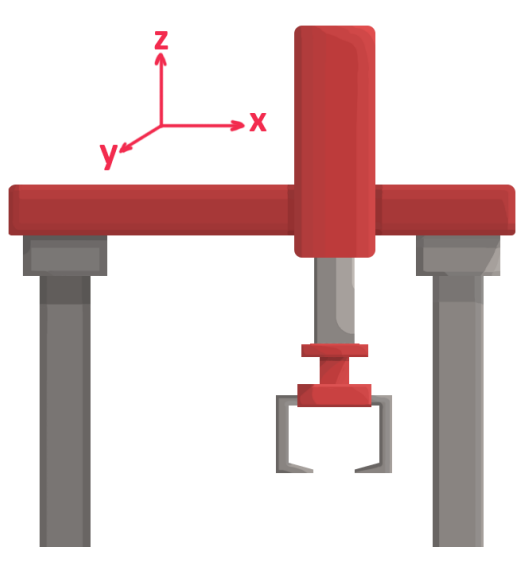

*Obrázek 4 - Kartézský robot*

#### <span id="page-15-1"></span>*Výhody*

Je to robot s největší tuhostí právě kvůli jeho konstrukci. Každá z os je totiž podepřena na obou koncích. Kvůli jejich tuhosti jsou schopny dosahovat velkých nosností v celé délce osy přičemž dosahují i dobré přesnosti a opakovatelnosti. Konstrukce robotu rovněž umožňuje vykonávat lineární pohyby. Kartézské roboty je zároveň poměrně snadné naprogramovat.

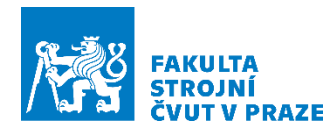

#### *Nevýhody*

Nevýhodou těchto robotů je zejména náročnost na prostor pro umístění. Část prostoru, který robot zabere se nevyužije jako pracovní.

#### *Aplikace*

Pokud je na umístění robotu dostatek prostoru, jeho aplikace nemá žádné omezení. Mohou být použity jak na velké manipulace přes celou halu, tak mohou být použity i při drobných montážích.

Nejčastější aplikace jsou:

- Pick and Place
- Montáže
- Zásobování strojů či obrábění

#### *SCARA*

Jedná se o čtyřosý robot. Má tři rotační osy a jednu translační. Název robotu vznikl zkrácením původního názvu "Selective Compliance Assembly Robot Arm" (viz [Obrázek](#page-16-0) 5). Pohyby jsou velice podobné lidské ruce. Disponují ramenem, loktem a zápěstím. Jedná se o robot cylindrický s cylindrickou pracovní obálkou. Rotační osy kloubů jsou rovnoběžné s osou Z. SCARA roboty jsou tak poddajné v rovině X-Y, ale tuhé v ose Z, což je jejich velkým plusem.

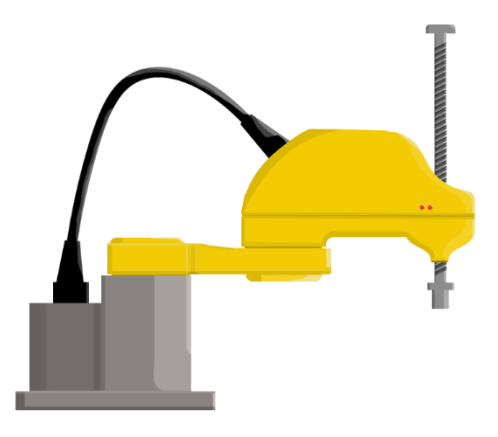

*Obrázek 5 - SCARA robot*

#### <span id="page-16-0"></span>*Výhody*

SCARA roboty dosahují velkých rychlostí pohybu. Ve své podstatě jsou rychlejší než šestiosé roboty. Díky pozici rotačních os, které jsou rovnoběžné s osou "Z", je robot ve vertikálním směru tuhý. Tím robot dosahuje velmi dobré přesnosti a opakovatelnosti. Přesnost, které jsou roboty schopné dosáhnout, je menší než 10 mikronů.

#### *Nevýhody*

Ve srovnání s kartézským robotem jsou roboty SCARA tuhé o něco méně. SCARA roboty mají malou nosnost, pokud jsou srovnány například s šestiosými roboty či kartézským.

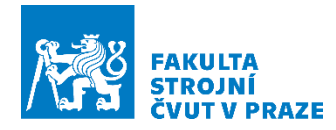

Co může působit problematicky, to je pracovní obálka robotu, která je obtížně kontrolovatelná. Zároveň jsou roboty vysoké, to znamená, že vyžadují dostatek prostoru nad sebou.

Robot má zároveň problémy s flexibilitou a zručností kvůli své cylindrické pracovní obálce. Nehodí se například pro aplikace, kde robot musí sledovat 3D konturu nějakého výrobku.

#### *Aplikace*

Jsou velice vhodné pro montáže, kde je vyžadována velká rychlost pohybu například v automobilovém průmyslu či elektronice. Jsou proto označovány jako nejrychlejší a nejlevnější roboty pro aplikace vyžadující vysokou rychlost. [6] [7] [8] [9]

Nejčastější aplikace jsou:

- Pick and Place
- Pájení
- Drobné montáže

#### *Angulární roboty*

Tyto roboty jsou svou kinematikou podobné lidské ruce (viz [Obrázek](#page-17-0) 6). Obvykle mají šest rotačních os. Pracovní obálka u těchto robotů je sférická.

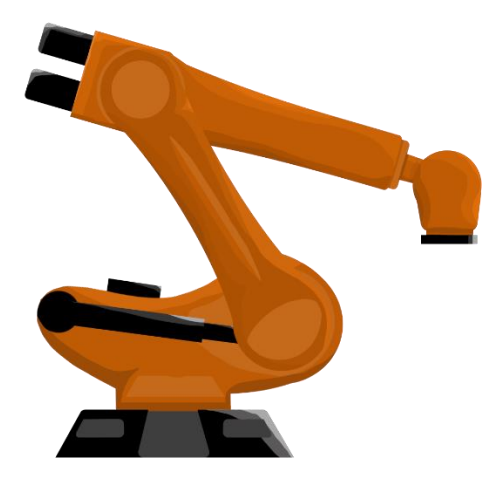

*Obrázek 6 - Kloubový robot*

#### <span id="page-17-0"></span>Výhody

Jsou to nejflexibilnější roboty ze všech. Tyto roboty mohu být silné a schopné dosahovat jak velké rychlosti, tak i velké nosnosti. Díky své flexibilitě a obratnosti mohou dosáhnout na obtížně přístupná místa.

#### *Nevýhody*

Tyto roboty vyžadují robustní řídící systém. Zároveň jsou náročné na pracovní prostor kvůli bezpečnosti. Jejich pohyb je rychlý a pro člověka nepředvídatelný. Je proto nutné pro roboty

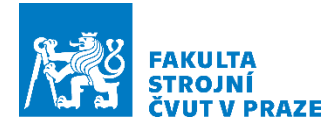

udělat oddělené a oplocené pracoviště. Oproti ostatním robotům jsou pomalejší a ve srovnání se SCARA roboty jsou až dvakrát méně přesné.

#### *Aplikace*

Skrze počet os jsou roboty velice flexibilní a jelikož se díky tomu vlastnostmi blíží lidské ruce, nejsou téměř ani meze pro jejich aplikaci. [9] [10] [11]

Nejčastější aplikace jsou:

- Pick and Place
- Sváření
- Lakování
- **Inspekce**
- Nanášení lepidla
- Srážení hran
- 3D tisk

#### Kolaborativní *robot*

Tyto roboty (viz [Obrázek](#page-18-0) 7) jsou téměř stejné, jako roboty průmyslové kloubové. Hlavní rozdíl, kterým se tyto roboty odlišují, je bezpečnost. A velice často kolaborativní roboty mají ještě o jednu osu více.

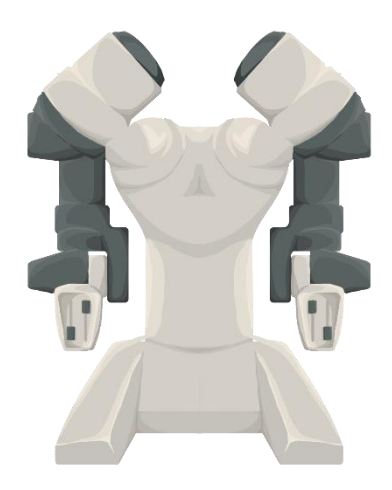

*Obrázek 7 - Kolaborativní robot*

<span id="page-18-0"></span>Kolaborativní roboty, bývají nazývané také jako koboty. Umožňují spolupráci s člověkem v bezprostřední blízkosti. Aby tuto spolupráci bylo možné realizovat, roboty musely projít značnou modernizací, a to včetně jejich řídícího systému.

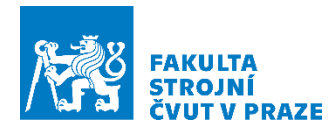

#### Bezpečnost

Aby byl robot označen za kolaborativní, nesmí hrozit žádné riziko poranění operátora. Tyto bezpečnostní prvky pro spolupráci robot-člověk lze rozdělit do čtyř kategorií.

*Vnitřní senzory – Robot* obsahuje senzory kroutícího momentu v kloubech, které pomáhají robotu analyzovat, zda došlo k překročení limitu či nikoliv. Nutno podotknout, že senzory musí počítat

i se zatížením senzoru od procesu, například při manipulaci s objektem. V případě překročení limitu dojde k zastavení pohybu. Záleží na naprogramované logice robota.

*Vnější senzory – Nejedná* se zatím o příliš častou aplikaci, jelikož jde o záležitost ve vývojovém stádiu. Prakticky se však jedná o robotickou kůži, která s pomocí kapacitních senzorů detekuje přítomnost vodivého či nevodivého předmětu. Tato detekce probíhá již na dálku před samotným kontaktem. Robot je tedy schopný "cítit" a předejít tak kolizi.

*Design robotu – Tvary* robotu jsou co nejvíce oblé, a v místech kloubů je vytvořené jakési odsazení, aby nemohlo dojít ke skřípnutí končetiny člověka. Materiály, které se pro kolaborativní robotiku používají, jsou velice často plasty, z důvodu snížení hmotnosti ramene a polstrování rizikových částí pro změkčení kolize s člověkem, která je v případě kolaborace nevyhnutelná.

*Design procesu spolupráce –* Jedná se o nejdůležitější kategorii z celé bezpečnosti. Bezpečný nesmí být jen robot, ale i proces, do kterého je robot zapojen. Jedním z hlavních bezpečnostních prvků, kterými lze zajistit bezpečnější interakci, je rychlost pohybu robotu. Ta je stanovená v technické specifikaci. Zároveň kolaborativní robot nesmí používat ostré nástroje a manipulovat s ostrými předměty.

#### *Výhody*

Jednou z hlavních předností kolaborativní robotiky je již samotné programovaní, které lze provést s pomocí ručního navádění robotického ramene bez nutnosti psaní kódu. Kolaborativní roboty ve výrobě dokážou zásadně snížit náročnost některých činností, kdy operátor a robot vzájemně využívají svých předností. Operátor zastane činnosti, kde je vyžadována flexibilita, kobot zastane pro změnu činnosti, které jsou neergonomické a repetitivní či náročné na pozornost. Jedná se takzvanou skill based task sharing aplikaci (viz [Obrázek](#page-20-0) 8). Kobot rovněž není potřeba zavírat do klecí a zajišťovat nadbytečné bezpečnostní prvky. Může tedy pracovat samostatně mezi zaměstnanci a konat si svou práci. [12] [13] [10]

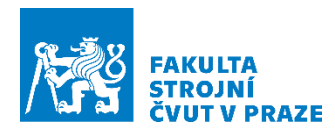

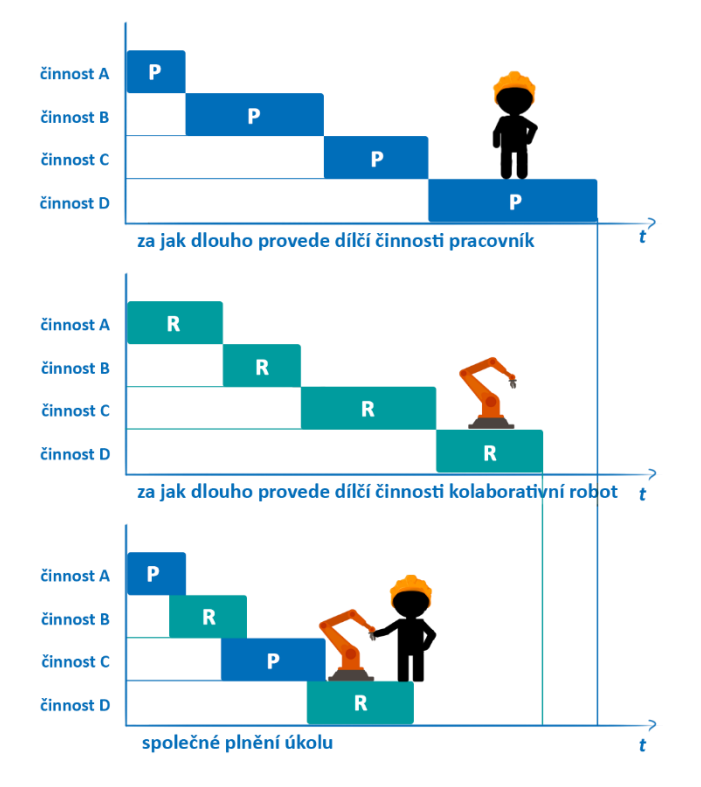

*Obrázek 8 - Skill based Task sharing*

#### <span id="page-20-0"></span>*Nevýhody*

Koboty mají obvykle daleko nižší nosnost a několikanásobně vyšší cenu, než mají průmyslové roboty stejné velikosti. Další nevýhodou je skutečnost, že tvorba kolaborativního pracoviště není dodnes řádně zdokumentována.

#### *Aplikace*

Kolaborativní robot prakticky nemá omezení. Může být použit i jako robot rehabilitační.

Nejčastější aplikace jsou:

- Pick and Place
- Nýtování
- Šroubování
- Obsluha stroje
- Nános lepidla
- Výstupní kontrola

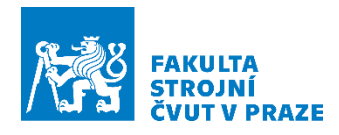

#### *Delta robot*

Roboty, které se montují nad pracoviště a svým vzezřením připomínají pavouka (viz [Obrázek](#page-21-0) 9). Je to robot se třemi rameny, která jsou do tvaru paralelogramu. Disponuje třemi až čtyřmi osami v závislosti na tom, zda mají rotační zápěstí či nikoliv. Pracovní obálka těchto robotů je kuželovitého tvaru.

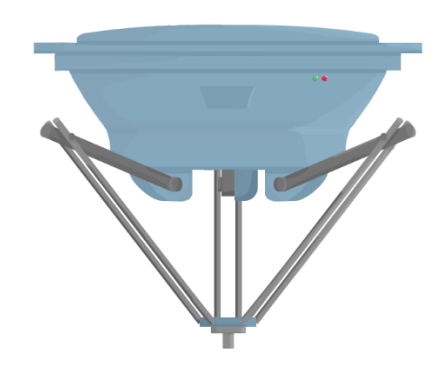

*Obrázek 9 - Delta robot*

#### <span id="page-21-0"></span>*Výhody*

Umístění motorů u těchto robotů je v základně. Tím se z Delta robotu stává nejrychlejší typ robotu vůbec, protože ramena a koncový efektor jsou lehká a nenesou žádnou nadbytečnou hmotu jako je to například u kloubových robotů. Roboty jsou také velmi přesné a flexibilní.

#### *Nevýhody*

Delta roboty mají kvůli své konstrukci malý dosah a malou nosnost. Zároveň je nutné brát v potaz, jak vysoko bude robot umístěn, jelikož čím níže robot sáhne, tím menší vzdálenosti je schopný udělat do strany.

#### *Aplikace*

Určení těchto robotů je především pro aplikace, kde je vyžadována velká rychlost pohybu a přesnost. Avšak půjde-li o manipulaci, musí se jednat o díly s nízkou hmotností. [14] [10] [10]

Nejčastější aplikace jsou:

- Pick and Place
- Třídění
- Drobné montáže
- Balení

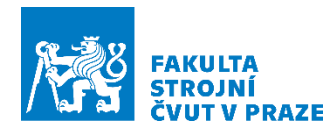

#### *Autonomní mobilní robot (AMR)*

Pojízdný paletový vozík, který se umí pohybovat prostorem autonomně (viz [Obrázek](#page-22-0) 10). Jedná se o následovníky AGV (Automated Guided Vehlices). V čem se tyto mobilní vozíky odlišují? Lze si udělat jednoduché srovnání.

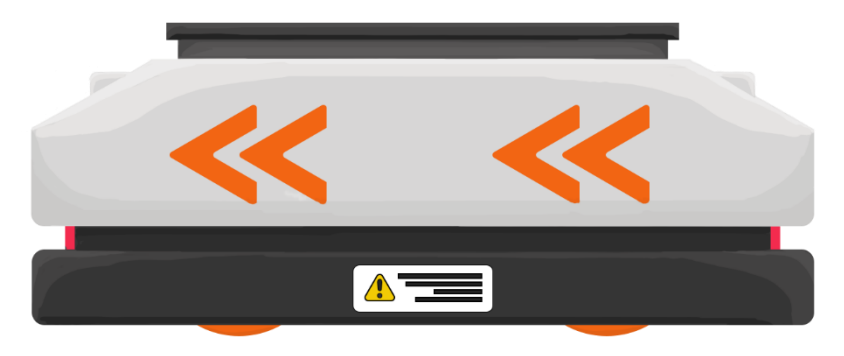

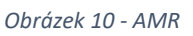

<span id="page-22-0"></span>Návštěvník města volí mezi tramvají a taxíkem. Tramvaj představuje AGV a taxi AMR. Tramvaj návštěvníka odveze pouze poblíž místa, kam se návštěvník přeje dostat. Zároveň není schopna vyhnout se jakékoliv složité situaci, která může po cestě nastat, například koloně. Na rozdíl od toho se taxi dokáže dopravním neduhům vyhnout a návštěvníka odveze přímo až na žádané místo.

AGV se pohybují na základě předem vystavěné tratě, kterou představuje drát zabudovaný v zemi. K tomu bylo vozidlo opatřeno senzorem a jednoduchou logikou, aby v případě hrozby kolize zastavilo. Jak již z logiky věci vyplývá, zabudovaný drát v zemi nepředstavuje příliš flexibilní ani levné řešení.

AMR jsou postaveny oproti AGV na zcela jiné technologii. AMR se dokáže dynamicky navigovat s pomocí předem zmapovaného prostředí a samo si dokáže naplánovat trasu tak, aby se na místo určení dostalo co nejdříve. Zároveň se už jedná o chytré zařízení, které dokáže rozpoznat překážky a vyhnout se kolizi tak, že buď upraví svou trasu, nebo na okamžik zastaví. Svou práci AMR dokáže vykonat bez ohledu na to, jak je okolí rušné. [15] [16] [10]

#### *Aplikace*

AMR slouží především pro dopravu materiálů.

Nejčastější aplikace jsou:

- Přeprava ve skladu
- Zásobování robotických buněk

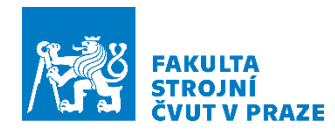

#### <span id="page-23-0"></span>2.3 Programování a řízení robotů

Tato kapitola (viz [Obrázek](#page-24-0) 12) bude zaměřena na přístupy, jakými lze robot naprogramovat a jaké jsou případné odlišnosti mezi nimi. Další podkapitola bude následně zaměřena na způsoby řízení robotů. Ovšem nejprve bude proveden stručný úvod k souřadným systémům a kinematice robotů po kterém bude následovat podkapitola o vzniku trajektorií.

#### *Souřadné systémy*

Na začátek je vhodné uvést, jaké souřadné systémy robot má (viz [Obrázek](#page-23-1) 11). Jelikož od těchto souřadných systémů se i následně odvíjí naprogramovaná trajektorie robotu a její modularita.

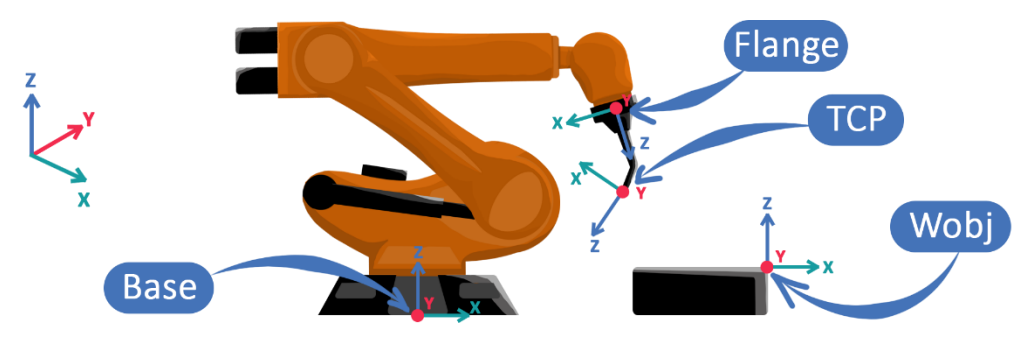

*Obrázek 11 - Souřadné systémy robotu, ve kterých lze programovat trajektorii*

<span id="page-23-1"></span>Níže jsou popsány jednotlivé souřadné systémy:

*Base* – Jde o výchozí souřadný systém robotu, který se nachází v jeho patě či základně. Tento souřadný systém je dán výrobcem. Pokud není nastaven jiný souřadný systém programátorem, jsou veškeré programované trajektorie přiřazeny k tomuto souřadnému systému.

*Flange* – Souřadný systém na konci robotického ramene, který je aktivní tehdy, kdy robot nemá namontovaný či připnutý nástroj. Na základě tohoto souřadného systému je posléze vypočítávána trajektorie. Souřadný systém je opět dán výrobcem a nelze jej měnit.

*TCP* – Tento souřadný systém je volen programátorem. Představuje "nulu" či střed nástroje. "TCP" nahrazuje souřadný systém "Flange".

*Wobj* – Jedná se o souřadný systém, který může nahrazovat "*Base"*. Více o významu tohoto souřadného systému se lze dočíst v podkapitole "[Trajektorie robotu](#page-24-1) – Pracovní objekt".

Nyní, když jsou popsány základní souřadné systémy robotu, lze se přesunout k řešením, jakými lze tvorby trajektorie dosáhnout, a to buď dopřednou či inversní kinematikou.

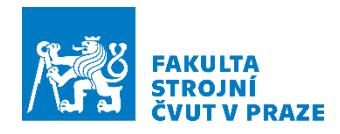

#### *Kinematika robotu*

Kinematika se zabývá pohybem těles s více stupni volnosti. Neuvažuje se jejich hmotnost a ani momenty setrvačnosti. Pro tento případ je zde psáno o robotickém ramenu. Jde v podstatě o matematické řešení, které má za cíl vypočítat parametry natočení kloubů či TCP na základě konfigurace robotu.

*dopředná kinematika* –Tento model pracuje se znalostí natočení všech kloubů robotu s jejichž pomocí je schopna dopočítat polohu a natočení koncového bodu (Flange, TCP), vůči zvolenému počátku (Base, Wobj).

*Inverzní kinematika* – Model, který vychází ze znalosti polohy bodu robotu, kterým může být bod koncový (Flange, TCP), ale může to být i bod kloubu robotu. S pomocí této informace následně řeší polohy všech zbývajících částí robotu tak, aby bylo požadované polohy skutečně dosaženo. Pro řízení se jedná o významnější model a veškeré tvořené trajektorie v následujících kapitolách z něj vycházejí.

Po stručném úvodu následuje samotná tvorba trajektorie robotu a její optimalizační parametry.

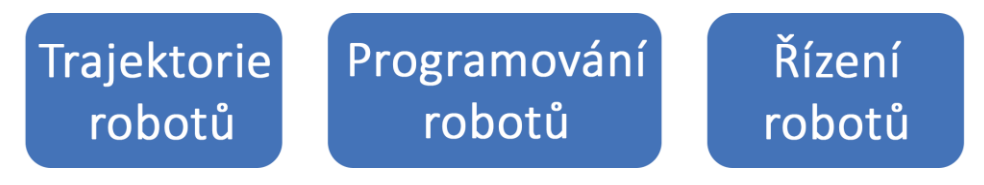

*Obrázek 12 –Obsahu kapitoly - Programování a řízení robotů*

#### <span id="page-24-1"></span><span id="page-24-0"></span>*Trajektorie robotu*

Trajektorie robotu vzniká s pomocí tvorby bodů v prostoru, také zvané jako "Targets", o jejichž způsobu vzniku bude psáno v následující kapitole. Pospojováním bodů vytvořených v prostoru následně vzniká trajektorie robotu. Ta je sledována robotickým ramenem, které má na svém konci nadefinovaný bod zvaný jako TCP, neboli "Tool Center Point". Tento bod představuje střed nástroje, který je volen programátorem.

Tvar trajektorie a způsob pohybu, který robot bude při sledování trajektorie vykonávat, lze ovlivnit následujícími parametry, které budou popsány. Samozřejmostí je možnost nastavení rychlosti pohybu, která v bodech není zahrnuta.

*MoveJ* – Jedná se o parametr, který ovlivňuje způsob dosažení dalšího bodu po trajektorii. Tento pohyb je vykonán přes klouby robotu a představuje nejrychlejší možné dosažení dalšího bodu. Během toho, pohyb TCP nemusí sledovat přímku. Cílového bodu dosáhnou všechny osy robotu ve stejný čas (viz [Obrázek](#page-25-0) 13).

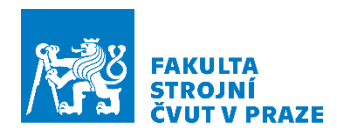

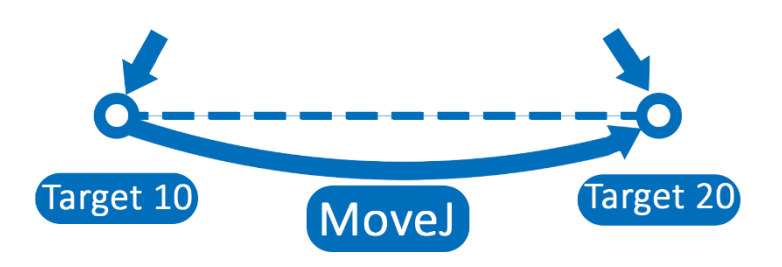

*Obrázek 13 – MoveJ,. Šipka představuje nástroj robotu..*

<span id="page-25-0"></span>*MoveL –* Jedná se o lineární polohování TCP, kdy cílového bodu je dosaženou určitou rychlostí (viz [Obrázek](#page-25-1) 14).

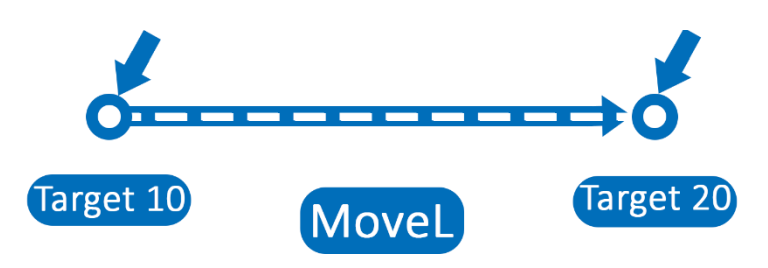

*Obrázek 14 – MoveL, Šipka představuje nástroj robotu.*

<span id="page-25-1"></span>*Aproximační zóny* – Jedná se o vyhlazování trajektorie v místě bodů, s pomocí kterých byla trajektorie vytvořena. S rostoucím parametrem zóny dochází k růstu zaoblení trajektorie, ale zároveň také k oddalování trajektorie od definovaného bodu v prostoru. (viz [Obrázek](#page-25-2) 15).

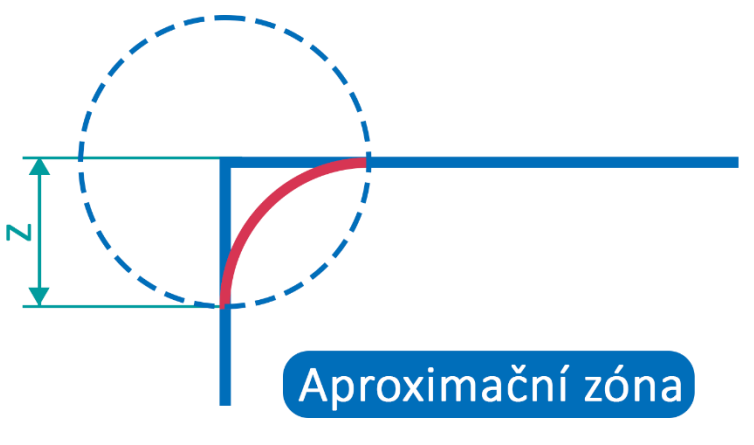

*Obrázek 15 - Aproximační zóna trajektorie*

<span id="page-25-2"></span>*Konfigurace robotu* – Jedná se parametr, kterým je definováno, jakým způsobem bude robot dosahovat daného bodu trajektorie. Konfigurace šestiosého robotu je definována s pomocí čtyř celých čísel, která mohou být pozitivní a negativní. Tyto hodnoty indikují, v jakém kvadrantu plné otáčky jsou umístěny významné osy robotu.

Kvadranty jsou číslovány od 0 pro kladný směr, který je proti směru hodinových ručiček a -1 pro záporné, které jsou ve směru hodinových ručiček. Pro příklad význam hodnot této konfigurace [0 -1 2 1] je následující.

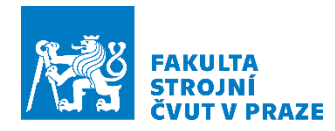

První číslo "0" definuje osu jedna někde v kvadrantu od 0 do 90 stupňů rotace. Druhé číslo "-1" definuje čtvrtou osu od 0 do -90 stupňů. Třetí číslo "2" definuje šestou osu někde mezi 180 a 270 stupni. Čtvrté číslo udává polohu virtuální osy x pro specifikaci středu zápěstí k ostatním osám.

Pracovní objekt – Nazýván v angličtině jako "workobject". Jedná se o souřadný systém, který určuje polohu dílce, regálu, pracovního stolu či například místa na dopravníku, kam budou díly zakládány. K tomuto souřadnému systému lze poté přidávat vytvořené body trajektorie.

Pokud například robot odebírá díly z regálu, který je k robotu dopravován s pomocí AMR, nebude poloha regálu vždy stejná. Bude-li regál nadefinován jako workobject, robot si může rychlými kalibračními dotyky regálu přeorientovat naprogramované body trajektorie a bude tak vykompenzována chyba změny polohy regálu.

Po stručném úvodu ke vzniku a úpravám naprogramované trajektorie, je na čase přesunout se ke způsobům, jak ji lze vytvářet.

<span id="page-26-1"></span>*Programování robotu* – Přístupů, jak naprogramovat robot, je více. Některé programování je snadnější, jiné zase obtížnější. Volba způsobu programování ovšem není závislá na obtížnosti, ale také na podmínkách, za kterých programování probíhá. Rozhodující faktory mohou být rozděleny do tří následujících skupin:

- Obtížnost programování
- Komplexnost programované aplikace
- Snížení doby prostoje

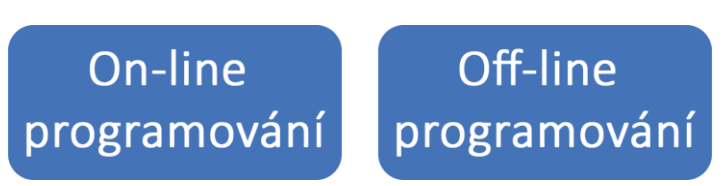

*Obrázek 16 – Obsah kapitoly – Způsoby programování robotů*

<span id="page-26-0"></span>V první řadě je nutná úvaha, zda bude programování probíhat on-line, nebo off-line (viz [Obrázek](#page-26-0) 16). Off-line programování bude voleno tehdy, kdy bude cíleno na snížení doby prostoje výstavby linky a jejího uvedení do provozu. Někdy je však pro změnu vyžadována přítomnost programátora u robotu, proto bude zvoleno programování on-line. Avšak většinou se jedná o kombinaci off-line programování a on-line programování, kdy je potřeba naprogramované pohyby přes off-line programování odladit přímo u robotu. V následujících podkapitolách budou popsány způsoby on-line programování a off-line programování.

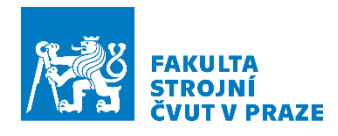

#### *On-line programování*

On-line programování je používáno v malých podnicích. Aplikace, které by vyžadovali složité programování s mnoha řádky kódu, mohou být tímto způsobem poměrně rychle zajištěny. Záleží také na softwarové vybavenosti daného zařízení a obtížnosti aplikace.

<span id="page-27-0"></span>*Teach Pendant programování* – Teach Pendant či pro roboty ABB FlexPendant je zařízení, které je napřímo zapojené do kontroléru robota. Vizuálně vypadají jako dotykové tablety s širokým kabelem (viz [Obrázek](#page-27-1) 17). Jsou to zařízení, která jsou součástí vybavení téměř každého robotu. Teach Pendantem je možné robotem polohovat a najíždět s ním do žádaných pozic, které jsou následně ukládány. Robot se tak učí pohybovou rutinu. Naučenou pohybovou rutinu si je možné pustit, odkrokovat a odladit. Skrze Teach Pendant je možné nahlížet i do kódu a provádět jeho editace. To umožňuje vložení pokročilé logiky do pohybové rutiny bez nutnosti editace programu skrze počítač.

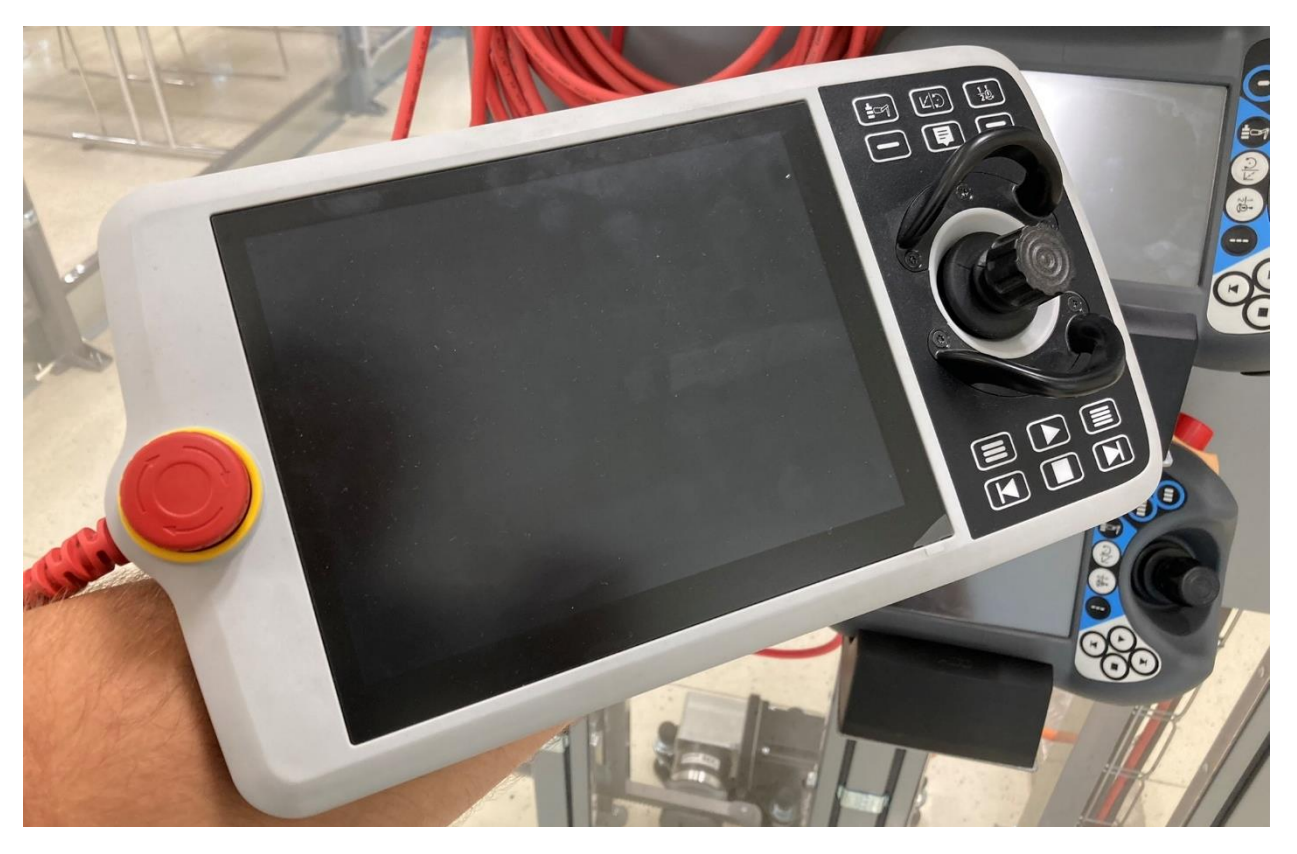

*Obrázek 17 - FlexPendant zařízení (pro robot IRB1300)*

<span id="page-27-1"></span>Použití tohoto způsobu programování je vhodné pro tvorbu jednodušších pohybů, u kterých není požadavkem sledovat robotem nějaké kontury obrobku nebo tvarové plochy.

Nevýhodou tohoto programování je nutnost odstavení robotu a nastavení ho do režimu učení, což může způsobit prostoje. Zároveň se nejedná o způsob, který by se obešel bez programátorských znalostí a znalosti programovacího jazyka daného robotu, který je jiný pro

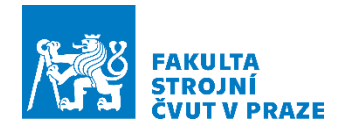

každého z výrobců. Rovněž je potřeba dbát na bezpečnost a obezřetnost u takového způsobu programování.

**Ruční navádění** – Jedná se o nejnovější způsob programování, který nevyžaduje téměř žádné programátorské zkušenosti. Takový způsob programování je možný pouze u kolaborativních robotů. Při tomto programování je robotické rameno ručně polohováno v rámci pracovního prostoru, aby se robot naučil trajektorii pohybu. Malé kolaborativní roboty totiž mohou deaktivovat brzdy v kloubech a díky nízké hmotnosti rameno nespadne.

Tento způsob programování je velice intuitivní, rychlý, ale také méně přesný ve srovnání s jakýmkoliv jiným způsobem programování. Zároveň se nejedná o způsob programování, které by bylo standartně součástí každého robotu.

#### *Off-line programování*

Zásadní výhodou je snížení časových prostojů, jelikož program může vznikat paralelně s výstavbou pracoviště. Hodí se především pro aplikace velkých robotických pracovišť.

*Textové programování* – Tradiční metoda programování, kdy jsou psány jednotlivé řádky kódu ručně do textového editoru a následně staženy do robotu. Toto programování umožňuje přístup ke všem funkcím robotu, avšak nevýhodou tohoto programování je nutná znalost programovacího jazyka robotu a programování vůbec. Zároveň při ručním psaní kódu vznikají chyby, které je potřeba odladit ideálně v simulátoru robota od výrobce.

*Grafické programování* – Programování robotu probíhá v simulačním prostředí, kde se simulovaný robot chová jako skutečný. O této problematice se pojednávalo v kapitole "**Chyba! N enalezen zdroj odkazů.**". Zde si je možné vytvářet souřadné systémy a vůči těmto systémům si posléze vytvářet body nástroje. Rovněž je zde možné nastavit sledování nějaké kontury apod. Jedná se v podstatě o kombinaci ručního navádění, programování a virtuální Teach Pendant. [17] [18] [19] [20] [21]

#### <span id="page-28-0"></span>*Řízení robotu*

Při implementaci robotu na pracoviště je jedním ze zásadních rozhodnutí, jakým způsobem bude robot řízen, jelikož existují tři přístupy (viz [Obrázek](#page-28-1) 18).

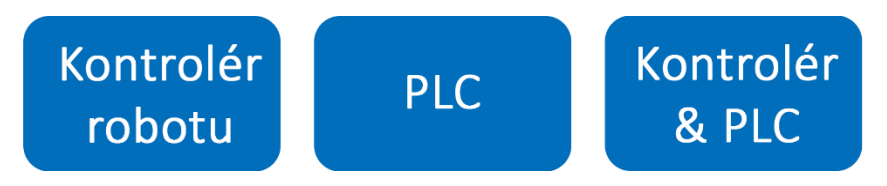

*Obrázek 18 – Obsah kapitoly – Metody řízení robotu*

<span id="page-28-1"></span>I přesto, že robotické kontroléry obsahují veškeré pokročilé funkce robotu jako bezpečnost, detekce kolize či dokonce integrované vidění, nejedná se o příliš flexibilní řešení při implementaci

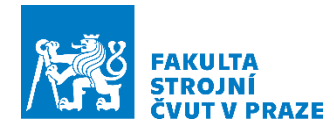

do velkých robotických pracovišť. Problematické zejména bývá, že s každým jiným výrobcem robotu přichází i jiný programovací jazyk. Oproti tomu řízení robotu přes PLC má tu výhodu, že je zcela postačující znát programovací jazyk PLC.

Mnoho inženýrů a techniků ve výrobě PLC rozumí. Tudíž si dokážou poradit s robotickým systémem řízeným na bázi PLC, aniž by byla nutná znalost programovacího jazyka robotického kontroléru.

Toto řízení zároveň usnadňuje práci při slučování robotu s automatizovaným pracovištěm. Nerobotické systémy automatizovaného pracoviště jsou obvykle řízeny přes PLC. Řízení robotu s pomocí stejného systému odstraní problematické rozhraní mezi dříve oddělenými řídícími systémy. Použitím jednoho řídícího systému pro vše znamená i sníženou náročnost na údržbu, aktualizace a řešení případných chyb.

Tento způsob řízení umožňuje daleko větší kompatibilitu, protože robot na automatickém pracovišti může být klidně vyměněn za robot jiného výrobce, aniž by se musel přepisovat program robotu.

Programování robotu přes PLC funguje jako jakýkoliv jiný program v PLC a to přes funkční bloky. Jedná se tedy o další způsob, jak robot naprogramovat, ačkoliv se již neovládá přes kontrolér robotu. Využití takového řízení má především potenciál na aplikace typu manipulace s materiálem jako je Pick and Place, kdy robot nepožaduje použití speciálních funkcí, které se nachází v kontroléru a jedná se o snadno programovatelný pohyb s pomocí funkčních bloků a souřadnic. [22] [23] [24]

Další variantou je ovládání robotického kontroléru skrze PLC. Robot je naprogramován klasickým způsobem, který byl popsán výše v podkapitole ["Programování robotu"](#page-26-1), čímž vzniknou pohybové rutiny. Tyto pohybové rutiny jsou poté volány z PLC. Ovšem, aby tato komunikace byla možná, musí k tomu být doinstalována knihovna. A to jak do kontroléru robotu, tak i do PLC. Tímto způsobem je řešena komunikace mezi roboty ABB a PLC systémy B&R. Knihovna se nazývá ROBOTemplate.

#### *ROBOTemplate*

Tato knihovna slouží k navázání komunikace mezi roboty a PLC systémy (viz [Obrázek](#page-30-0) 19). Smysl spočívá v tom, že robot obsahuje pouze pohybové instrukce a PLC řídí veškerou logiku. Lze tak kontrolovat linku z jednoho místa. Zároveň knihovna umožňuje editaci poloh robota z PLC a vyčítat i případné chyby robotu, které lze zobrazovat například na HMI panelu.

S použitím této knihovny zároveň nedochází ke ztrátě funkcionalit robotu, jako je například detekce kolize či vyčítání aktuálního zatížení robotu. Ve své podstatě vše, co dokáže robot zobrazovat přes kontrolér, lze s pomocí této knihovny číst a ovládat přes funkční blok.

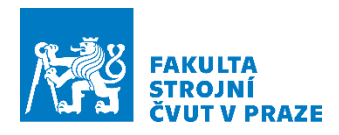

V předchozích kapitolách byla provedena rešerše zásadních oblastí, kterých se diplomová práce týká za cílem nalezení postupu a řešení práce. Nyní když je rešeršní část dokončena, lze se přesunout k vlastní práci tématu, která bude zahájena kapitolou týkající se popisu robotické buňky CIIRCtrack a jejího vybavení.

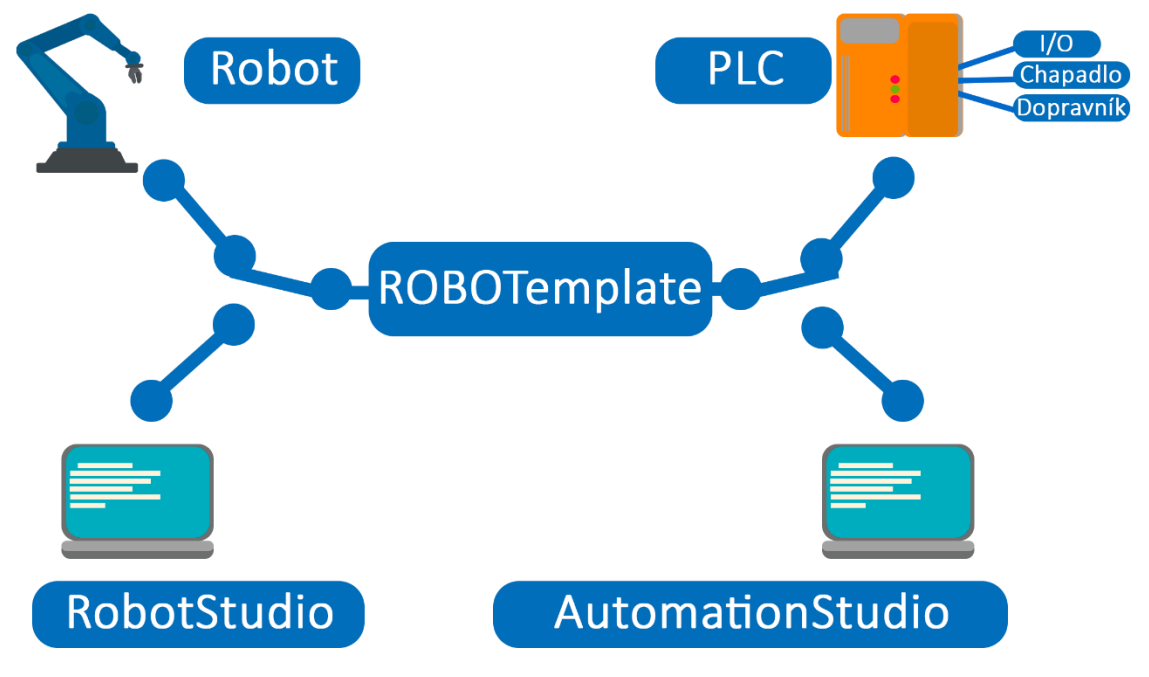

*Obrázek 19 -Funkce ROBOTemplate*

<span id="page-30-0"></span>Mezi hlavní výhody patří také to, že vše jde simulovat s propojením ABB RobotStudio a B&R Automation studio, díky čemuž lze udělat i digitální dvojče pracoviště, na které bude zaměřena i tato diplomová práce. [25] [26]

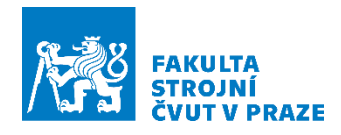

## <span id="page-31-0"></span>3 Robotická buňka CIIRCtrack

Tato kapitola se bude věnovat již samotné robotické buňce v CIIRC a jejímu vybavení, které je v rámci diplomové práce důležité. Nejdříve bude popsána robotická buňka (viz [Obrázek](#page-31-3) 20) a její účel, načež bude následovat popis robotů, kteří jsou na pracovišti, včetně jejich specifikací a nástrojů. Poslední část, která bude popsána v této kapitole, bude dopravník ACOPOStrak.

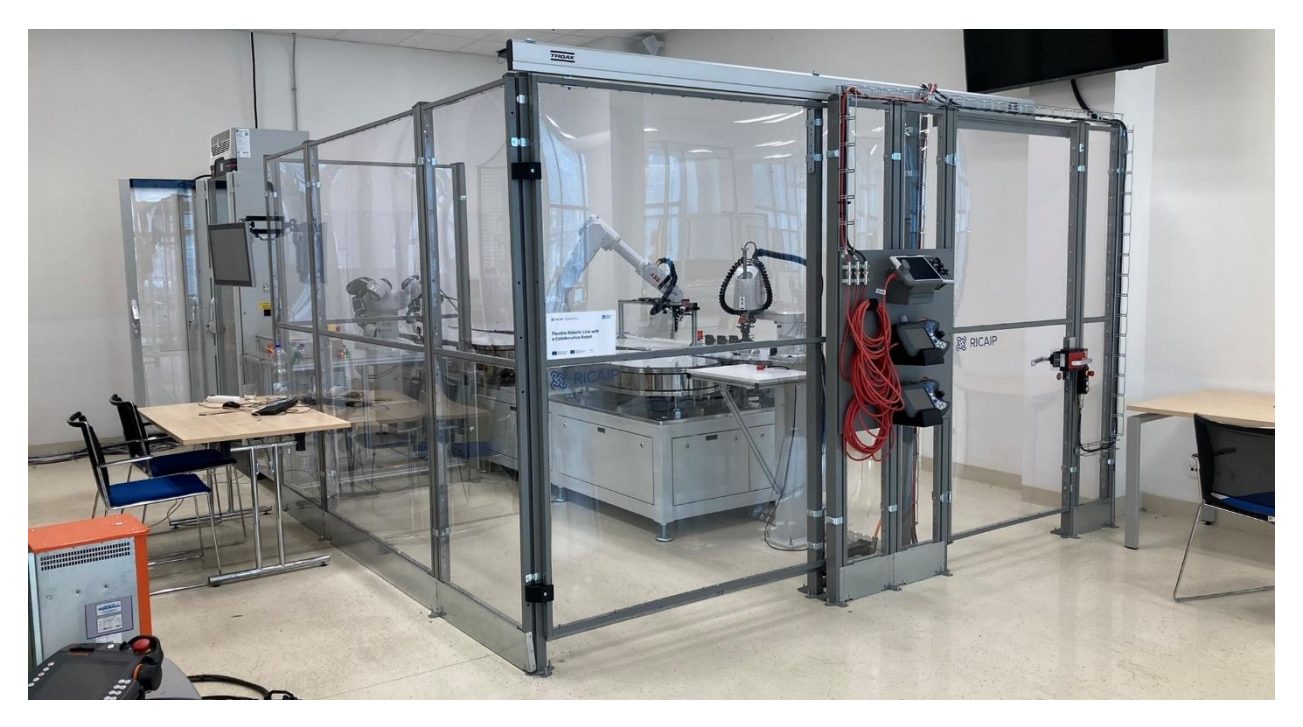

*Obrázek 20 - Robotická buňka CIIRCtrack*

#### <span id="page-31-3"></span><span id="page-31-1"></span>3.1 Popis pracoviště

Jedná se o robotickou buňku, která obsahuje řídící systém PLC od společnosti B&R a roboty od společnosti ABB. Na tomto pracovišti byla využita i knihovna ROBOTemplate pro komunikaci mezi PLC a roboty, o které bylo pojednáno v podkapitole "Řízení [robotu](#page-28-0)".

Pracoviště se skládá ze tří robotů a dopravníku ACOPOStrak. Robotická buňka má být v budoucnu napojena na nadřazený systém, který bude komunikovat jak řízení linky, tak i její zásobování. Proto je robotická buňka vybavena elektrickou bránou, která bude umožňovat vjezd AMR se zásobami pro výrobu. Zásoby bude dopravovat mezi roboty dopravník ACOPOStrak s pomocí lineárních motorů, které budou sloužit jako nosič.

#### <span id="page-31-2"></span>3.2 Roboty pracoviště

Robotické pracoviště je vybaveno třemi roboty, kteří jsou od sebe velmi odlišní. Na pracovišti se nachází šestiosý robot IRB1300, poté robot SCARA, který má označení 910SC, a v poslední řadě dvouramenný kolaborativní robot YuMi označován jako IRB14000.

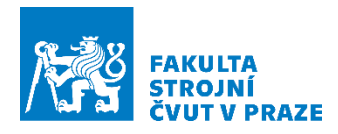

#### *IRB1300*

Jedná se o klasický šestiosý robot (viz [Obrázek](#page-32-0) 21), jehož úkolem na pracovišti je zejména vykládání a nakládání zásob na dopravník ze zásobovacího regálu a opačně. Tuto úlohu může vykonávat jako jediný z robotické buňky, jelikož se nachází v blízkosti místa, které je určené pro odložení regálu se zásobami.

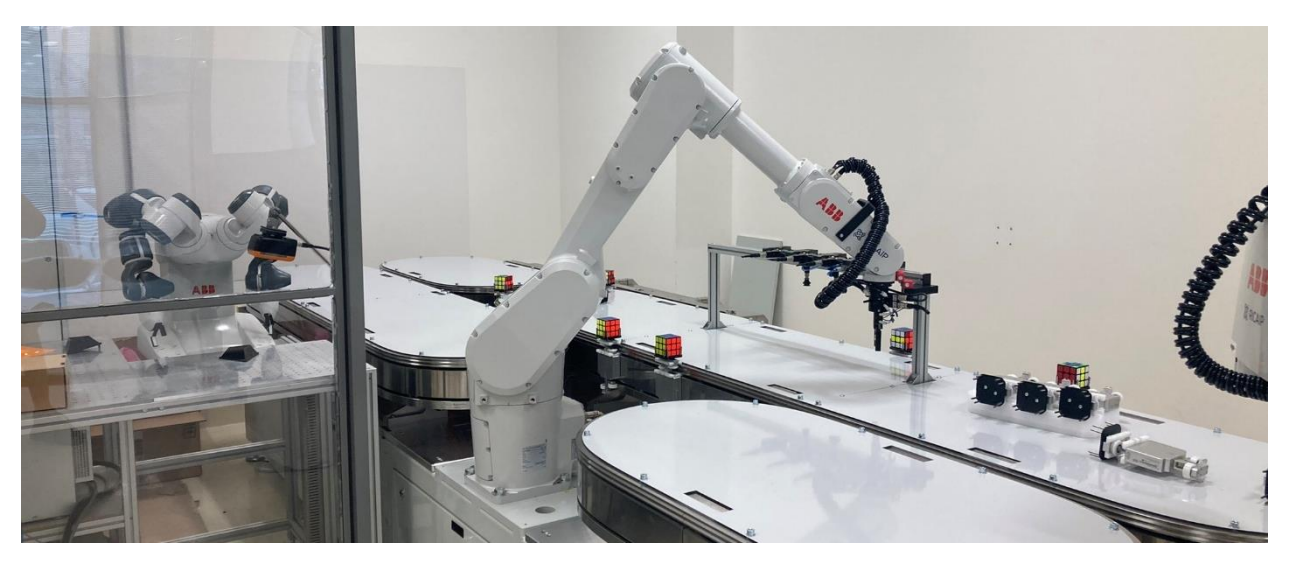

*Obrázek 21 -Robot IRB1300*

<span id="page-32-0"></span>Dosah robotu je 1,4 m a dokáže manipulovat s hmotností až 7 kg. Jedná se tedy o prodlouženou verzi robotu IRB1300. Tento robot dokáže dosáhnout polohové přesnosti až 0,02 mm s opakovatelností 0,03 mm. [27]

#### *910SC – SCARA*

Nejrychlejší z robotů na pracovišti je robot SCARA (viz [Obrázek](#page-32-1) 22). Úlohy tohoto robotu budou zejména montáže, které vyžadují velkou přesnost a jsou realizovány pouze ve vertikálním směru.

<span id="page-32-1"></span>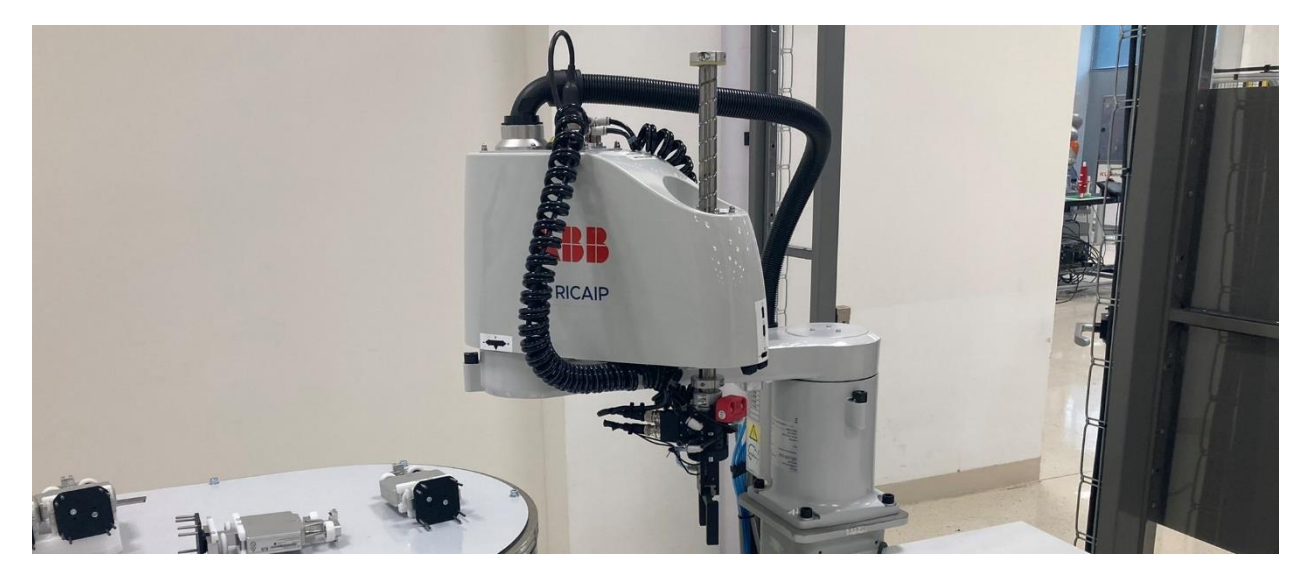

*Obrázek 22 - Robot SCARA IRB910SC*

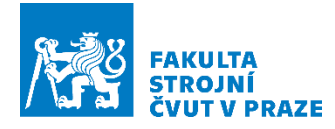

SCARA má dosah 0,65 m, přičemž dosahuje nosnosti až 6 kg. Díky kinematice robotu dokáže dosáhnout polohové přesnosti až 0,01 mm s opakovatelností 0,01 mm. [28]

#### *IRB14000 – YuMi*

Dvouramenný kolaborativní robot se sedmi osami (viz [Obrázek](#page-33-1) 23). Robot na pracovišti může pracovat jak v kolaborativním, tak automatickém režimu. Jeho uplatnění bude zejména u drobných montáží.

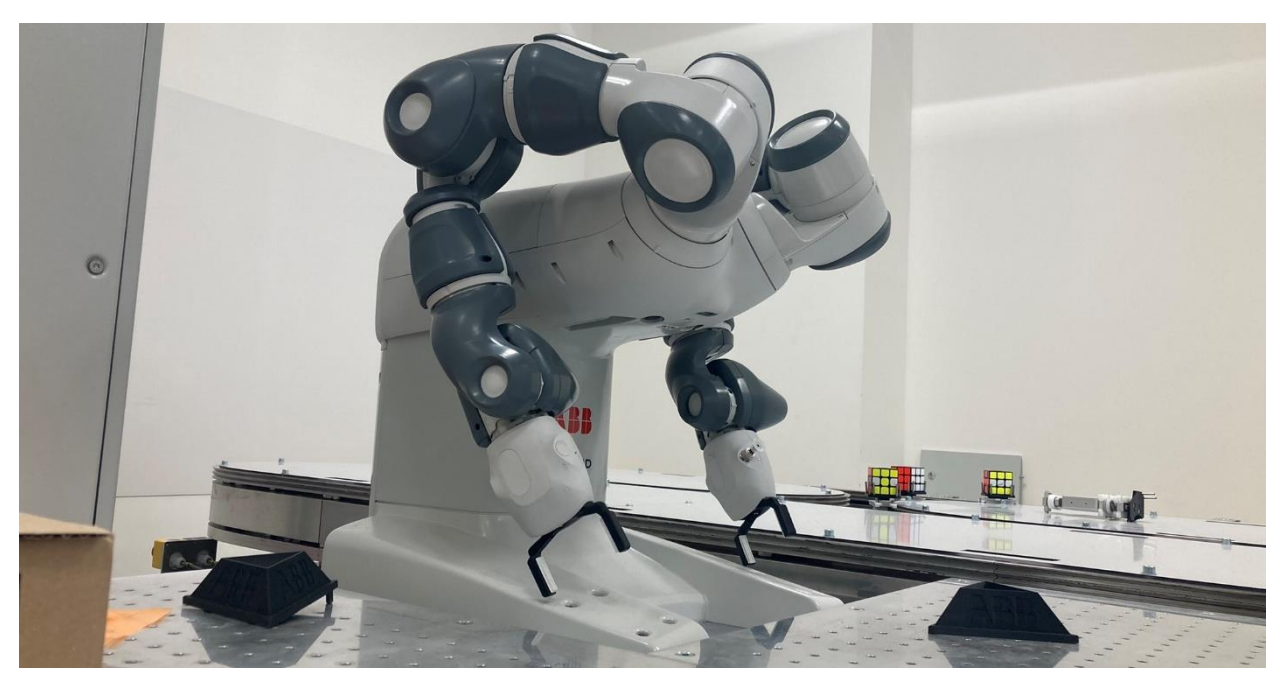

*Obrázek 23 - Kolaborativní robot YuMi IRB14000*

<span id="page-33-1"></span>Dosah ramene kolaborativního robotu je 0,559 m, přičemž je nosnost ramene 0,5 kg. Zde je ovšem nutné brát v potaz, že minimálně polovina nosnosti ramene je spotřebována na nástroj. Robot je schopný dosáhnout polohové přesnosti až 0,02 mm s opakovatelností 0,02 mm. [29]

#### <span id="page-33-0"></span>3.3 Nástroje robotů

Na pracovišti je možnost automatické výměny nástroje. Je jím vybaven robot IRB1300 a robot 910SC. Každý z robotů má čtyři pozice pro nástroje. Jedná se o pneumatické výměníky od výrobce Zimmer (viz [Obrázek](#page-34-0) 24). Robot YuMi možnost výměny nástroje nemá, avšak je vybavený kolaborativními grippery.

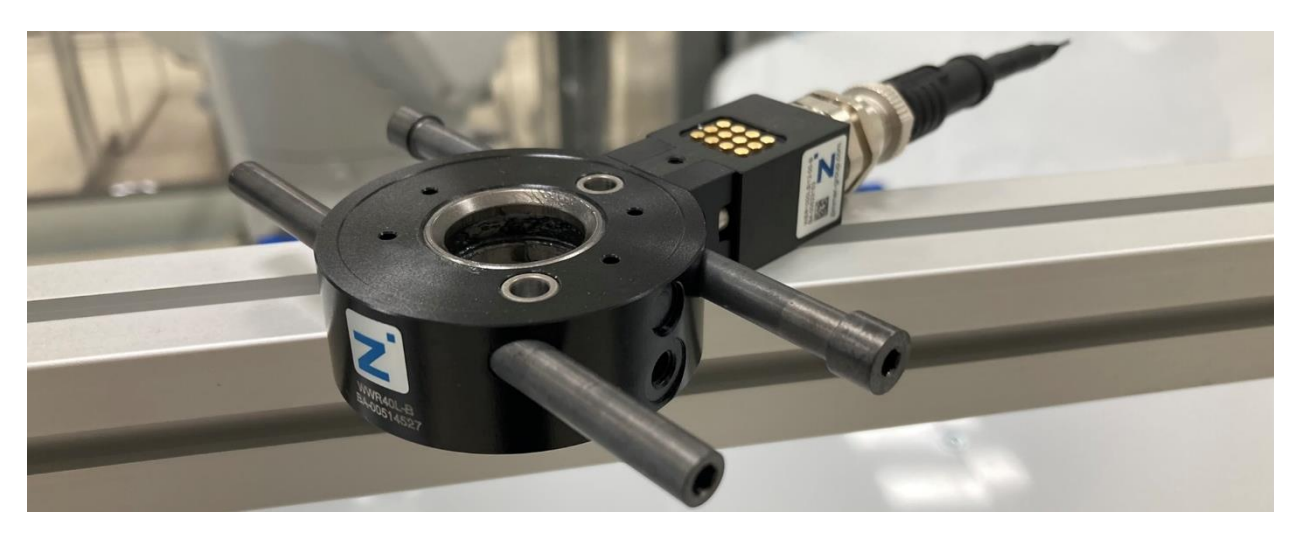

*Obrázek 24 - Volná část výměníku (označení. WWR40L-B), ke kterému lze připevnit nástroj*

#### <span id="page-34-0"></span>*Nástroje s výměníky*

Výměník WWR40F-B sestává ze dvou částí, a to fixní části, která je připevněna na flange robotu, a volné části ke které je připevněn nástroj. Spojení těchto částí je řešeno přes zámkové elementy. Tyto elementy jsou vytlačovány za účelem uzamknutí volné části výměníku. Působí na ně tlak, který vyvíjí dvojčinný pneumatický válec s pružinou. Ta zároveň zabraňuje samovolnému odpadnutí nástroje v případě selhání pneumatiky. Stojan s výměníky lze spatřit na (viz [Obrázek](#page-34-1) 25).

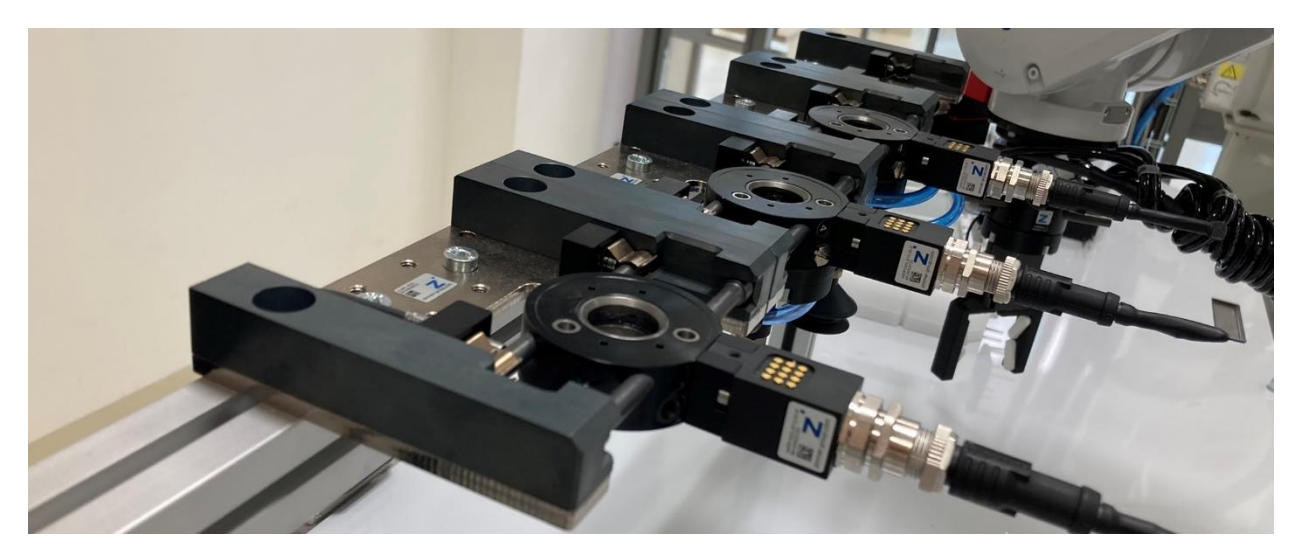

*Obrázek 25 - Stojan s výměníky nástrojů pro robot IRB1300*

<span id="page-34-1"></span>Tyto výměníky umožňují manipulaci až s 20kg zátěží a dosahují velké opakovatelné přesnosti, která v případě spojení výměníku s nástrojem dosahuje v ose Z 0,01 mm a v osách X, Y 0,02 mm.

Na výměníky lze namontovat buď pneumatické anebo elektricky řízené nástroje s pomocí energetického elementu, který je nasazen na fixní a volnou část výměníku.

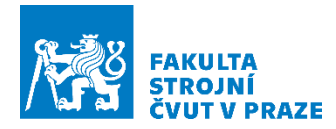

K pneumatickému výměníku jsou připevněny pneumatické grippery MGP806NC (viz [Obrázek](#page-35-0) 26). Pneumatický gripper je ve výchozí poloze sevřen díky pružině. Smysl tohoto řešení spočívá v tom, aby v případě ztráty tlaku nedošlo k rozevření čelistí a ztrátě manipulované součásti. Síla, kterou dokáže gripper svírat, činí 140 N.

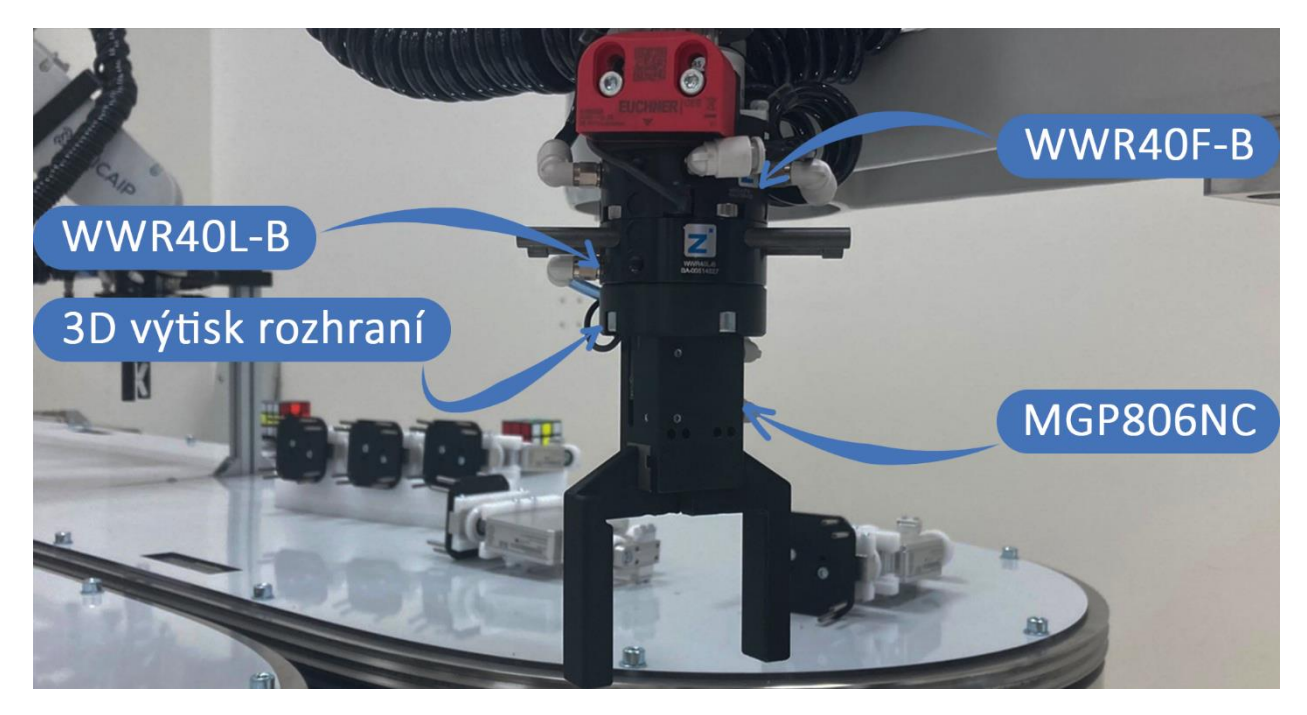

*Obrázek 26 - MGP806NC u robotu IRB910SC*

<span id="page-35-0"></span>Aby čelisti byli rozevřeny, je potřeba přivést tlak o velikosti 4 barů. Celkový zdvih gripperu poté činí pouze 12 mm. Díky takto krátké dráze je rychlost rozevírání čelistí pouze 0,04 sekund. [30] [31] [32] [33] [34] [35]

#### *Kolaborativní gripper*

Robot YuMi je vybaven kolaborativními grippery zvanými Smart Gripper (viz [Obrázek](#page-35-1) 27). Tyto Grippery váží 215 g bez prstů. Gripper je polohován s pomocí servopohonů, jehož celkové rozevření čelistí činí 50 mm. Gripper umožňuje manipulovat s předměty o hmotností 270 g při síle sevření 20 N. [29]

<span id="page-35-1"></span>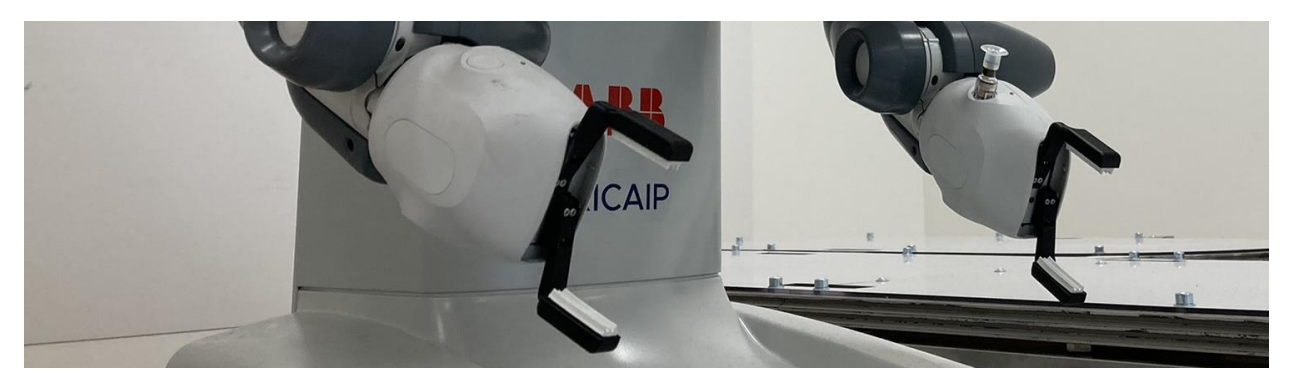

*Obrázek 27 - Smart Gripper*
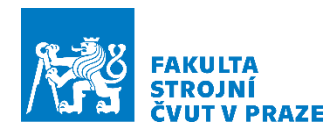

# 3.4 Dopravník ACOPOStrak

Poslední důležitou komponentou pracoviště je dopravník ACOPOStrak (viz [Obrázek](#page-36-0) 28), který není zajímavý jen svým vzhledem, ale i svou funkcionalitou. Jedná se dopravník, který se skládá z tratě a lineárních pohonů nazývaných také jako shuttles. Lineární pohony mají tu schopnost, že se dokáží v provozu dynamicky přepínat mezi jednotlivými tratěmi, aniž by došlo k jejich zpomalení. To umožňuje vytvořit flexibilní řízení výroby.

Trať je poskládána z různých segmentů, což umožňuje sestavovat tratě různých tvarů a rozměrů. Na tomto pracovišti byly zvoleny oválové tvary. Dopravník je řízen s pomocí Motion knihovny přes PLC od B&R.

Jelikož se jedná o trať s lineárními pohony, přináší to tu výhodu, že je možné sledovat polohu jednotlivých vozíků. To umožňuje adaptivní řízení a přepínaní mezi jednotlivými tratěmi na základě požadavků výroby. Lineární pohony mohou dosáhnout rychlosti až 5 m/s o maximálním možném zatížení 2 kg. Vozíky lze spatřit položené na obrázku (viz [Obrázek](#page-36-0) 28). [36]

Teď, když byly představeny klíčové prvky robotické buňky, lze se uchýlit již k návrhové části práce, a to návrhu předmětu montáže a potřebných komponent, které jsou potřebné pro jeho implementaci do výrobní buňky.

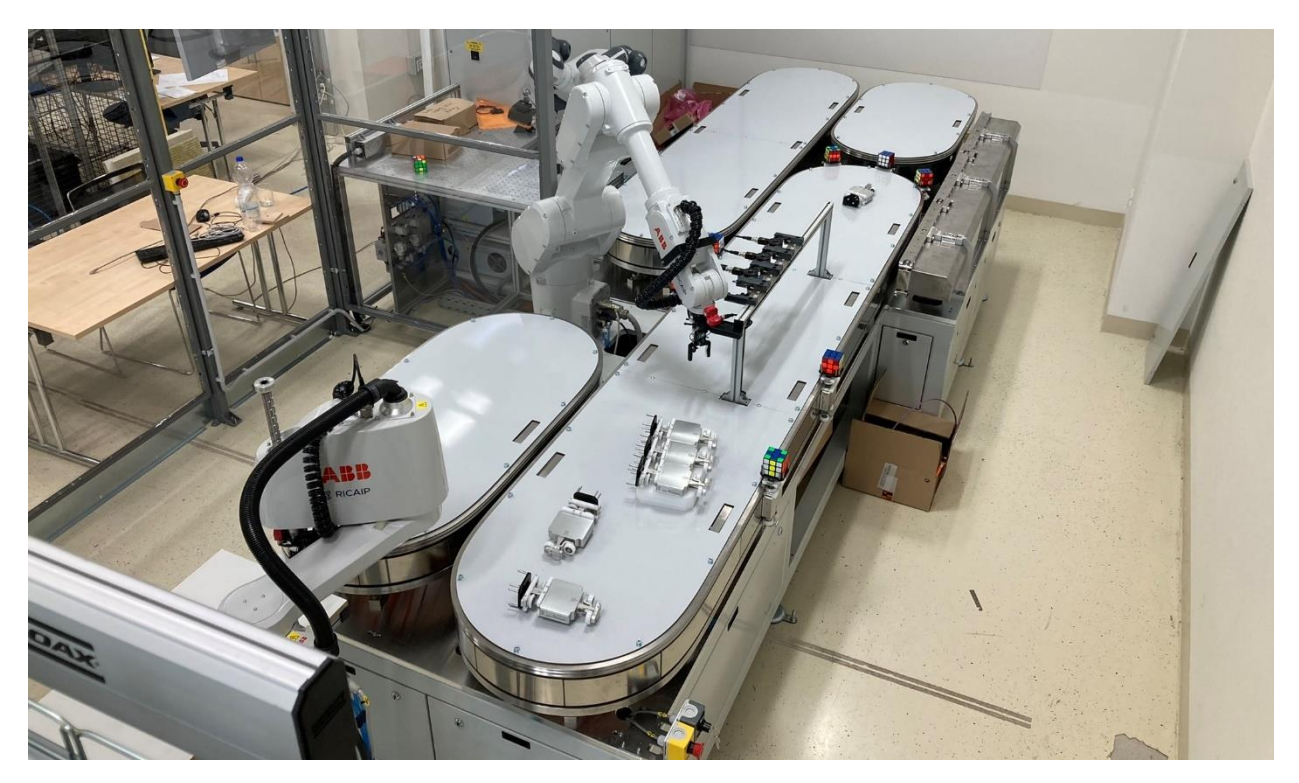

<span id="page-36-0"></span>*Obrázek 28 - Dopravník ACOPOStrak*

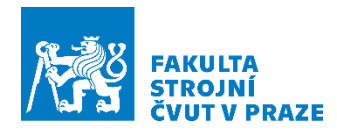

# 4 Předmět automatizované montáže

Součástí diplomové práce je návrh předmětu montáže, kterým bylo zvoleno auto na dálkové ovládání. U něj je předpoklad ba dokonce i požadavek, aby bylo smontovatelné výhradně s pomocí robotiky. Cílem tohoto návrhu je zároveň vytvořit takový model, který by mohl v budoucnu demonstrovat distribuovanou výrobu v laboratoři Testbed pro průmysl 4.0 v CIIRC. Proto bylo zapotřebí brát zřetel na smontovatelnost, jednoduchost a jednoznačnost. Předpokladem pro vznik vozu je výroba s pomocí 3D tisku a v tuto chvíli, kdy práce vznikala se jedná o první tisknutelný prototyp (viz [Obrázek](#page-38-0) 29), který je již druhou iterací celého návrhu. První iteraci lze spatřit (viz Obrázek 30 - První [iterace prototypování auta na dálkové ovládání](#page-38-1)) Avšak níže popsané přípravky jsou první iterací. A s ohledem na vyvíjející se výrobní postup a požadavky napříč robotickými buňkami se zcela jistě budou měnit.

Jak již bylo zmíněno, cílem navrhování je vytvořit takový předmět montáže, který bude demonstrovat distribuovanou výrobu. To s sebou přináší několik zásadních požadavků, které je potřeba zvážit:

Mezi tyto požadavky patří:

- Demonstrace použití 3D tiskárny pro sestavy, které jsou tištěné již v jednom kuse tzv. "print in place", a možnosti tisku obtížných dílů
- Použití poddajných mechanismů
- Model musí obsahovat šroubové spoje
- Musí být co nejjednodušší pro složení, tudíž u elektroniky je nutné vyvarovat se kabeláží
- Do montáže musí být zapojeno co nejvíce robotů napříč laboratoří Testbed pro Průmysl 4.0
- Díky propojení 3D tisku s elektronikou vznikne funkční model
- Cena modelu by měla být co nejnižší
- Model by měl být opětovně snadno rozebíratelný pro opakovanou demonstraci
- "Fun factor" výsledného prototypu musí být co nejvyšší.

Důležitými parametry výsledného produktu jsou také rozměry. Délka vozu je 253 mm a šíře činí 163 mm.

Návrh prototypu je cílen na využití spojovacích mechanismů, které můžeme v angličtině nalézt pod názvem "snap-fit design". Díky tomuto mechanismu vznikne samonosný produkt, u kterého lze zajistit po dobu montáže a přesunu výrobku (či jeho částí) mezi jednotlivými pracovišti soudržnost, aniž by bylo potřeba používat pomocné prvky ve formě upínek, či svěráků, které přidávají během montážního procesu minimálně krok navíc. Šroubováním se v poslední fázi montážního procesu zajistí trvanlivé spojení k sobě připojených dílů.

Uchycení elektroniky je řešené podobným způsobem jako výtisky auta. U elektroniky byl potřeba vymyslet takový design, který efektivně zastoupí kabeláž. Tímto řešením jsou elektronické

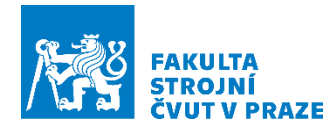

kontakty, které jsou přichyceny k PCB deskám neboli "tišťáku". Design elektroniky je dílem kolegů z distribuovaných systémů v CIIRC. Zjednodušeně řečeno: kontakty propojují jednotlivé desky, na jejichž koncích se vždy nachází nějaká řízená komponenta. Může se jednat například o motor. Hlavní roli zde pak bude hrát celková tuhost konstrukce a přítlačná síla kontaktů, která bude po dobu životnosti mechanismu neměnná. Pokud bude síla a tuhost konstrukce malá, může dojít k přerušení spoje. Naopak bude-li síla velká, mechanismus se poškodí. Je zde daleko více problémů, které je potřeba řešit jako je například i bezpečnost, ochrana apod.

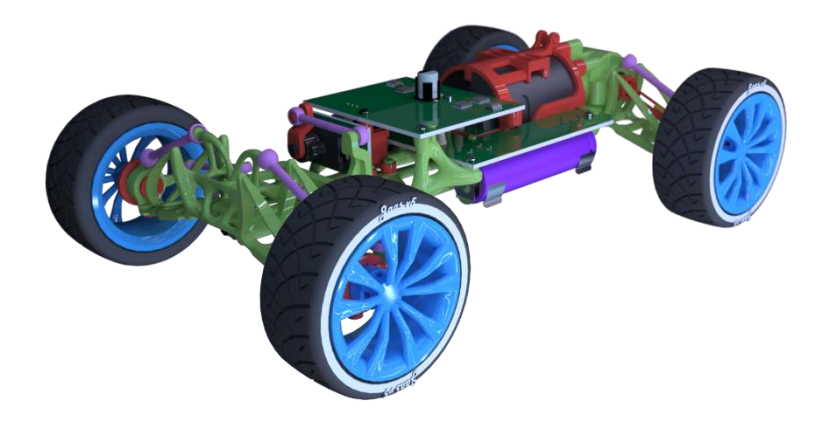

*Obrázek 29 – Výsledný (zatím poslední prototyp) auta na dálkové ovládání*

<span id="page-38-1"></span><span id="page-38-0"></span>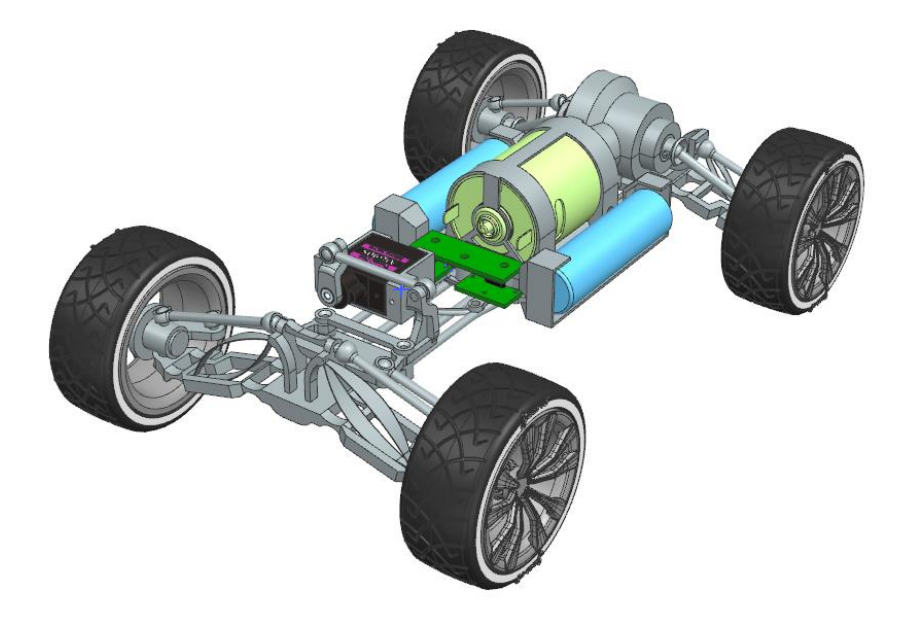

*Obrázek 30 - První iterace prototypování auta na dálkové ovládání*

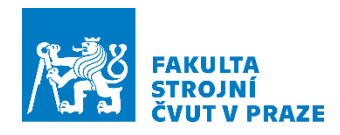

# 4.1 Popis předmětu

Prototyp auta se skládá jak z dílů nakoupených, tak z dílů vyrobených v laboratořích Testbedu. A to většinou vyrobených s pomocí 3D tiskáren. V tabulce níže (viz [Tabulka 1\)](#page-39-0) jsou vypsané díly, které budou pro realizaci prototypu auta potřeba.

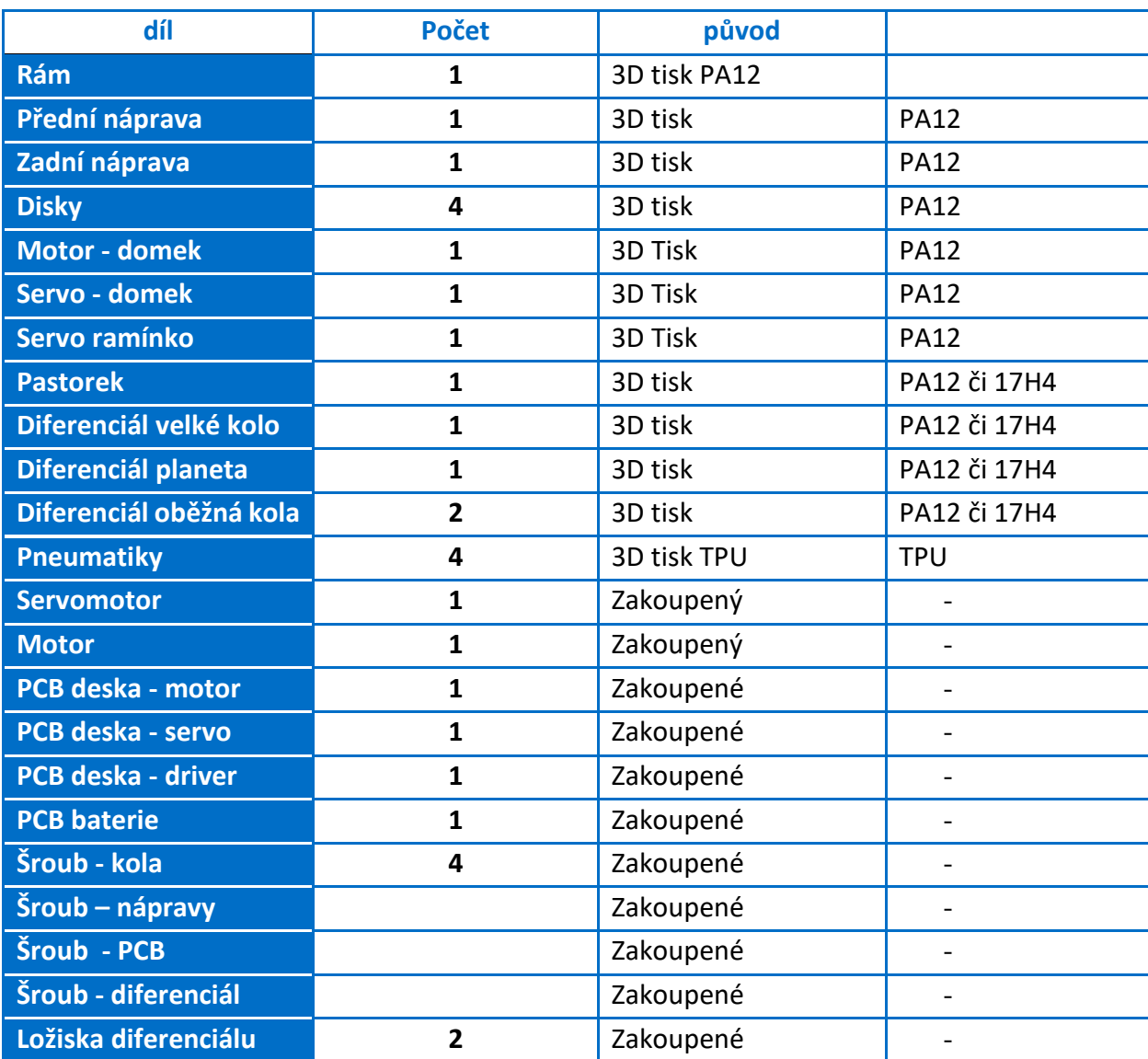

<span id="page-39-0"></span>*Tabulka 1 - Kompletní kusovník*

V závislosti na úspěšnosti prototypování je také počítáno s variantou, kdy bude diferenciál vytištěn jako jeden celek. Dojde tak k velkému zjednodušení celé sestavy a teoreticky tak může splynout zadní náprava s diferenciálem v jeden celek. Díky tomu by opadla i drobná montáž diferenciálu a vymizel by tak jeden montážní krok.

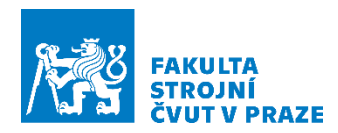

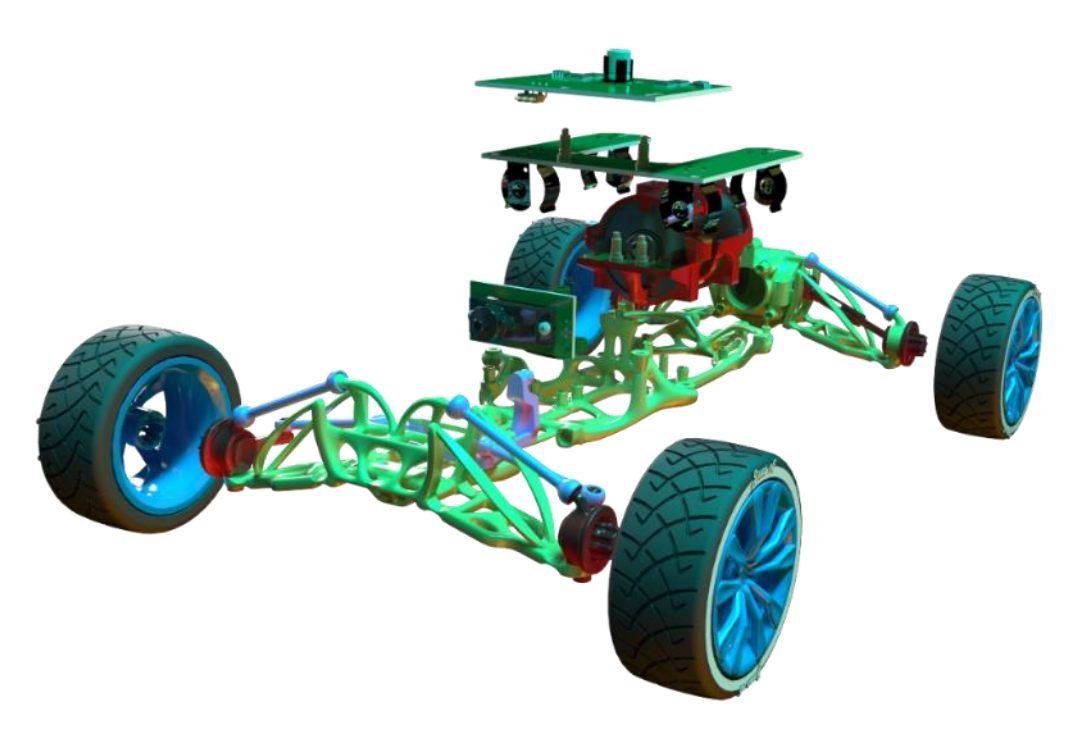

*Obrázek 31 - Rozložený prototyp auta na dálkové ovládání*

<span id="page-40-0"></span>Předchozí zmíněná tabulka poukazuje na celkovou skladbu vozidla. V následující popsané tabulce (viz [Tabulka 2](#page-41-0)) jsou vstupy, se kterými se bude v robotické buňce pracovat. Pracuje se zde zejména s podsestavami. Na obrázku (vi[z Obrázek](#page-40-0) 31) lze vidět rozložené vozidlo.

Pro tyto díly je potřeba s ohledem na robotické operace vhodně navrhnout přípravky. Samotná obtížnost montáže se odvíjí od návrhu přípravků, které by během montáže neměly překážet, ale naopak by měly montáž usnadňovat. Avšak návrhu přípravků by měl předcházet výrobní postup, který stanoví hranice a požadavky.

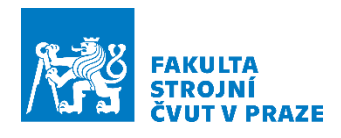

<span id="page-41-0"></span>*Tabulka 2 - Kusovník*

| <b>Označeni</b> | Předmět                      | <b>Kusů</b>    | <b>Náhled</b> |
|-----------------|------------------------------|----------------|---------------|
| A1              | Rám                          | $\mathbf{1}$   |               |
| A2              | Přední náprava               | $\mathbf{1}$   |               |
| E1              | <b>PCB deska - Baterie</b>   | $\mathbf{1}$   |               |
| <b>E2</b>       | <b>PCB deska - Driver</b>    | $\mathbf{1}$   |               |
| A3              | Zadní náprava-<br>podsestava | $\mathbf{1}$   |               |
| <b>B1</b>       | Kola - podsestava            | $\overline{4}$ |               |
| M1              | Motor-podsestava             | $\mathbf{1}$   |               |
| M <sub>2</sub>  | Servo- podsestava            | $\mathbf{1}$   |               |

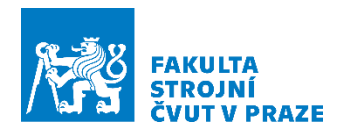

# 4.2 Montážní postup

Pro prototyp auta byl vytvořen i obecný montážní postup, který je k vidění na konci této podkapitoly (viz [Tabulka 3\)](#page-44-0). Montážní postup je zatím navržen pouze pro montáž jednoho auta v robotické buňce. Důvody, proč tomu tak je, budou vysvětleny v podkapitole ["Dopravník"](#page-64-0). V robotické buňce budou probíhat operace Pick&Place. To znamená, že robot odebírá z místa A díly, které posléze vloží na místo B. Před návrhem přípravků je potřeba mít dobře rozmyšlené způsoby montáže a rozložení dílčích operací mezi jednotlivé roboty. Kinematiky robotů v buňce jsou totiž velice odlišné. Montážní proces byl proto navržen s ohledem na dispozice robotů. Vzhledem k tomu, že roboty IRB1300 a 910SC mají k dispozici i výměníky nástrojů až se čtyřmi pozicemi, je možné provádět vícero operací na jednom robotickém pracovišti.

Robot IRB1300 má ve srovnání s roboty na pracovišti velký dosah, proto jeho hlavní úlohou bude zejména zásobování linky dílci, ale také montáž nápravy.

Robot 910SC – Kinematika robotu umožňuje dosahovat velkých rychlostí a kvůli existenci pouze vertikálních os dokáže robot dosahovat i velké přesnosti a opakovatelnosti. Proto úloha, která je robotu přidělena, je montáž elektronických komponent.

Robot YuMi Má k dispozici dvě robotická ramena, která lze pro urychlení montážní činnosti použít na osazování náprav koly.

Robot IRB1300 bude mít za úkol vyndávání přípravků z regálu (který přiveze AMR do robotické buňky) na shuttle dopravníku (dále jen vozík) s pomocí nástroje neboli gripperu, který bude mít prsty navržené pro tento účel. Nástroj bude dále označován jako T1.

Poté, co budou všechny vozíky naloženy, dojde k jejich přesunu na definovaná stanoviště po definované trati oválů. Prvním definovaným stanovištěm je montáž elektroniky na rám vozidla s pomocí robotu 910SC, který je také jinak nazýván SCARA robot, a druhým stanovištěm je robot YuMi.

Robot 910SC na prvním stanovišti bude nejdříve přendávat z vozíku s elektronikou motory na vozík s rámem vozidla. To bude realizováno nástrojem označovaným jako T1 pro robot 910SC. Posléze dojde k výměně nástrojů, aby mohla proběhnout montáž PCB desek s pomocí nástroje T2. Poté, co dojde k dokončení montáže, robot vymění svůj nástroj na T1 a vyčká na dokončení činnosti ostatních pracovišť.

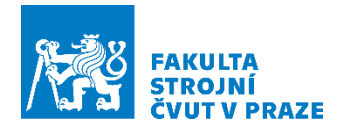

Na druhém stanovišti Robot YuMi nejdříve převezme z vozíku přípravek s díly a položí jej na pracovní plochu před sebe. Zde totiž dosáhne oběma rameny do pracovního prostoru. Robot provede montáž kol oběma rameny současně. Jakmile je tato činnost dokončena, přendá opět přípravek zpět na vozík a vyčkává na další pokyny.

Vozíky se dají do pohybu tehdy, kdy byla dokončena veškerá montážní činnost a vrací se zpět na startovní pozici k robotu IRB1300. Tento robot si již předtím, než vozíky vyrazily na montážní stanoviště, vyměnili nástroj, který slouží k manipulaci s nápravami vozidla. Tento nástroj je označen jako T2. Po příjezdu vozíků robot nejdříve odjistí zámek u přípravku s nápravou, aby mohl zahájit jejich odběr. Nápravy poté vkládá na přípravek s paletou základního rámu.

Poslední fází je odběr přípravků z dopravníku, které jsou vraceny zpět do regálu. To vše je provedeno robotem IRB1300, který pro tento účel musí zaměnit svůj nástroj zpět na T1. Od této chvíle je celý cyklus opakován.

Nyní, když byla vytvořena rozvaha nad výrobním postupem, lze přejít k samotnému návrhu přípravků a uchopovacích prvků.

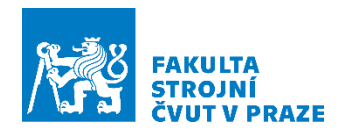

#### <span id="page-44-0"></span>*Tabulka 3 – Obecný montážní list*

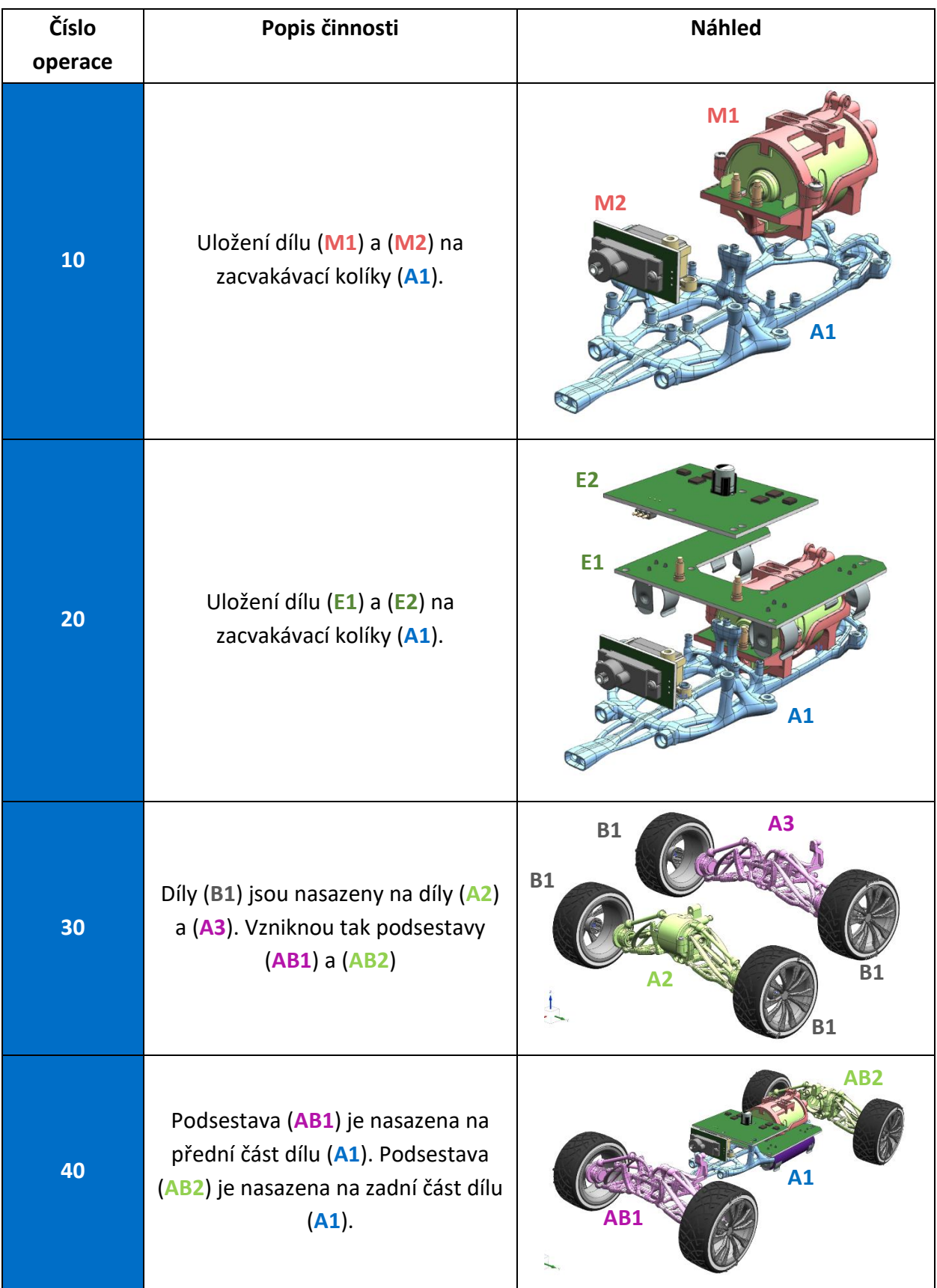

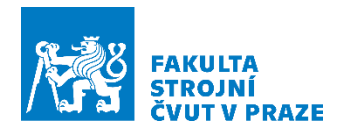

# 4.3 Přípravky

Moderní dopravník ACOPOStrak umožňuje vytvořit takový návrh přípravků, které budou moci cestovat na dopravníku s díly. Tyto přípravky budou dále nazývány jako paletky. Nebudou zbytečně přemísťovány díly po jednom kusu na dopravník, ale lze je vložit všechny najednou na vozík, který slouží jako transportní element na dopravníku (dále jen "trati"). Zároveň může být na trati realizována i montáž, je-li to v možnostech dosahu robotu.

S touto úvahou bylo dosaženo takového návrhu, který požaduje pro realizaci montáže tři vozíky: Vozík pro transport paletky se základním rámem, vozík pro transport paletky elektroniky a vozík pro transport paletky náprav a pneumatik. Tímto způsobem dojde k vhodné distribuci dílů mezi jednotlivá pracoviště se vším, co roboty potřebují pro zahájení své činnosti.

Nutno dodat, že bylo také uvažováno řešení, kdy by všechny potřebné díly pro montáž byly narovnány na jednu paletku, která by byla rozebíratelná. Ovšem toto řešení působilo problematicky zejména v rámci stability vozíku a jeho nákladu, ale také v technické a konstrukční složitosti, která ve fázi prototypování není žádoucí.

Ukládání paletek na vozíky bylo vyřešeno s pomocí rámečku s kuželovými trny, který se přišroubuje k vozíku (viz [Obrázek](#page-45-0) 32). Rámeček pro nosič základního rámu je ovšem odlišný od zásobovacího rámečku. Důvod k tomu je zcela prostý. U tratě je stanovena minimální výška, ve které mohu být uloženy vozíkem nesené dílce, aby nedošlo ke kolizi mezi tratí a přípravkem. Jelikož paletky se zásobami jsou uvažovány jako ploché, mohou tak být posazeny níže. Na rozdíl od toho paletka s rámem potřebuje dodatečný prostor pod sebou kvůli montáži nápravy a samotné charakteristice paletky, která bude popsána dále.

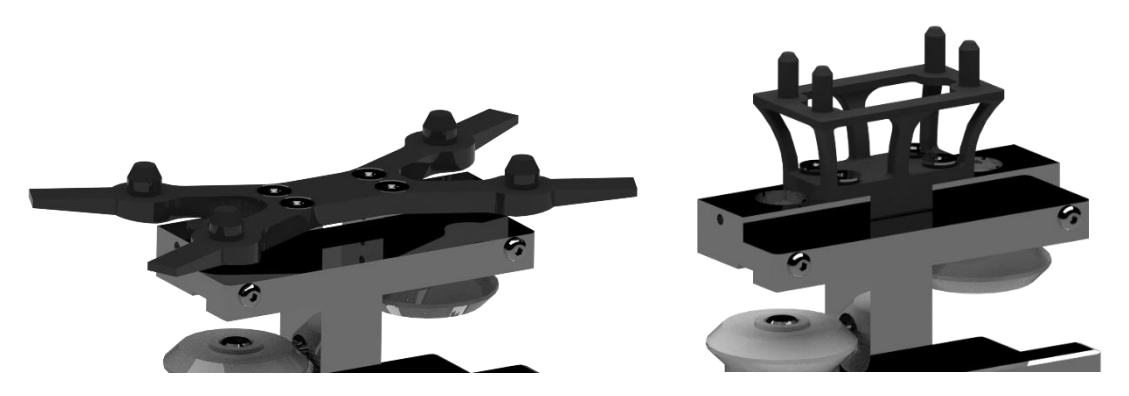

*Obrázek 32 - Lože pro přípravky vlevo – zásoby, vpravo rám*

<span id="page-45-0"></span>Zcela jistě by šel vytvořit universální rámeček pro všechny paletky, ale skutečnost, že vozík s rámem kolem sebe potřebuje více místa byla bohužel odhalena, až když bylo vše navržené. Bylo tedy jednodušší předělat jeden rámeček než vše ostatní a rámeček. Avšak tento nedostatek chod linky nijak neovlivní, zejména ve fázi prototypování.

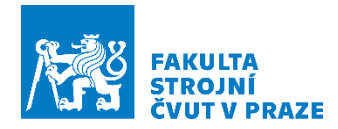

V neposlední řadě je potřeba u všech palet zajistit stejný tvar uchopení, který zajistí bezproblémovou a jednoznačnou manipulaci. Byl zvolen obdélníkový tvar uch se zkosenými hranami. Na každé z palet musí být rozteč uch identická, jelikož gripper, kterým je robot vybaven, nemá příliš velkou schopnost sevření/otevření čelistí, činí pouhých 12 mm. To značně omezuje variabilitu návrhu. Návrhy prstů budu podrobněji popsány v podkapitole "Návrh uchopovacích [prvků"](#page-49-0).

Všechny prototypy přípravků a uchopovacích prvků jsou navrženy pro výrobu s pomocí 3D tisku. Jedná se tak o nejrychlejší a nejlevnější způsob prototypování a ověření funkčnosti.

### *Paletka pro základní rám*

Tato paletka slouží k uchycení základního rámu vozidla na dálkové ovládání (viz [Obrázek](#page-46-0) 33). Jedná se o elementární prvek celé montáže, jelikož rám zůstane k paletce přichycen od samého začátku až do konce montážního procesu. Tedy i mimo robotickou buňku ABB. V robotické buňce CIIRCtrack bude probíhat montáž elektroniky a montáž přední a zadní nápravy.

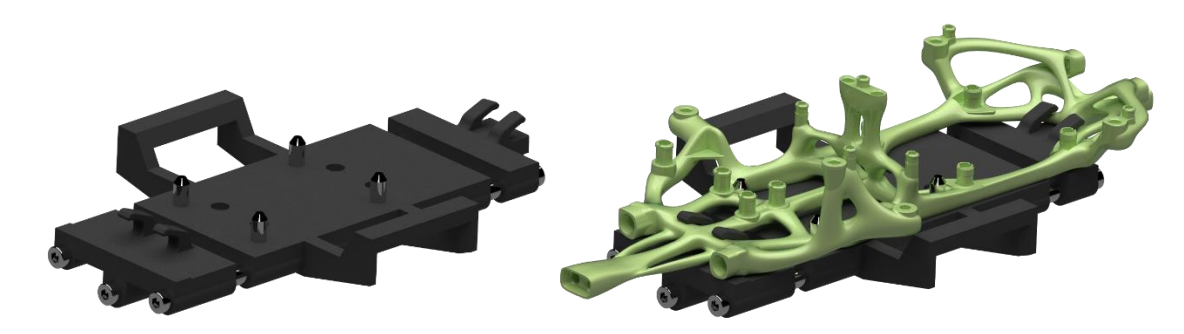

*Obrázek 33 - Paletka pro základní rám*

<span id="page-46-0"></span>Paletka má opěrné kolíky, které definují přesnou polohu rámu vozidla, které ovšem nefixují rám, aby v průběhu montáže nedošlo k jeho pohybu. Proto byla paletka navržena jakožto rozpínající se svěrák s háčky, které kopírují tvar rámu. Rozpínací sílu tvoří tlačné pružiny (viz [Obrázek](#page-46-1) 34), kde každá z pružin působí na rám silou 45 N.

<span id="page-46-1"></span>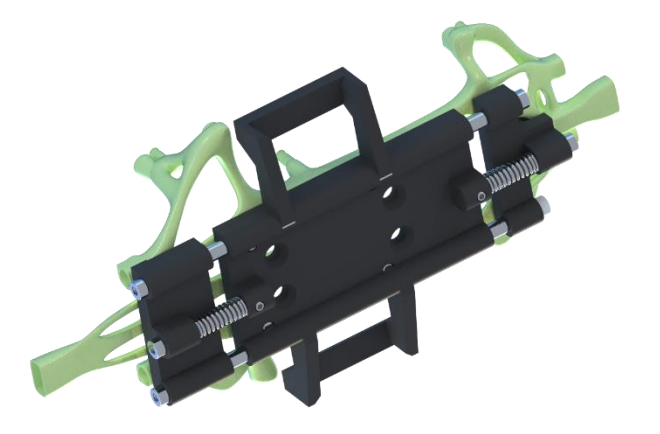

*Obrázek 34 - Detail na rozpínací systém paletky*

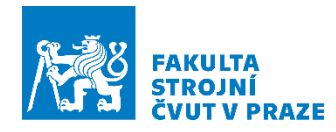

Tato paletka byla navržena s ohledem na možnost automatizovaného zakládání rámu do paletky a jeho opětovného vyjmutí. Svěrák stačí z každé strany stlačit o 6 mm, aby došlo k úplnému uvolnění rámu.

# *Paletka pro elektroniku*

Tato paletka slouží jako nosič dílů potřebných pro montáž elektroniky pro robot 910SC, kterou bude servomotor, motor, PCB deska driveru a baterie (viz [Obrázek](#page-47-0) 35). Jedná se tedy o mobilní odběrové místo, které se po odebrání všech komponent vrátí na výchozí stanoviště. Tam bude prázdná paletka vyměněna za plnou.

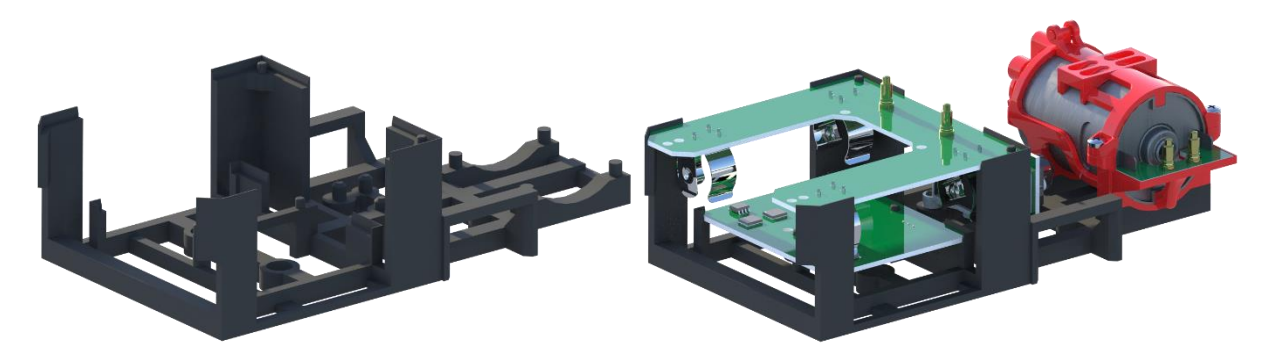

*Obrázek 35 - Paletka pro převoz elektroniky*

# <span id="page-47-0"></span>*Paletka pro přední a zadní osu*

Jedná se o universální paletku, která slouží zároveň jako nosič dílů, ale zrovna tak i jako montážní stůl (viz [Obrázek](#page-47-1) 36). Tím dojde k redukci času, který by za jiných okolností spotřebovala nadbytečná manipulace.

<span id="page-47-1"></span>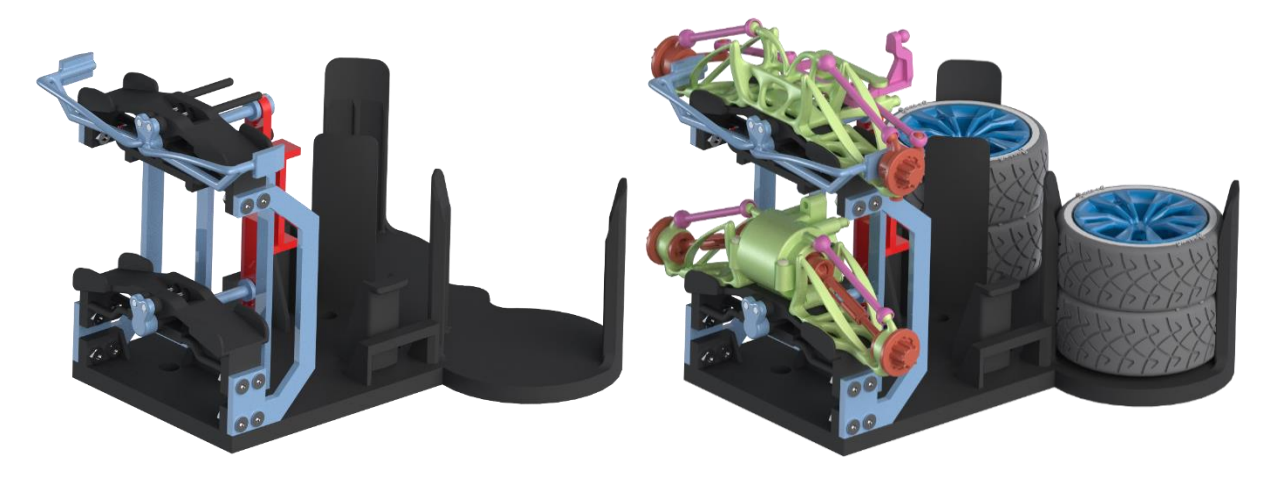

*Obrázek 36 - Paletka pro přepravu pneumatik a os vozidla*

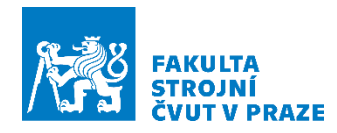

Tato paletka přepravuje kola, přední a zadní nápravu. Nápravy jsou v přípravku fixovány kvůli požadavku montáže kol. Jelikož se jedná o zrcadlově identickou montáž, bude ji provádět robot YuMi, který má dvě robotická ramena. Paletku z vozíku bude přemisťovat před sebe, aby na paletku dosáhl oběma rameny. Paletku YuMi položí na přípravek (viz [Obrázek](#page-48-0) 37), který zajistí opakovatelnost umístění a zároveň i fixaci.

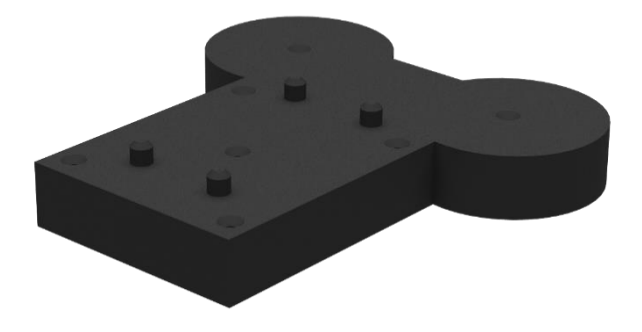

*Obrázek 37 - Podložka pod paletku pro robot YuMi*

<span id="page-48-0"></span>Vzhledem k tomu, že YuMi bude paletku přemisťovat z vozíku, nesmí paletka svou hmotností (a to včetně nákladu) přesáhnout 250 g. Tato hmotnost představuje maximální nosnost robotického ramene. Většina prvků je vyrobena z materiálu PA12, proto redukce hmotnosti pod tuto hranici nečinila problém. Paletku rovněž musí být robot schopen uchopit stejnými prsty, kterými bude provádět montáž kol, proto byla paletka opatřena úchopem, který slouží výhradně pro robota YuMi.

Z paletky budou však v další fázi odebírány nápravy robotem IRB1300. Proto je zde navržen takový mechanismus (viz [Obrázek](#page-48-1) 38), který dokáže odjistit robot jednoduchým pohybem. V prvním kroku robot nadzvedne zámek směrem nahoru a ve druhém na něj mírně zatlačí ve vodorovném směru. Tím dojde k uvolnění náprav (viz [Obrázek](#page-49-1) 39).

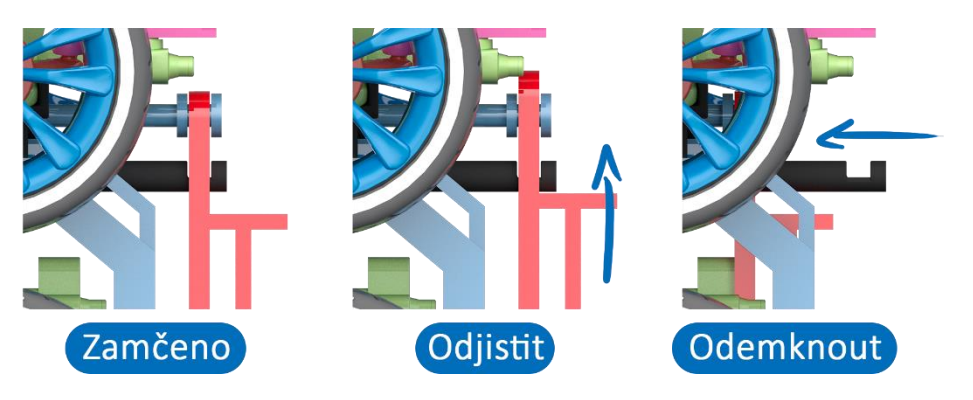

*Obrázek 38 - Mechanismus pro odemčení os na zadní části paletky*

<span id="page-48-1"></span>U této paletky bylo nejdříve také pracováno s variantou, že by nápravy byly rovnány vedle sebe, ale z hlediska rozložení a velikosti paletky se to později ukázalo jako neefektivní řešení. Odběr z paletky robotem IRB1300 by byl o něco složitější. Návrh prototypu paletky lze nalézt v příloze.

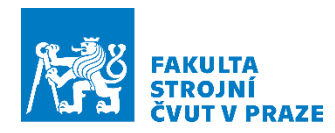

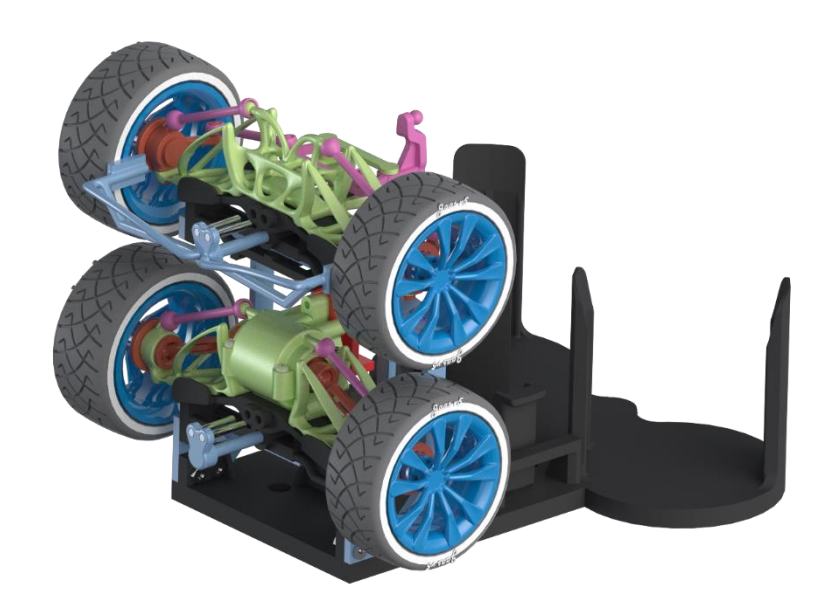

*Obrázek 39 - Uvolněné osy*

# <span id="page-49-1"></span><span id="page-49-0"></span>4.4 Návrh uchopovacích prvků

Uchopovací prvky, nebo také jinak řečeno prsty, byly pro každý z robotů navrženy na základě jejich úlohy. Tím bude zaručeno přesné a jednoznačné uchopení manipulovaného předmětu.

V robotické buňce se typově nacházejí dva druhy paralelních gripperů. Jeden typ je pro roboty IRB1300 a 910SC, které jsou vybaveny pneumatickým gripperem Zimmer MP806NC a Smart Gripper, kterým jsou vybaveny robotická ramena robota YuMi. Grippery byly popsán v rešeršní části práce.

U pneumatického gripperu Zimmer je potřeba pracovat s malou schopností rozevření paralelních prstů. Je to jeden z důvodů, proč každý z robotů s tímto gripperem je vybaven dvěma nástroji. Nástroje byly navrženy na základě co největší podobnosti součástí, aby bylo možné s vybaveným nástrojem provést co možná nejvíce montážních úkonů.

Naopak tomu je u robota YuMi, který je vybaven Smart Grippery. Tento gripper disponuje výrazně větším sevřením, a dokonce i schopností polohování prstů, která u pneumatického gripperu není možná. Limitem je zde nízká nosnost robotického ramene, která je díky hmotnosti samotného Smart gripperu snížena na polovinu a to 250 g.

V následujících podkapitolách budou popsány jednotlivé návrhy prstů pro každý z robotů.

# *Uchopovací prvky robotu IRB1300 pro nástroj T1*

Tento robot bude provádět manipulaci paletek, pro které byl navržen nástroj označovaný jako T1. Tento nástroj (viz [Obrázek](#page-50-0) 40), nebo přesněji uchopovací prsty, mají tvar přizpůsoben pro uchopení paletek.

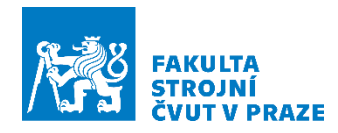

Prsty mají zkosené hrany, aby v případě nepřesného polohování či nepřesného zastavení vozíku došlo ke vklouznutí do otvoru uchopovacích uch. Zároveň to usnadní programovací práci při zacházení se skutečným robotem.

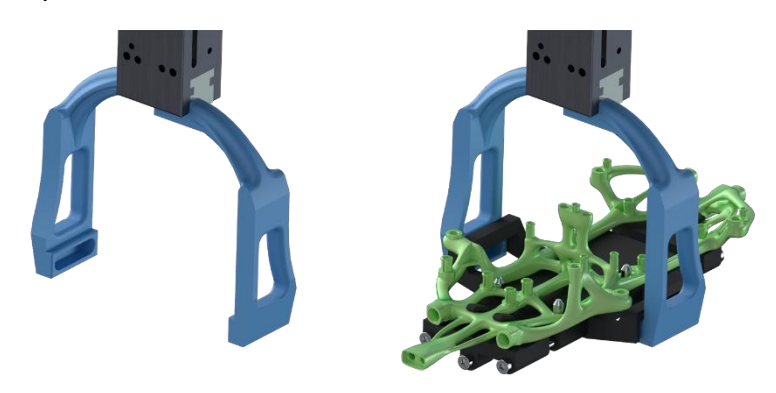

*Obrázek 40 - Prsty pro robot IRB1300 s ukázkou uchopení paletky*

<span id="page-50-0"></span>Hrana, která vytváří podpěru pod uchopenou paletou, musí být dostatečně široká, ale ne tak, aby působila jako překážka při najíždění robota do uchopovací polohy. Žádný z robotů nemá nekonečnou přesnost a mohlo by tak docházet ke kolizi s paletkou. Samozřejmostí jsou i vůle, které zabrání zadrhání mezi prsty a uchopovanou paletkou.

# *Uchopovací prvky robotu IRB1300 pro nástroj T2*

Další nástroj, který má robot ve výbavě, je označován jako T2. Tento nástroj (viz [Obrázek](#page-50-1) 41) slouží k odemykání náprav a jejich manipulaci. Na prsty lze pohlížet jako na vidle, které se pro uchopení součásti sevřou.

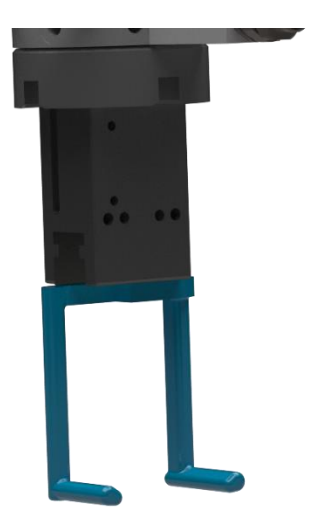

*Obrázek 41 - Nástroj T2 pro IRB1300*

<span id="page-50-1"></span>Manipulované součástí jsou docela tvarově složité a k tomu i tvarově odlišné. Dále je kolem nich prostorové omezení pro manipulaci kvůli jejich uložení. Byla zde hledána tvarová podobnost,

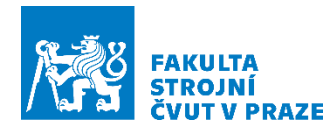

která by umožnila stejné uchopení u obou součástí. Podobnost byla nalezena u ramen a středové části nápravy. Z tohoto důvodu jsou prsty ve tvaru vidličky.

Tento tvar je zejména vhodný při montáži nápravy na rám vozidla na dálkové ovládání. Náprava nemá kam uhnout a během montáže je podepírána z přední a zadní strany.

# *Uchopovací prvky robotu 910SC pro nástroj T1*

Tento nástroj (viz [Obrázek](#page-51-0) 42) je určen k manipulaci s elektronikou, která bude k robotu přepravena na paletce. Návrh prstů, ale i návrh manipulovaných součástí, byl vzájemně přizpůsoben, aby nebylo potřeba pro každý z manipulovaných motorů vytvářet nástroj zvlášť. U obou manipulovaných dílů byla vytvořena pojistná hrana proti vyklouznutí a přizpůsobená šíře dílu, aby byly z pohledu manipulace identické.

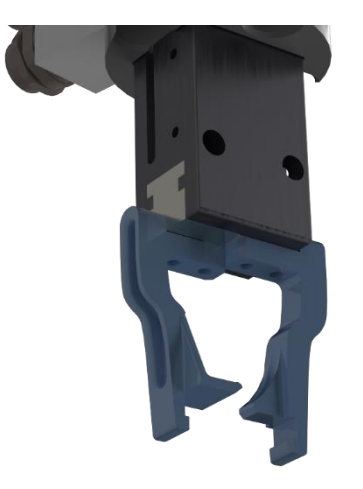

*Obrázek 42 - Nástroj T1 pro robot 910SC*

<span id="page-51-0"></span>Oba manipulované díly kvůli jejich požadavku na pevnější ukotvení potřebují větší sílu na přicvaknutí k rámu. Z tohoto důvodu byla u jednoho z prstů vytvořena rozšiřující plocha, která pomůže lepší distribuci přítlačné síly od robotu.

#### *Uchopovací prvky robotu 910SC pro nástroj T2*

Pro manipulaci PCB desek byly navrženy prsty, které dokáží desku vzít ze stran (viz [Obrázek](#page-52-0) 43). Desky, kterými je manipulováno, mají různé rozměry. Opět, aby nebylo pro každou z desek nutné navrhovat speciální prsty, tak tomu byly prsty přizpůsobeny. Rozteč prstů byla navržena na základě největší desky. Od tohoto rozměru byl poté navržen schod, který kompenzuje velikostní rozdíl desky.

Prsty v sobě mají drážku, do které zapadne PCB deska. Tím je deska jištěna ze všech stran a nemůže tedy vyklouznout ani se vzpříčit. Zároveň rozteč mezi drážkou velké desky a drážkou malé desky nemůže být příliš velká, aby prsty nekolidovaly při odběru menší desky s paletkou.

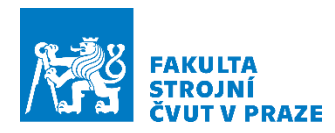

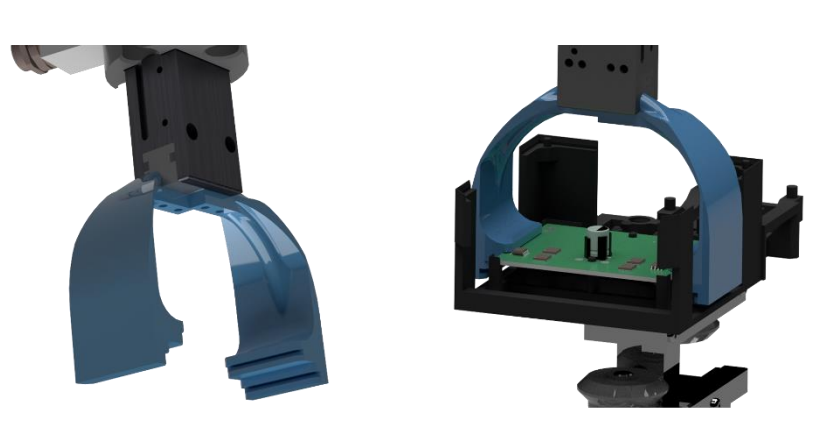

*Obrázek 43 - Nástroj T2 pro robot 910SC*

# <span id="page-52-0"></span>*Uchopovací prvky robotu YuMi*

Prsty jsou přizpůsobeny tvaru manipulovaného předmětu (viz [Obrázek](#page-52-1) 44), kterým jsou kola auta na dálkové ovládání. Důležité při návrhu bylo, aby kolo nemělo tendenci vyklouznout díky svému tvaru mezi prsty či aby se při montáži nepříčilo.

To vše se dalo vyřešit opěrnou hranou, miskovitým tvarem a zajištěním dvoubodového styku kola s pneumatikou na každém z prstů. Prsty byly navrženy poměrně krátké, respektive jejich uchopovací část, aby nedocházelo během manipulace ke kolizi a také k odběru více než jedné pneumatiky.

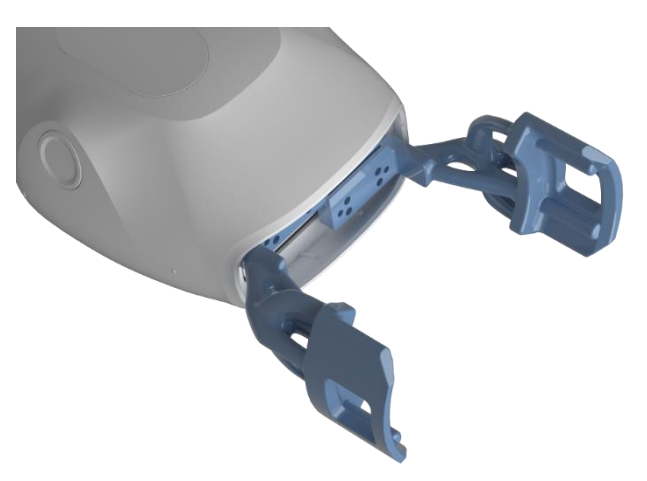

*Obrázek 44 - Prsty pro uchopení pneumatik pro robot YuMi*

<span id="page-52-1"></span>Důležité je dbát na hmotnost prstů, která by vedla k dalšímu snížení nosnosti a obratnosti ramene. Vzhledem k typu montáže a hmotnosti manipulovaných předmětů není nutné vytvářet nadbytečně masivní prsty.

Robot YuMi je robotem kolaborativním a zrovna tak i jeho smart grippery, kterými je vybaven, jsou certifikovány jako kolaborativní. Z tohoto důvodu bylo dbáno na to, že jsou prsty zahlazené a bez ostrých hran, které by v případě kolize s člověkem během kolaborativní montáže mohly vést ke způsobení nechtěného úrazu.

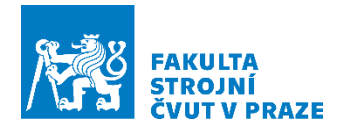

V této kapitole byly provedeny návrhy veškerých přípravků a uchopovacích prvků, které budou následně během montáže používány. Vše bylo navrhováno za účelem produkce s pomocí 3D tisku, který umožňuje vytvářet snadno a rychle složité tvary s poměrně velkou přesností, která je zcela dostatečná pro manipulaci. Lze dokonce v případě úspěšného designu počítat i s velkou životností výtisků, a to zejména při použití technologie Binder Jetting a materiálu PA12, kdy vzniká homogenní struktura výrobku.

Teď, když jsou všechny návrhové a modelovací fáze dokončené, je načase přesunout se k další kapitole, jejíž obsah se bude zabývat přípravou simulačního modelu robotické buňky.

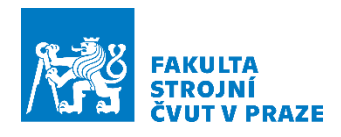

# 5 Simulační model

Tato kapitola se bude zabývat přípravou simulačního modelu robotické linky v softwaru RobotStudio od ABB. Výsledkem bude virtuální prostředí, které bude vizuálně zrcadlit prostředí skutečné robotické linky (viz [Obrázek](#page-54-0) 45). Model bude sloužit k odhalení potencionálních hrozeb a nedostatků, které by za normálních okolností byly odhaleny až během výstavby a zprovoznění skutečné robotické buňky. Díky tomuto modelu lze otestovat, zda robot například dosáhne do pracovního prostoru či zda někde nehrozí kolize s okolním prostředím. Vizualizaci výstupu příprav lze spatřit na obrázku (. [Obrázek](#page-58-0) 49).

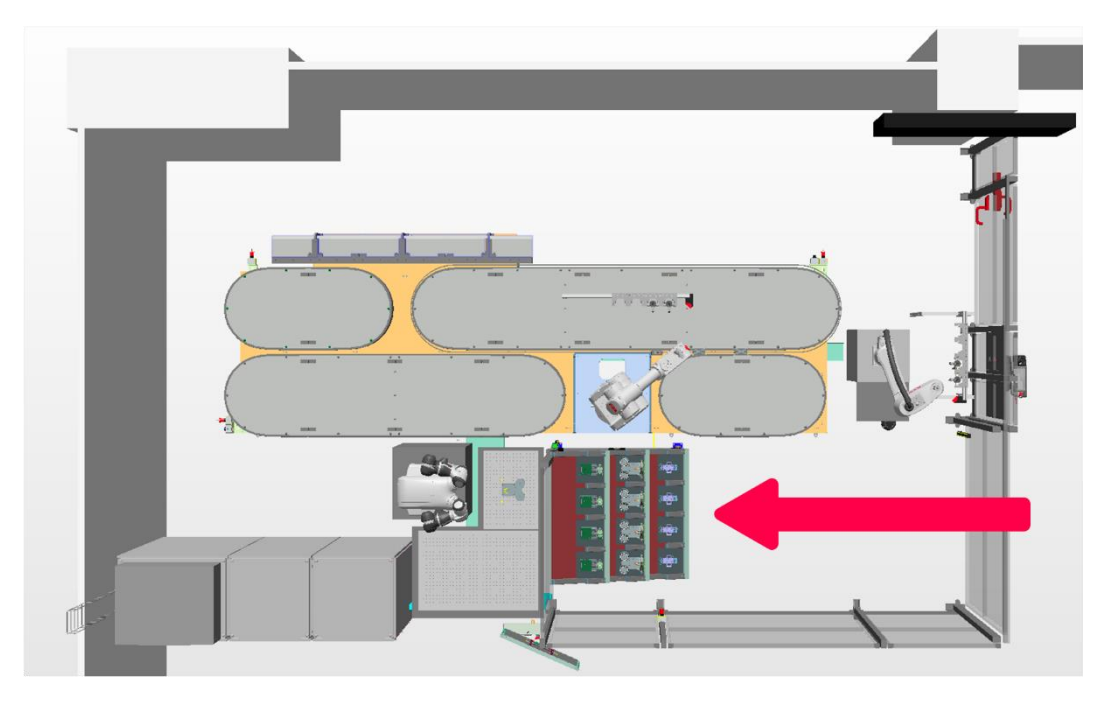

*Obrázek 45 - Schéma pracoviště. Červena šipka označuje vjezd pro AMR.*

<span id="page-54-0"></span>Pro vznik simulačního modelu je jednou z nejdůležitějších částí import 3D dat, která zpravidla vznikají v nějakém CAD softwaru. Zde je potřeba modely vyexportovat ve formátu ACIS, který je poté možné naimportovat do RobotStudio.

Pro zjednodušení práce je lepší exportovat hotové sestavy z CAD modelu. Vždy je také dobré provést v CAD softwaru nadefinování počátku sestavy či dílu, jelikož tento počátek je posléze naimportován se součástí i do RobotStudio. Počátek součástí lze měnit, ale je to zbytečná práce. Důvod, proč je lepší importovat sestavy a hotová pracoviště z CAD softwaru, je prostý. V CAD softwaru je daleko jednodušší provádět manipulaci a polohování jednotlivých objektů než v softwaru RobotStudio, který je určen primárně pro simulace, nikoliv pro modelování a sestavování.

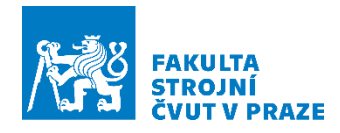

# 5.1 Robotická linka

Protože návrh a konstrukce robotické linky byly objednány na zakázku, byly před výrobou vypracovány i CAD modely, které byly použity pro vytvoření simulačního modelu. Sestava modelu linky byla tedy od společnosti ABB na vyžádání obdržena.

Prvky, které bylo potřeba k robotické lince domodelovat a dodat, byly stojany na výměníky nástrojů pro roboty IRB1300 a 910SC, které byly navrženy z hliníkových profilů, které bylo potřeba napolohovat v RobotStudio.

# 5.2 Import robotů

Roboty byly vybírány z knihovny robotů v softwaru RobotStudio, se kterými si je rovnou možné naimportovat i simulovaný kontrolér. Robot se tak bude chovat jako skutečný. Nejen co se softwaru týče, ale také fyzikálních vlastností, které lze ze simulace později vyčíst.

Z knihovny byly vybrány stejné roboty, které se nachází na robotické lince. Ke každému z robotů byl rovnou naimportován i příslušný kontrolér, se kterým bude pracováno později v podkapitole "Instalace [kontroléru"](#page-59-0).

# 5.3 Modely objektů

Dalším krokem byl import vlastních modelů, kterými jsou přípravky, prsty či předmět montáže. Ale také modely předmětů, které bylo nutné zakoupit. Mezi nimi jsou pneumatické výměníky či pneumatický nástroj Zimmer. U všech modelů bylo provedeno v CAD softwaru nastavení nulového počátku.

Při exportování modelů bylo potřeba postupovat obezřetně u modelů, které jsou z více částí a nepůsobí vůči sobě staticky, jako například u gripperu s výměníkem, kde byl postup následující: V CAD softwaru byla vytvořena sestava kompletního výměníku s gripperem. Počátek sestavy byl definován ve středu flange výměníku. Jako první díl byl vyexportován výměník, dále bylo vyexportováno tělo gripperu a v poslední řadě prst levý s paralelním úchytem gripperu, a to samé pro pravý prst s paralelním úchytem.

Dále už stačí pouze vyměňovat v CAD softwaru prsty a ty z této sestavy exportovat. Když se zvolí tento postup, je poté daleko jednodušší vytvořit mechanismus, který je popsán v podkapitole ["Příprava mechanismů"](#page-56-0), jelikož jak bylo zmíněno, tak s exportovanými daty je exportován i počátek modelu či sestavy. Prsty jsou tak rovnou naimportovány do RobotStudio přímo do těla gripperu. Dále, když bude v simulaci prováděno automatizované připínání nástroje, nástroj se připíná vždy svým nulovým bodem do souřadnicového systému flange robotu. Flange výměníku je pro simulaci pouhý připnutý model na konec robotu, se kterým dokáže počítat jen v rámci kolizí, ale to, že na konec tohoto modelu přijde ještě nějaký nástroj, netuší. Pokud bychom importovali nástroj bez tohoto odsazení, došlo by k prolnutí flange výměníku a připnutého nástroje, jelikož by nebylo počítáno s původním odsazením. Avšak dá se to dodatečně řešit posunem počátku nástroje v RobotStudio.

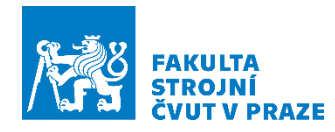

V poslední řadě modely, které bylo potřeba naimportovat, byly Smart grippery pro robot YuMi. Tyto modely lze dohledat přímo v knihovně ABB v rámci RobotStudio.

# <span id="page-56-0"></span>5.4 Příprava mechanismů

Jedná se zejména o přípravu gripperů, aby se chovaly jako skutečné. Tomu předchází ještě získání informace o TCP z CAD softwaru, kde jej lze snadno stanovit a změřit jeho konkrétní polohu, ideálně za přítomnosti součásti, se kterou bude v simulaci manipulovat. Jedná se o podstatné parametry, které je nutné v rámci vytváření nástroje vyplnit. TCP určuje střed nástroje. S pomocí tohoto parametru lze robot snadno polohovat při manipulaci s díly. Zároveň je to bod, skrze který robot vypočítává svou trajektorii. Kdyby TCP zůstal nulový, mohlo by dojít ke kolizi robotu s prostředím, protože by nepočítal s nástrojem při výpočtu trajektorie.

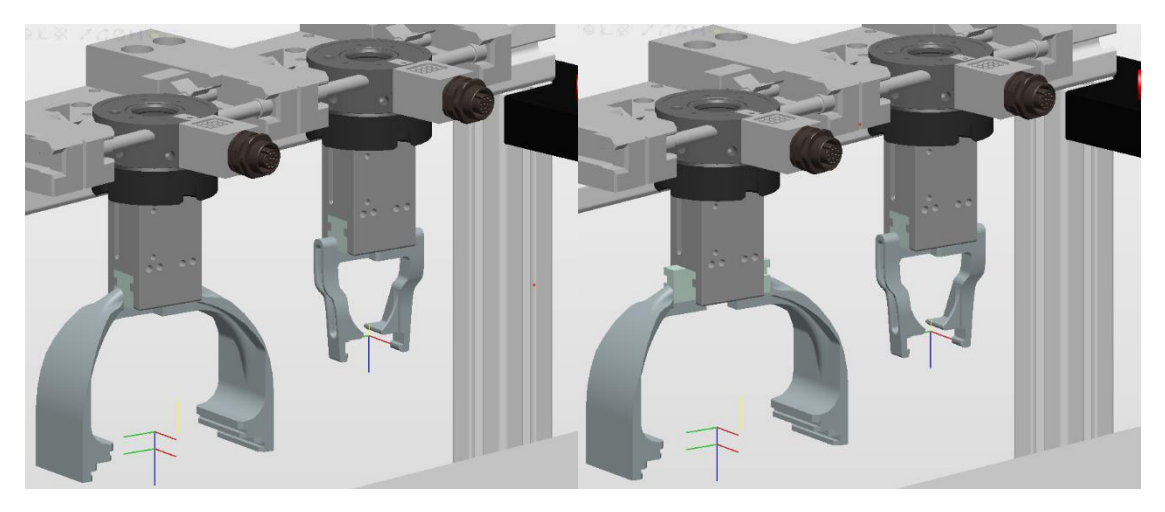

*Obrázek 46 - Vytvořený mechanismus pro Grippery IRB910SC, který umožňuje fungování gripperů*

Funkcionalita gripperu je nastavována přes záložku "*Create mechanism*". Nastavuje se zde rozevírání a svírání čelistí ve stanovém rozsahu a čase, nadefinování TCP a všech 3D dat, které jsou součástí Gripperu. Výstupem tohoto nastavení je naprogramovaný objekt, který software vnímá jako nástroj pro robot. Po jeho připnutí k robotu lze u robotu nastavit TCP nástroje.

# 5.5 Příprava předmětů pro montáž

I zde proběhla nejdříve příprava v softwaru CAD, ale tentokrát v rámci odměřování souřadných systémů, které byly u modelů, přípravků a montovaných součástí nastavovaných na základě TCP nástroje. Jedná se o efektivní postup, jak i v případě tvarově složitých součástí zajistit přesné polohování manipulovaných dílů.

Postup byl následující k uvažované součásti, jako je v tomto případě motor. Ten byl vložen do sestavy gripperu, u kterého byl již nadefinovaný TCP. Gripper byl napolohován tak, jak je předpokládáno, že bude součást uchopována. Jelikož u modelu motoru byl předem nastavený počátek ve spodní noze pouzdra, od tohoto počátku lze odměřit vzdálenosti jednotlivých rovin TCP. Zároveň byly vytvořeny souřadné systémy míst, kam budou součásti roboty odkládány, ať už v rámci sestavování modelu auta, tak v rámci přípravků či vozíků.

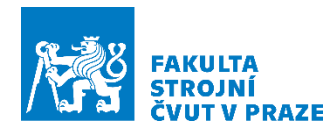

Výsledkem tohoto počínání byly postupně vytvořené učební modely, s pomocí kterých bude později probíhat programování trajektorií robotů. Vše bude vysvětleno v kapitole "Chyba! N **enalezen zdroj odkazů.**" (viz [Obrázek](#page-57-0) 47).

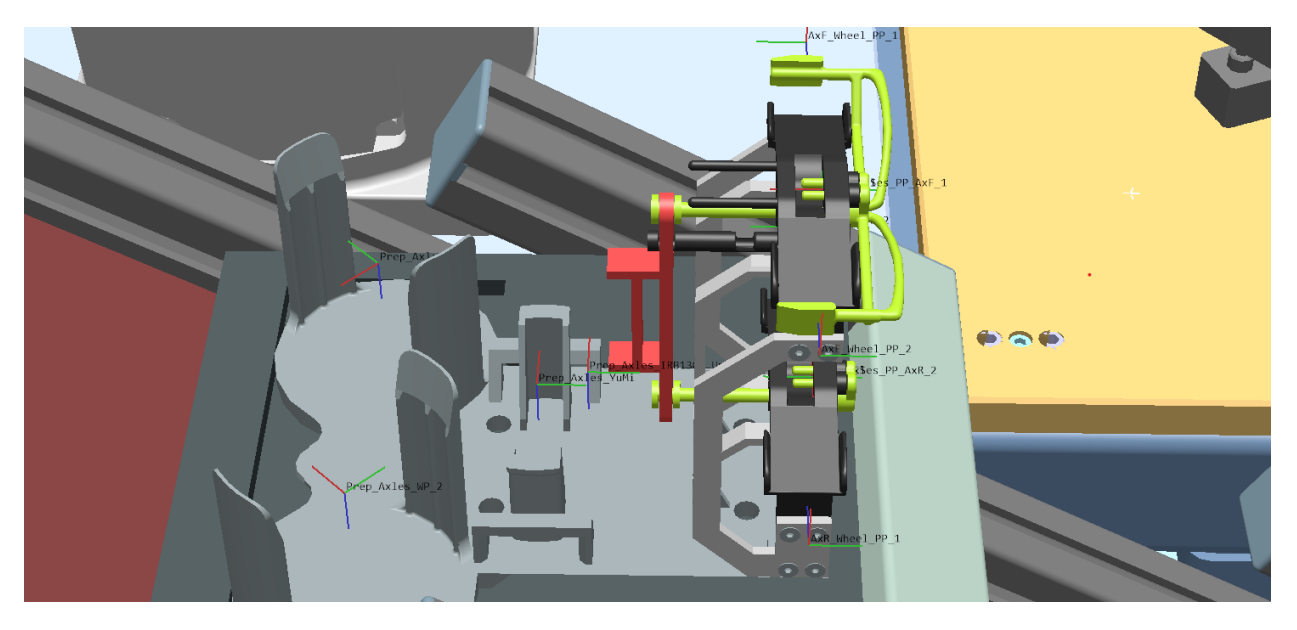

*Obrázek 47 - Vytvořený model se souřadnými systémy pro odběry různými nástroji. Jedná se o systémy, které cestují s paletkou.*

# <span id="page-57-0"></span>5.6 Tvorba pracovních objektů

Pracovní objekty, ke kterým budou v pozdější fázi programování robotů přiřazovány body trajektorie, byly vytvořeny na klíčových místech. Pracovní objekty jsou pro každý robot jiné. Příklad pracovních objektů lze spatřit na obrázku (viz. [Obrázek](#page-57-1) 48).

<span id="page-57-1"></span>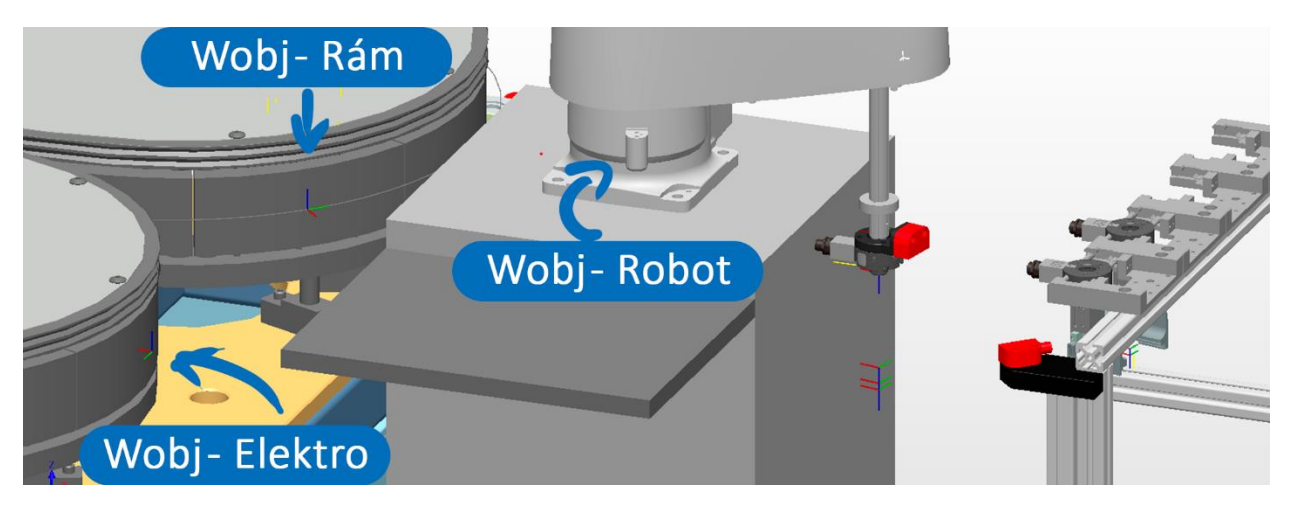

*Obrázek 48 - Wobj pro robot SCARA*

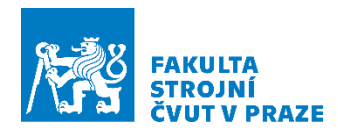

#### IRB1300

- Základní pracovní objekt (v nulovém bodě robotu, systém si jej vytvoří samostatně)
- Zásobovací regál
- Vozík na paletku na Nápravy
- Vozík na paletku na Elekroniku
- Vozík na paletku na Rám

#### IRB14000 YuMi

- Základní pracovní objekt (v nulovém bodě robotu, systém si jej vytvoří samostatně pro každé rameno zvlášť)
- Vozík na paletku na Nápravy (Levé rameno)
- Montážní prostor (Pro pravé i levé rameno zvlášť)

#### 910SC SCARA

- Základní pracovní objekt (v nulovém bodě robotu, systém si jej vytvoří samostatně)
- Zásobovací regál
- Vozík na paletku na Nápravy
- Vozík na paletku na Elekroniku
- Vozík na paletku na Rám

Zcela jistě by se dal vytvořit pracovní objekt pro stojany s výměníky, ale u těch je předpokladem, že jejich pozice bude neměnná.

<span id="page-58-0"></span>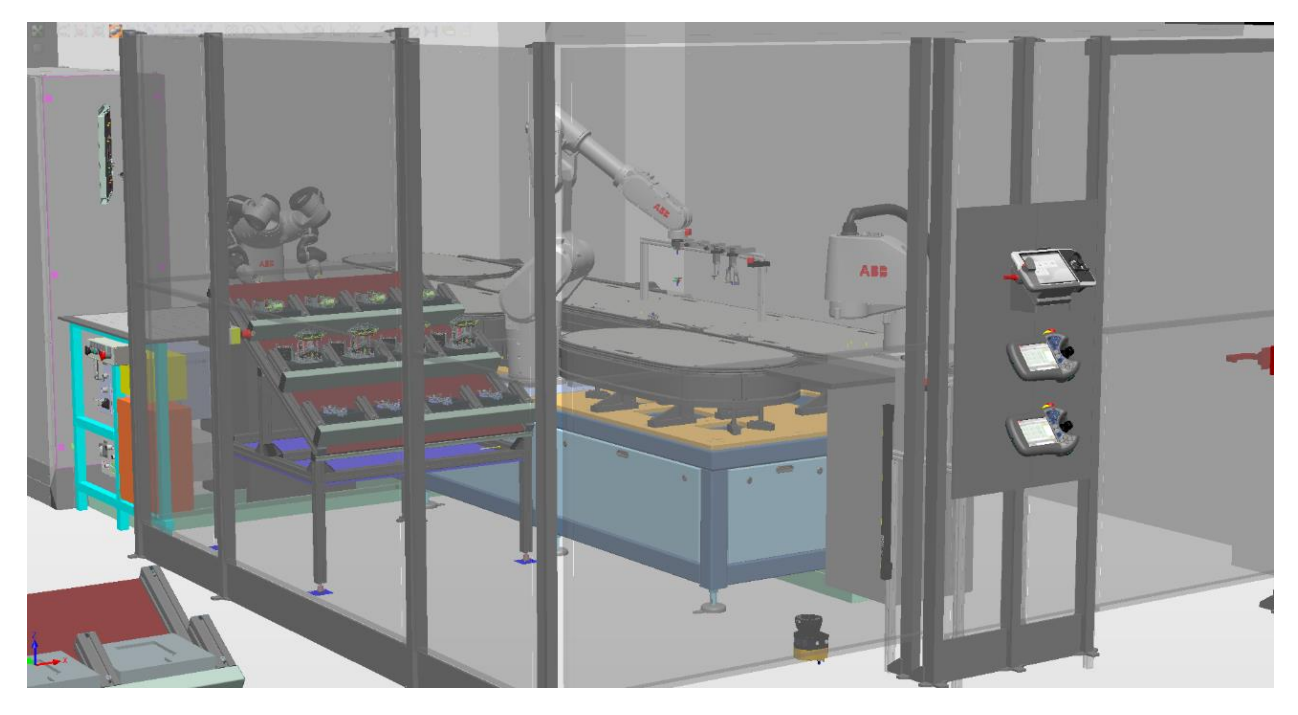

*Obrázek 49 Výsledek příprav simulačního modelu*

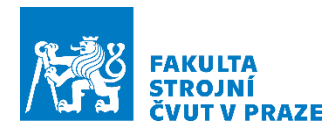

# <span id="page-59-0"></span>5.7 Instalace kontroléru

Důležitou částí příprav je také příprava robotického kontroléru, ze kterého je řízen robot. Jak již bylo zmíněno, k simulovanému kontroléru lze přistupovat jako skutečnému. Do kontroléru je tedy možné doinstalovávat aktualizace či pomocné knihovny. Jedním z doplňků, který bylo u každého z robotických kontrolérů nutno doinstalovat, je ROBOTemplate, který poslouží v pozdější fázi programování jako most mezi robotickým kontrolérem a simulovaným PLC.

Nyní, když jsou dokončené veškeré přípravné činnosti pro tvorbu simulačního modelu pracoviště, je možné přesunout se do další části, která se již týká samotného programování robotické buňky.

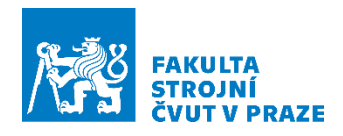

# 6 Řídící programy

Kapitola je věnována kompletní problematice programování robotické buňky. Nejdříve bude věnována pozornost programování dráhy robotů, po kterých bude následovat doprogramování logiky prvků, které se na pracovišti nacházejí přes takzvané Smart components. Poslední podkapitola bude věnována řízení PLC, u kterého je cílem vytvořit virtuální zprovoznění linky a ověření funkčnosti navrženého algoritmu.

# 6.1 Roboty

Tato podkapitola je věnována vytváření trajektorií robotů a popisu způsobu, s pomocí něhož bylo trajektorií dosaženo. Jak bylo popsáno v rešeršní části práce "[Trajektorie robotu](#page-24-0)", vzniku trajektorií robotu lze docílit mnoha metodami programování. Výsledkem všech metod je vznik množiny bodů v prostoru, které společně vytvářejí trajektorii TCP.

# *Tvorba bodů v prostoru*

V předchozí podkapitole byla zmínka o učebních předmětech s různými souřadnými systémy. Tyto souřadnicové systémy lze považovat za koncové body pro manipulaci vytvářené trajektorie. Zajištují nám místo uchopení nástroje a jeho orientaci při manipulaci. Ovšem tyto koncové body jsou pro vznik korektní trajektorie operace Pick&Place málo. Pokud by byla trajektorie vytvořena jen s pomocí dvou bodů, robot by mezi body putoval nejkratší možnou cestou (pokud by se nacházel v jednom z bodů), která by zcela jistě vedla skrze přípravky a okolní prostředí. Proto byl od každého koncového bodu vytvořen minimálně jeden další bod, který je odsazený a poslouží jako bod příjezdový. Nachází se v takové vzdálenosti od koncového bodu, aby bylo možné zajistit bezpečný příjezd robotu s nástrojem. Vytvořené body pro robot SCARA lze vidět na obrázku (viz [Obrázek](#page-60-0) 50).

<span id="page-60-0"></span>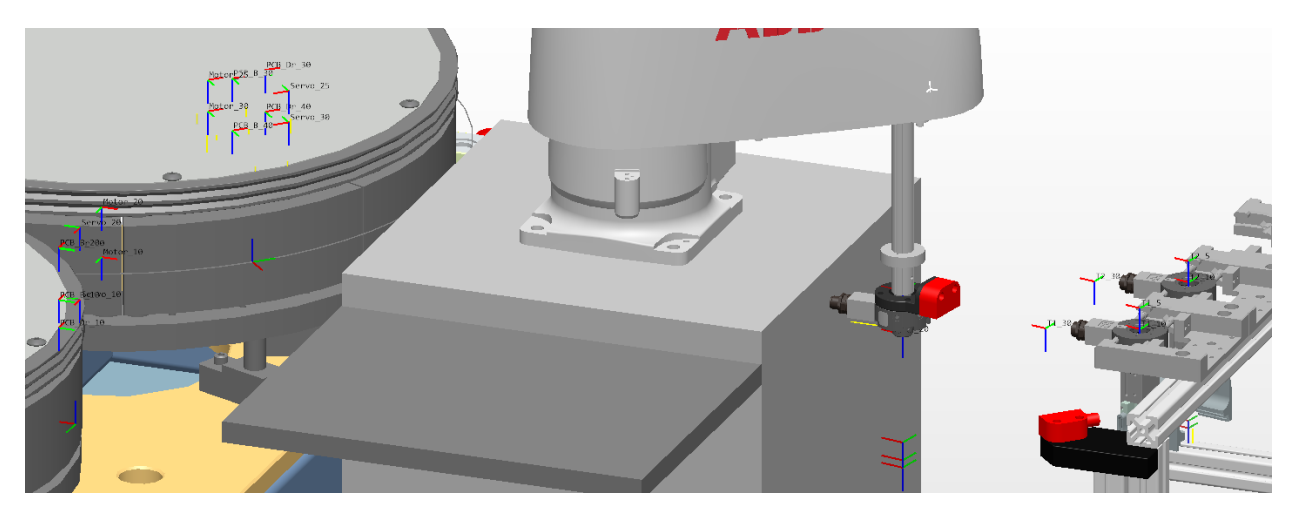

*Obrázek 50 - Vytvořené body v prostoru vázající se k wobj. Z těchto bodů bude následně vytvořena trajektorie*

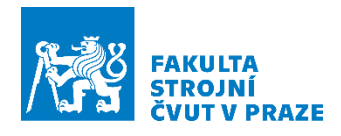

# *Tvorba trajektorie*

Trajektorie byly vytvořeny s pomocí chronologického uskupení souvisejících bodů. Tím dojde v softwaru RobotStudio k vytvoření trajektorie. Trajektorie však nebyly vytvořeny jako jedna souvislá křivka v prostoru. Každá manipulační operace byla rozdělena do několika samostatných trajektorií kvůli řízení z PLC, odkud budou trajektorie volány zrovna tak, jako nastavení sevření gripperu.

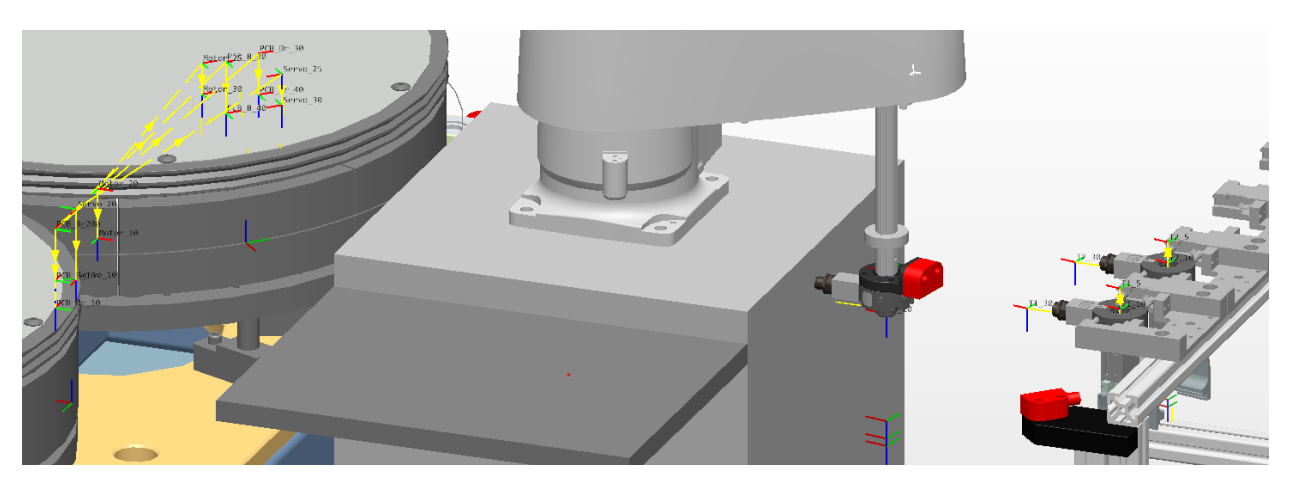

*Obrázek 51 - Vytvořené trajektorie pro montáž*

Vychází to z charakteristiky komunikace mezi PLC a Kontrolérem robotu. V PLC jsou volány chronologicky trajektorie. Do volané trajektorie není možné bez vytváření obtížné logiky nic vpisovat. Ovšem, kde lze provádět změny proměnných, je právě na začátku a na konci vykonávané trajektorie.

Celková trajektorie každé operace je tedy rozdělena na další tři, které jsou:

- Příjezdová trajektorie
- Retrakce s doručovací trajektorií
- **Retrakce**

Po vykonání retrakce přichází na řadu další operace. Příklad kódu a nastavení je vidět na obrázku (viz. [Obrázek](#page-62-0) 52).

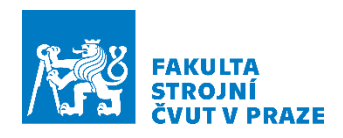

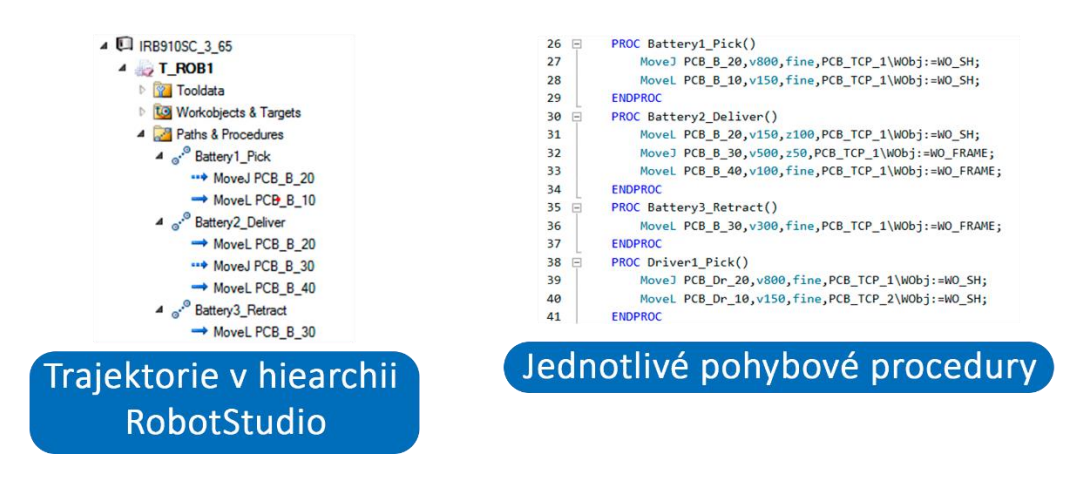

*Obrázek 52 - Rozdělení pohybových procedur jako příprava pro řízení z PLC*

#### <span id="page-62-0"></span>*Nastavení trajektorie*

Každý jednotlivý pohyb mezi body trajektorie je ještě nutno nakonfigurovat s pomocí konfiguračních parametrů.

- Rychlost pohybu
- Typ dráhy MoveJ, MoveL
- Zóny dráhy
- Konfigurace robotu
- Volba TCP

Lineární pohyb "MoveL" byl zejména nastaven u odběrů a retrakcí. To s malou rychlostí a co nejmenší zónou dráhy, tedy minimálním zaoblením.

Pohyb přes klouby "MoveJ" byl nastaven zase mezi přejezdy, kde je mnohdy přejezd s pomocí "MoveL" pro robot nerealizovatelný, a to zejména u sedmiosého robotu YuMi. U těchto pohybů byly nastavené vyšší rychlosti a vetší zóny.

Na špatnou konfiguraci robotického ramene velice často RobotStudio upozorní samo, takže pokud nevyskočilo upozornění či konfigurace robotu nebyla vyloženě nežádoucí, nemělo smysl ji zkoušet cíleně měnit.

TCP byla volena na základě nástroje, který byl na danou operaci potřeba. Aby bylo možné mezi nástroji volit, musel být každý nástroj alespoň jednou připnutý k robotu. Tím došlo k vytvoření informace TCP pro programovaný robot. Dále je tato informace podstatná pro generování kódu. Kontrola, zda je všude použit správný TCP žádaného nástroje, je velice důležitá, jinak se program nebude chovat tak, jak bylo zamýšleno, a pravděpodobně bude robot kolidovat.

#### *Přiřazení k pracovním objektům wobj*

V posledním kroku bylo vykonáno rozdělení vytvořených bodů mezi jednotlivé pracovní objekty na základě jejich souvislosti s danými objekty. Doplňkové body, které byly vytvořeny jen kvůli optimalizaci trajektorie, zůstaly ponechány základnímu pracovnímu objektu u každého

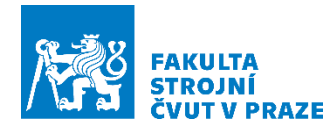

z robotů. Bylo to provedeno kvůli parametrizaci a také případné optimalizaci polohy objektu, čímž dojde k pohybu vytvořené množiny bodů.

### *Generování kódu*

Po dokončení veškerých příprav a nastavení byl vygenerován kód v jazyce RAPID pro každý robot. Příklad kódu lze spatřit na obrázku (viz [Obrázek](#page-63-0) 53). Avšak ještě před generováním kódu byly vytvořeny dva moduly v Kontroléru robotů. Jeden modul, jehož obsah budou tvořit trajektorie a druhý modul pro body tvořící onu trajektorii.

V Generátoru bylo poté nutné manuálně přiřadit každé trajektorii a bodu modul do kterého bude kód následně generován. Zároveň generátor tvoří i kód pro pracovní objekty a nástroje.

Kód trajektorie, který byl vygenerován do zvoleného modulu bude v pozdější fázi práce využit pro řízení PLC.

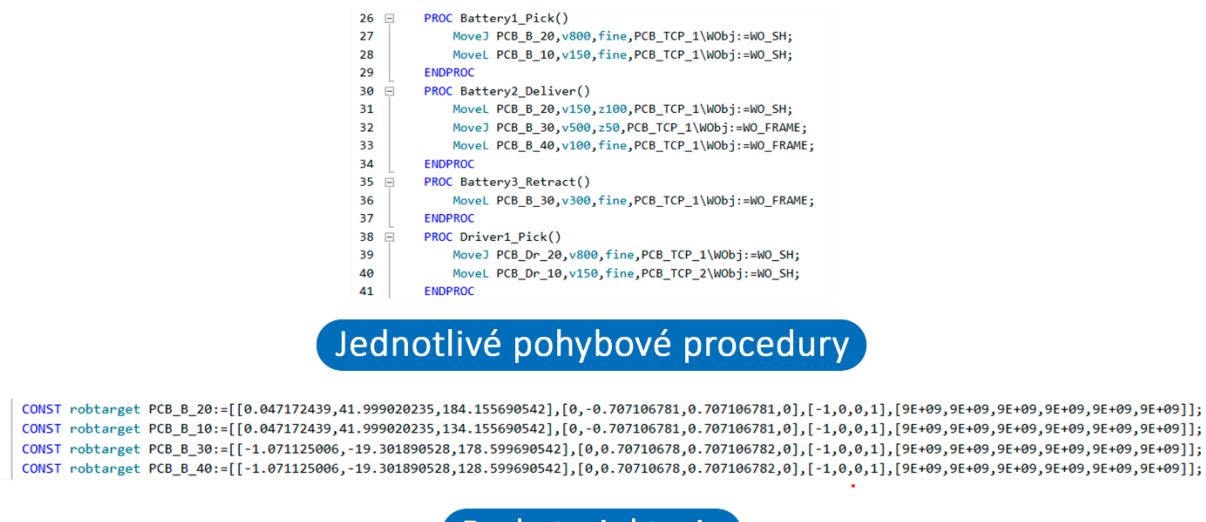

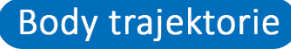

*Obrázek 53 - Vygenerovaný kód pro robot IRB910SC. Jedná se o program pro odběr baterie*

# <span id="page-63-0"></span>*Příprava robotu pro řízení z PLC*

10

11

 $12$ 13

Posledním krokem, který je potřeba v RobotStudio provést v rámci robotů, je nutnost vytvoření hlavního modulu v kontroléru robotu, který bude sloužit pro komunikaci s PLC systémem.

Modul byl pojmenován jako "MainModule". Následně do něj byl dopsán program, který vykonává komunikaci s PLC. Je nutné pojmenovat ho "main". Ve vytvořeném programu je potřeba přiřadit individuálně pro každý robot volitelný parametr portu, skrze který bude posléze probíhat komunikace mezi kontrolérem robotu a PLC. Pro každý robot je potřeba vytvořit minimálně dva unikátní porty. Tím bude možné roboty v Automation Studiu později odlišit v rámci komunikace a ovládání. U jednoho z robotů lze nevyplnit žádný parametr a tím pádem jsou nastaveny základní hodnoty portů.

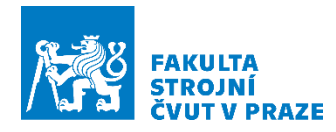

Po vytvoření komunikačního programu bylo potřeba simulaci alespoň jednou spustit, aby došlo k uložení. Ukládání by mělo být prováděno ideálně pouze s jedním robotem povoleným v simulaci.

I přesto, že robot YuMi má dvě ramena, stačí vytvořit pro obě ramena identický modul se stejnými porty. Je to dáno tím, že skrze kontrolér IRC5 lze komunikovat až se čtyřmi roboty. Jak budou od sebe ramena odlišena bude probíráno v podkapitole PLC řízení konkrétně v části ["Příprava"](#page-74-0).

Posledním krokem v kontrolérech robotů bylo ujistit se, že program pointer je nastaven na čtení programu "main". Příprava komunikace pro roboty je k vidění níže na obrázku (viz [Obrázek](#page-64-1) 54).

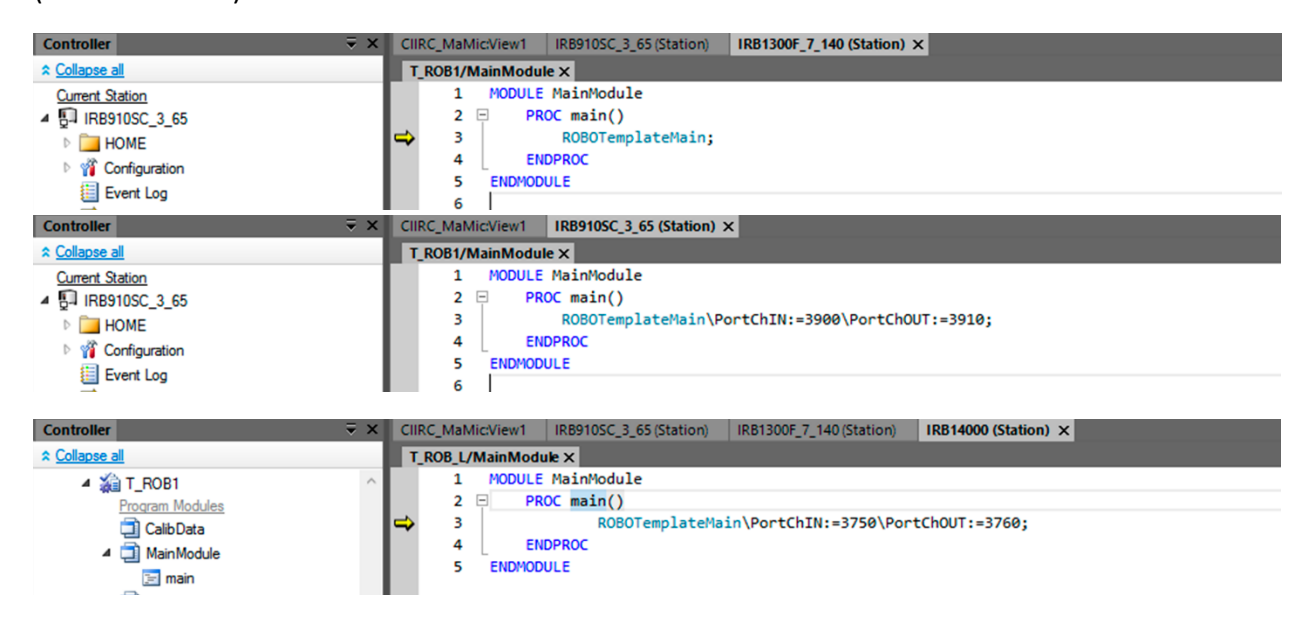

*Obrázek 54 - Nastavení komunikace pro: IRB1300, IRB910SC, YuMi L/R*

# <span id="page-64-1"></span>6.2 SmartComponents

Tyto programovatelné komponenty posloužily v simulaci pro tvorbu mechaniky a jevů, které ve skutečnosti obstarává fyzika či jiné řídící systémy. To umožňuje simulaci doplnit o předměty a děje, které v RobotStudio chybí, jako je třeba dopravník ACOPOStrak. Výhodou těchto komponent je, že RobotStudio umožňuje ovládání komponenty přes PLC. Veškeré prvky, které byly naprogramovány budou k přečtení níže.

# <span id="page-64-0"></span>*Dopravník*

Jedna z největších a nejdůležitějších částí, která se na pracovišti nachází je dopravník ACOPOStrak. RobotStudio v tuto chvíli neumožňuje přímou simulaci tohoto dopravníku. Aby bylo možné vytvořit digitální dvojče dopravníku, vyžadovalo by to množství času a práce pro vytvoření externího skriptu, který by byl jako doplňková komponenta do SmartComponents.

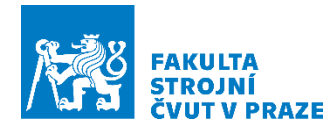

Další překážkou bylo, že algoritmus řízení dopravníku není příliš jednoduchou záležitostí a jelikož v tuto chvílí nebylo ani možné zrcadlit opravdový dopravník, jehož logika je řízena z PLC, bylo rozhodnuto, že dopravník bude naprogramován celý jako jedna komponenta s předem definovanou tratí pohybu vozíků. Do této komponenty budou přivedeny vstupy a vyvedeny výstupy pro jednoduché povelování z PLC. Dopravník bude tedy fungovat jen pro účely simulace a nebude mít vlastnosti, které má skutečný dopravník, jako je schopnost dynamického přepínaní mezi ovály. Proto bylo potřeba simulaci podvolit tomuto stavu a na pracovišti se pracuje zatím jen se třemi vozíky.

### Návrh dopravníku

Celý koncept je vizuálně jednoduchý, ale poměrně obtížný na vytvoření. Principiálně je to objekt, který sleduje vytvořenou dráhu. Ta byla vytvořena v RobotStudio s pomocí čar a kružnic po kterých se poté bude vozík pohybovat. Čáry jsou orientované tudíž nezáleží na tom, jak je čára vytvořena. V prvním vytvořeném bodě čáry totiž dojde zároveň i k tvorbě souřadnicového systému, který už není možné později změnit. Zároveň čáry musejí být v RobotStudio uchovány jednotlivě. Kdyby byly sloučeny, může dojít k problémům s orientací objektu, který se po dráze bude pohybovat. V bodě, kde má vozík zastavit na montáž je křivka přerušena, aby byl pevně stanoven konec dráhy. Místo zastavení se dá také vyřešit senzorem, ale RobotStudio má svou frekvenci vzorkování. Čili místo zastavení je poté proměnlivé v závislosti na rychlosti pohybu vozíku. Aby nebylo nutné řešit parametrizování pracovních objektů, který by vždy zajistil posun bodů trajektorie robotu na místo zastavení, byla zvolena jednodušší cesta pro účely simulace. Výsledek tvorby trajektorie vozíků pro dopravník je k vidění na obrázku (viz [Obrázek](#page-65-0) 55).

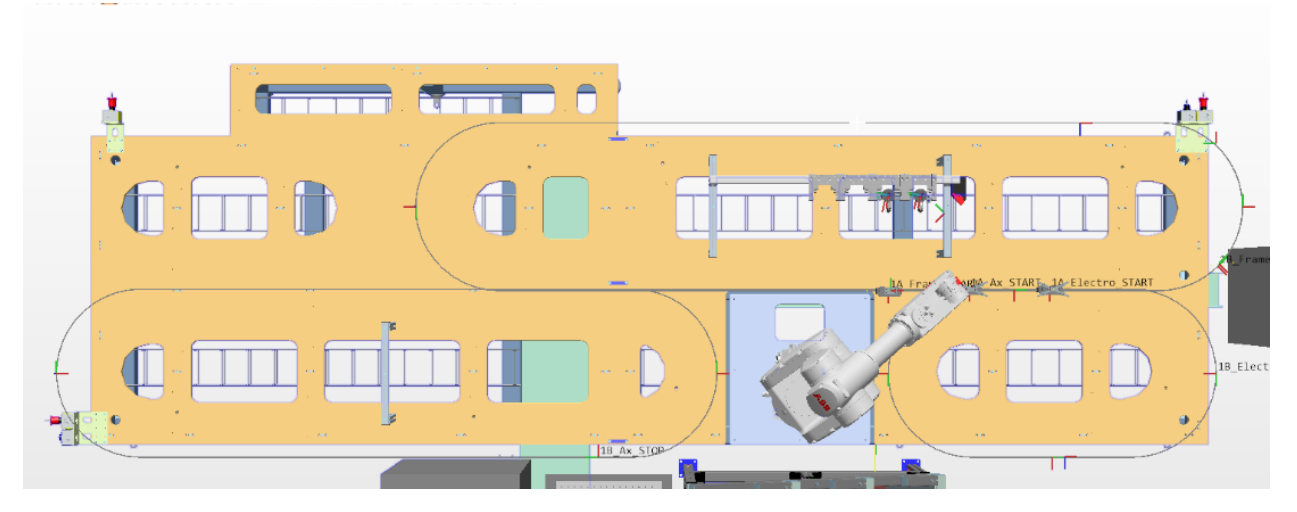

*Obrázek 55 - Trajektorie dopravníku*

<span id="page-65-0"></span>Tímto způsobem a s těmito zásadami byla pro každý z vozíků vytvořena dráha na místo zastavení ve stanici u robotů a dráha, která opět vozík vrátí zpět na počátek. Tedy vcelku šest různých drah.

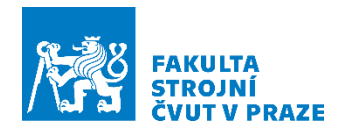

Komponenta dopravníku má pouze čtyři vstupní signály, kterými je ovládán a 6 signálů, které udávají informaci o poloze vozíku jako výstup (viz [Tabulka 4\)](#page-66-0). Tato informace je posléze využita pro zahájení montáže roboty.

<span id="page-66-0"></span>*Tabulka 4 - Vstupy a výstupy dopravníku*

| <b>Vstup</b>      | Výstup                         |
|-------------------|--------------------------------|
| Odjezd do stanice | Vozík s elektronikou - Doma    |
| Odjezd domů       | Vozík s elektronikou - Stanice |
| <b>Rychlost</b>   | Vozík s rámem - Doma           |
| Nouzové zastavení | Vozík s rámem - Stanice        |
|                   | Vozík s osou - Doma            |
|                   | Vozík s osou - Stanice         |

Komponenta pro řízení vozíků sestává ze tří úrovní. Uvnitř hlavního bloku pro řízení dopravníku jsou totiž další komponenty, kterými jsou již řízeny jednotlivé vozíky. Na této úrovni probíhalo ladění. O úroveň níže je pak samotná logika sledování vytvořených čar vozíkem. Tyto komponenty jsou pak připnuty ke stejnojmennému vozíku. Logika dopravníku je k vidění na obrázku (viz [Obrázek](#page-66-1) 56).

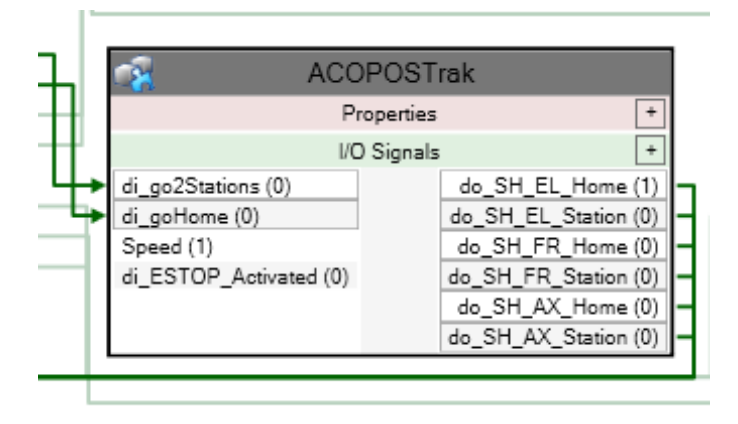

*Obrázek 56 - Nejvyšší vrstva ovládání dopravníku*

#### <span id="page-66-1"></span>*Ovládání Gripperu*

Logika, která předchází robotům s automatickými výměníky a robotem YuMi je trochu odlišná, avšak jádro kontroly gripperu zůstává stejné.

Naprogramované schéma (viz [Obrázek](#page-67-0) 57) se zabývá dvěma věcmi a to svíráním/rozevíráním a detekcí objektu, která následně zajistí manipulaci s předmětem. V simulačním prostředí není totiž nastavena fyzika, která by zajišťovala manipulaci. Tato možnost tam je, jen nebyla využita, protože linka je chystána na tvorbu digitálního dvojčete.

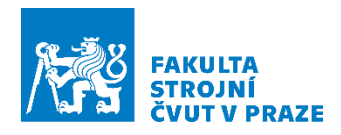

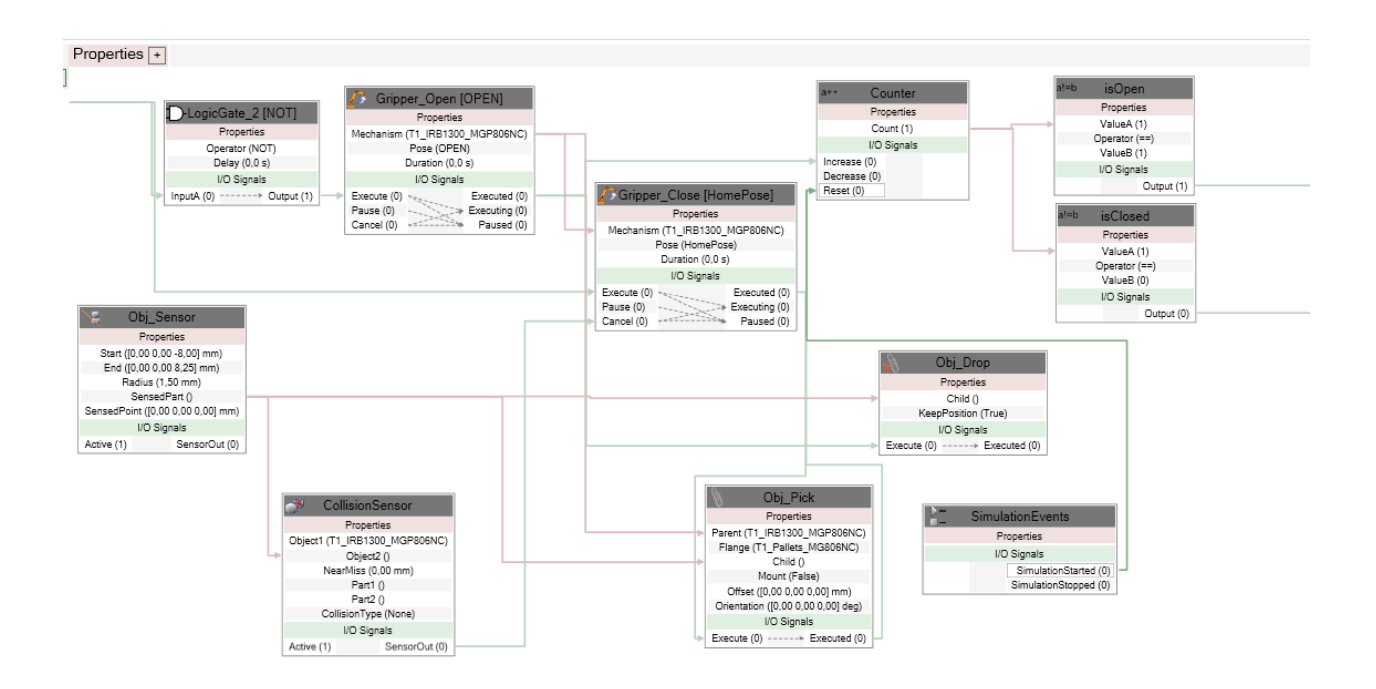

#### *Obrázek 57 - Ovládání Gripperu*

<span id="page-67-0"></span>Ze schématu je patrné, že logika polohování gripperu je nastavena z maxima do minima. Aby v případě různě velkých součástí nedošlo k prolnutí prstů s uchopeným předmětem, byla potřeba nastavit detekce kolize. Na základě této detekce dojde i k aktivaci signálu "Obj Pick", který virtuálně připne k nástroji robotu. Předmět však nelze uchopit bez senzoru, který je zde pojmenován jako "Obj Senzor". Senzory byly vyvedeny u každého robotu z TCP nástroje tak, aby byl cílený předmět vždy senzorem zaznamenán.

Počítadlo na konci schématu je logika pro výstup, aby bylo známo, zda je Gripper již otevřen, či nikoliv. Vstupy a výstupy pro tento blok jsou k vidění v tabulce níže (viz [Tabulka 5\)](#page-67-1).

<span id="page-67-1"></span>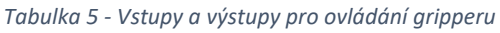

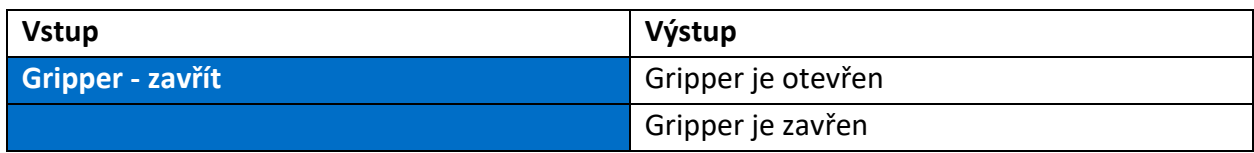

#### *Výměník nástrojů*

Tato komponenta (viz [Obrázek](#page-68-0) 58) byla naprogramována pro schopnost připnout či odepnout nástroj k robotu na základě vstupního signálu. S pomocí senzoru je detekován nástroj a ve stanovenou chvíli s pomocí vstupu je nástroj připnut. Výměník není naprogramován na základě chování skutečného výměníku. Aby logika odpovídala skutečnosti, byla by o něco složitější. Vstupy a výstupy potřebné pro ovládání výměníku (viz [Tabulka 6\)](#page-68-1).

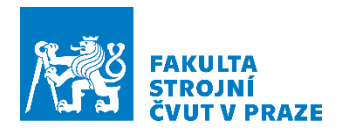

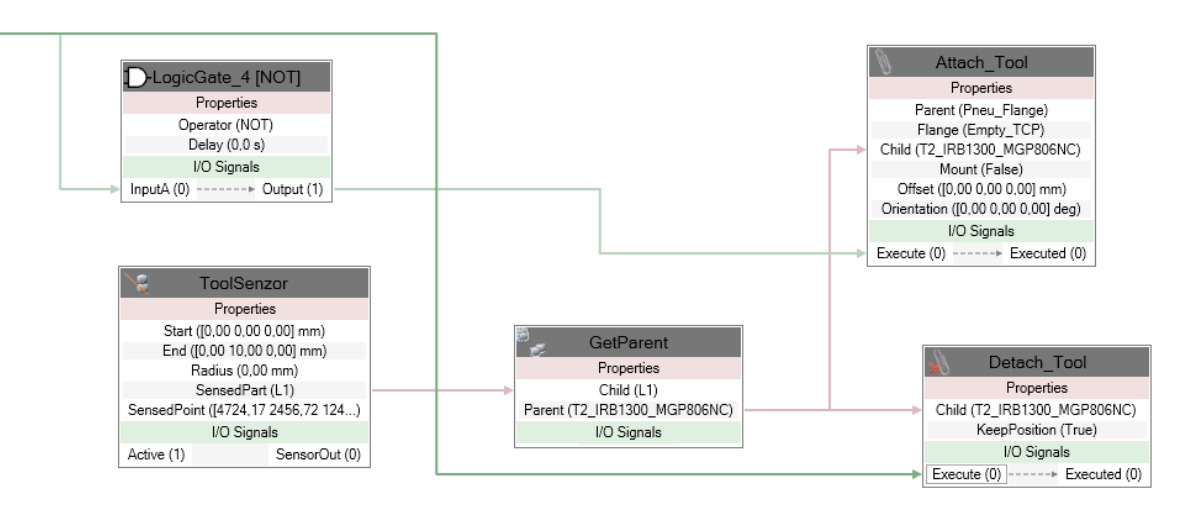

*Obrázek 58 - Logika bloku pro výměnu nástroje*

<span id="page-68-1"></span><span id="page-68-0"></span>*Tabulka 6 - Vstupy a výstupy pro ovládání výměníku*

| <b>Vstup</b>    | Výstup |
|-----------------|--------|
| Uvolnit nástroj |        |

Aby během simulace nedocházelo k otevírání a zavírání gripperů, které nejsou momentálně připnuty k robotu, byla vytvořena komponenta s logikou, která tomuto jevu braní. Ve své podstatě kontroluje, zda připnutý gripper podle ID odeslaného z PLC, odpovídá ID gripperu připnutému v simulaci. Tento blok (viz [Obrázek](#page-68-2) 59) je nadřazený komponentě pro ovládání gripperu. Jsou zde tedy vyvedeny stejné vstupy a výstupy jako byly u komponenty pro ovládání gripperu. Vstupy a výstupy pro tento blok jsou v tabulce (viz [Tabulka 7\)](#page-69-0).

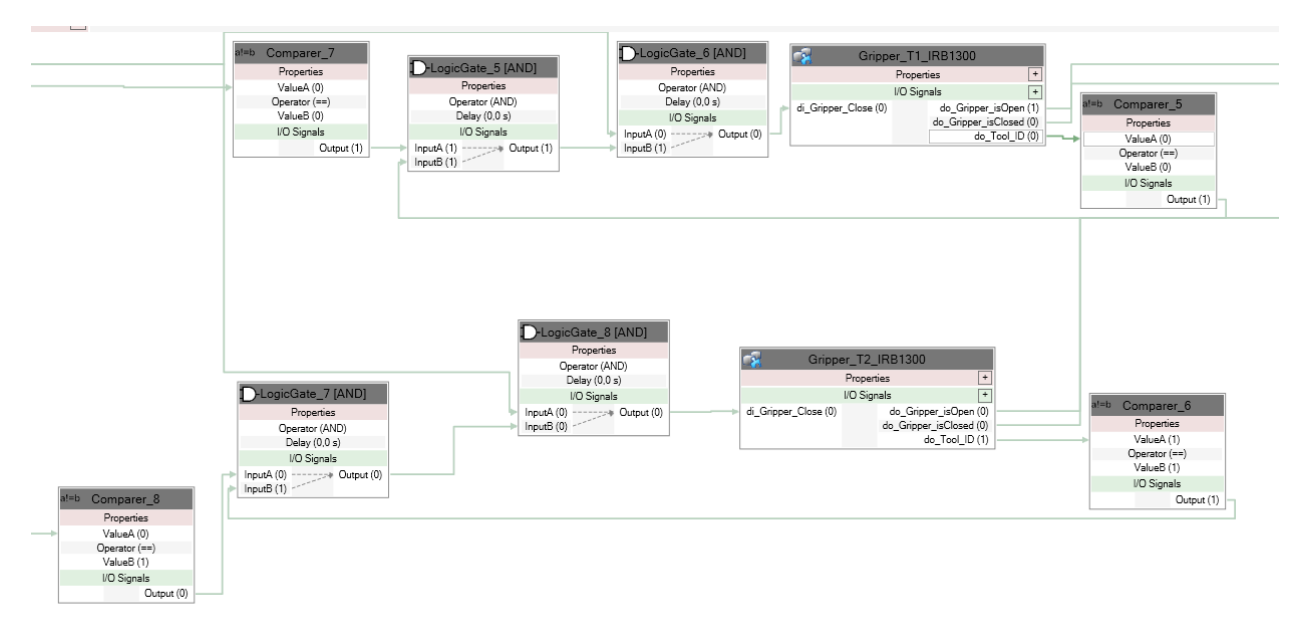

<span id="page-68-2"></span>*Obrázek 59 - Logika volby nástroje*

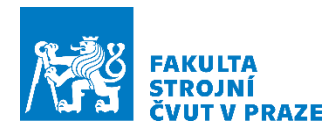

<span id="page-69-0"></span>*Tabulka 7 - Logický člen pro ovládání zvoleného nástroje*

| <b>Vstup</b>                    | Výstup             |
|---------------------------------|--------------------|
| <b>ID požadovaného nástroje</b> | Gripper je otevřen |
| <b>Gripper - zavřít</b>         | Gripper je zavřen  |

### *Logika položení*

I přesto, že se jedná o věc ve skutečném světe samozřejmou, zde je potřeba fungování simulovaného světa doprogramovat. Odkládací logika je řešena přes senzory (viz [Obrázek](#page-69-1) 61), které jsou položeny v místech, kde chceme objekty detekovat. Detekovaný objekt je poté na základě vstupního signálu připnut k žádanému objektu. Žádaný objekt (dále jen rodič) je v některých případech napevno zadán jako parametr a v některých případech je opět nejdříve detekován senzorem. Logika je k vidění (viz [Obrázek](#page-69-2) 60).

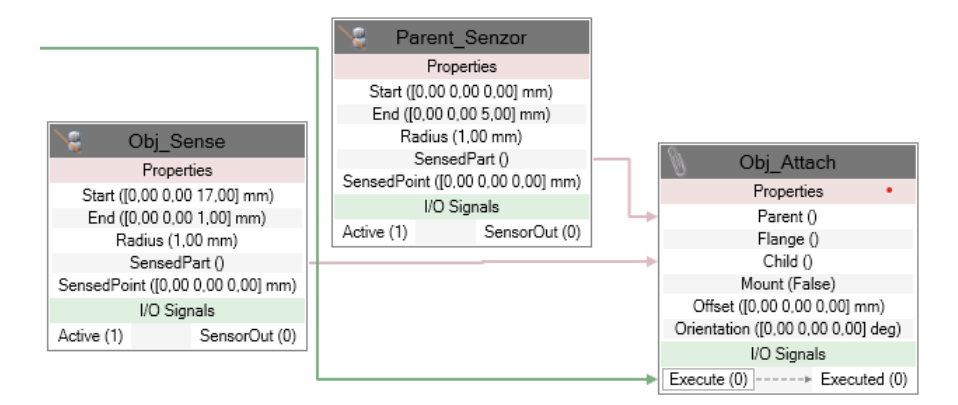

*Obrázek 60 - Logika uchycení detekované součásti k detekovanému tělesu*

<span id="page-69-2"></span><span id="page-69-1"></span>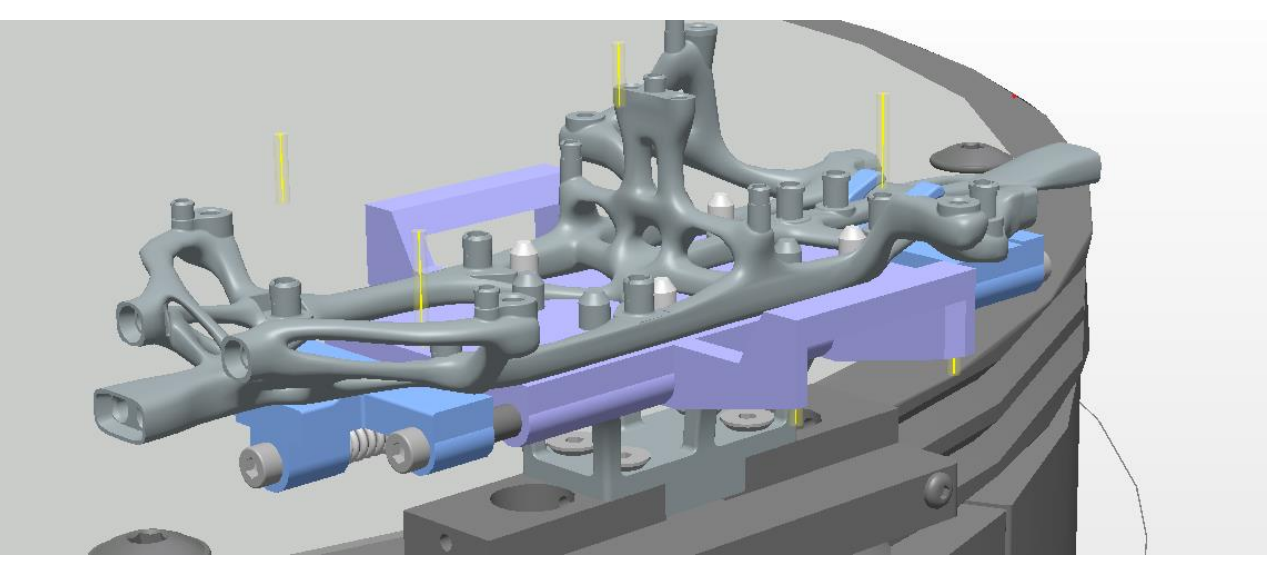

*Obrázek 61 -Žluté čáry představují senzory, které detekují součást k uchycení k rámu*

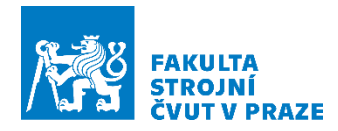

Případy, kdy byl rodič zadáván napevno, bylo u neměnných rodičů. To platí u dopravníku, kde se vozíky nemění a zůstávají stejné. Naopak, kde se rodič vždy mění, je při jakékoliv montáži, kde proměnného rodiče tvoří paletka s rámem či osy náprav. Dochází totiž k zaměňování palet po dokončení předchozí montáže a přechodu na montáž novou.

Tato logika byla implementována do každého montážního bodu linky.

- Položení na vozíky
- Montáž elektroniky
- Montáž kol na nápravy
- Montáž náprav na rám

Vstupní signál lze považovat za pouhý digitální signál (viz [Tabulka 8\)](#page-70-0), který je řízen jen v rámci simulace, nikoliv tak, aby byl řízen skrze PLC.

<span id="page-70-0"></span>*Tabulka 8 - Vstupy a výstupy pro ovládání uchycení komponent k sestavě*

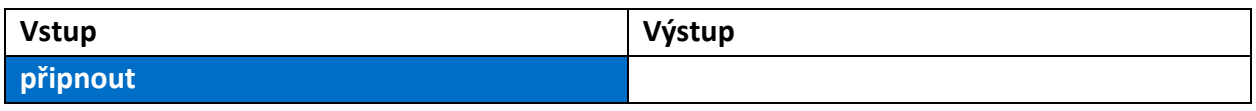

Komponenta byla v simulačním modelu uplatněna jak jako samostatná, tak i jako komponenta podřazená, a to například u dopravníku, kde je vstupní signál vyvolán uvedením dopravníku do pohybu. Hromadně volaný blok pro uchycení je k vidění (viz [Obrázek](#page-70-1) 62).

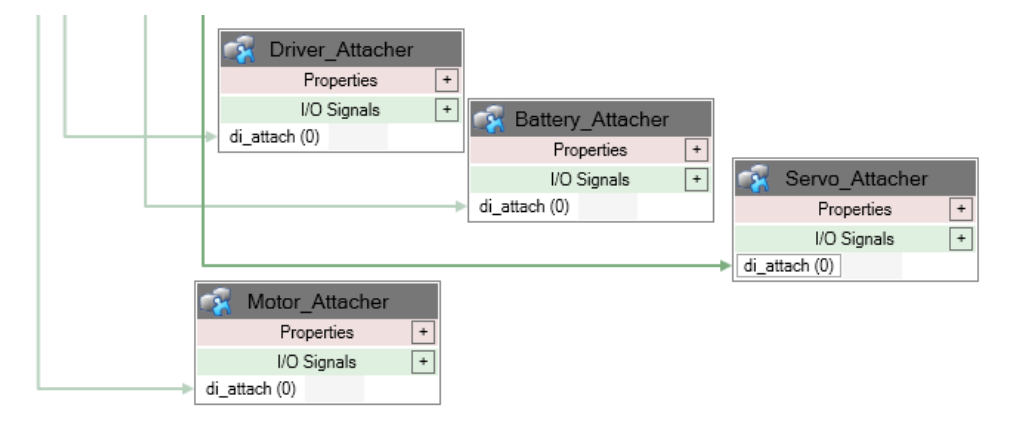

*Obrázek 62 - Hromadně volaný blok pro uchycení elektronických komponent k rámu*

# <span id="page-70-1"></span>*Doplňky*

V práci bylo naprogramováno i funkční AMR a automatické otevírání brány robotické buňky. Jedno AMR sloužilo pro import a druhé pro export hotových sestav. Simulační model by tak teoreticky mohl běžet do nekonečna, jelikož v RobotStudio byla doprogramována i komponenta pro generování nových plných regálů a mazání odvezených prázdných regálů.

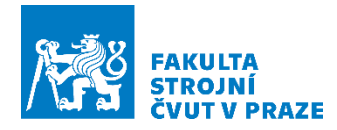

Komunikace AMR byla vyřešena interně v rámci RobotStudio, jelikož bylo předpokládáno,že AMR budou ve skutečnosti řízena z nadřazeného systému. V simulaci RobotStudio byla nachystána trasa AMR a komunikace mezi nimi, aby nedošlo ke kolizi či nevjela obě AMR do robotické buňky. Dále AMR komunikovali slinkou, aby bylo vyřešeno zásobování včas. Bohužel, z časových důvodů zůstal tento koncept rozpracovaný a do finálního simulačního modelu nebyl zatím implementován.

Bohužel se jedná o velmi rozsáhlou část, kterou nelze v práci rozepsat a vysvětlit s pomocí screenshotů, jelikož by práce nakonec byla nepřehledná a díky malým rozměrům obrázků mezi texty i nesrozumitelná. Proto budou dílčí bloky uvedeny ještě v příloze, kde bude vidět i celková logika pracoviště.

Nyní je simulační prostředí v rámci RobotStudio kompletní. Je tedy na čase přejít k poslednímu kroku, a to řízení celé linky skrze PLC.

# 6.3 PLC

Tato kapitola se věnuje části řízení celého robotického pracoviště, které bude jako pracoviště skutečné řízené celé z PLC. Tato kapitola povede k cílovému výstupu práce, kterým je virtuální zprovoznění linky. V předchozích kapitolách byly provedeny veškeré přípravy, a to od návrhu předmětu montáže až po nachystání virtuálního pracoviště s pohybovými rutinami. Nyní je cílem naprogramovat zbývající logiku pracoviště.

# *Návrh algoritmu řízení*

Cílem je vytvořit takový kód, který bude dobře čitelný a přehledný. K tomu napomůže tvorba vlastního programu pro každý z robotů, aby bylo možné oddělit řízení pracoviště od řízení robotu. Pod programem robotu bude možné nalézt volání jednotlivých procedur z kontroléru robotu.

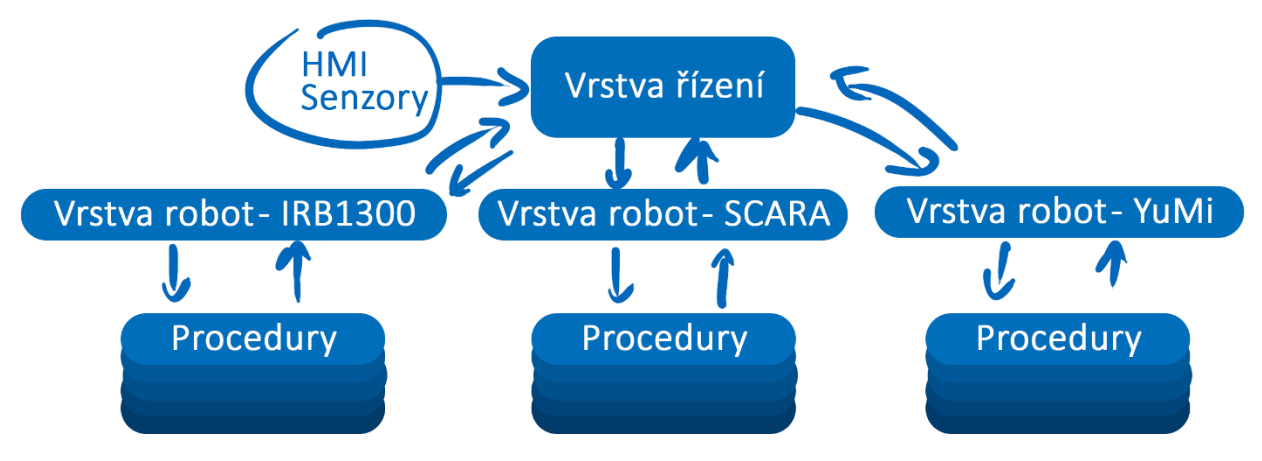

*Obrázek 63 - Schéma softwarové architektury pro řízení pracoviště*

Řízení pracoviště bylo navrženo tak, aby byl kód přehledný, čitelný a modulární. Proto byla struktura řízení rozdělena do několika vrstev, a to řídící vrstvy, kde probíhají veškeré změny, vrstvy robotů, která slouží pro nastavení komunikace s robotickým kontrolérem a pro výpis
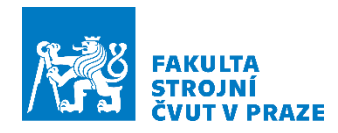

pohybových procedur robota a v té nejnižší vrstvě jsou již jednotlivé pohybové procedury. Jednotlivé vrstvy budou rozepsány v následujících podkapitolách, které budou zaměřeny na účel a obsah těchto vrstev. Schéma lze vidět na obrázku (viz [Obrázek](#page-71-0) 63). Na obrázku (viz [Obrázek](#page-72-0) 64) jsou vidět vytvořené vrstvy.

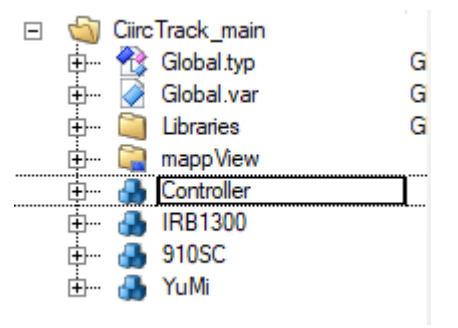

<span id="page-72-0"></span>*Obrázek 64 - Programové vrstvy. Programy s názvy robotů pod sebou skrývají akce. Dále každá z vrstev má své proměnné, cyklický, inicializační a ukončovací část programu.*

Než se však přistoupí k samotným vrstvám, je potřeba provést popis globálních proměnných a struktur, které byly vytvořeny, jelikož se jedná o zásadní část pro tvorbu algoritmu řízení pracoviště.

Proměnné, které se vytvoří u programu jsou vždy lokální, nelze je tedy používat v ostatních programech či jak je zde nazýváno, vrstvách. Globální proměnné (viz [Obrázek](#page-73-0) 65) mají tu výhodu, že je lze volat napříč všemi vrstvami. Proto zde byly deklarovány proměnné, které slouží jako zpětná vazba o aktuálním stavu robotu z vrstev nižších do vrstvy řídící, či pro nastavení žádaného stavu v nižší vrstvě. Je však nutné dodržet konvenci a proměnné měnit vždy jen z jednoho místa. Zde je to odlišeno tak, že pokud proměnná začíná malým písmenem, jde o proměnnou, která je měněna jen v nižších vrstvách. Má-li proměnná písmeno velké, jedná se o proměnnou, která slouží pro řízení vrstev nižších.

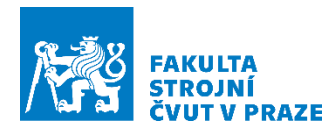

| Name |                                | Type                           | A Constant | <b>Retain</b> | Replicable              | Value       |
|------|--------------------------------|--------------------------------|------------|---------------|-------------------------|-------------|
|      |                                | --*PROCEDURE STATUS*------     |            |               |                         |             |
|      | done_IRB1300                   | <b>BOOL</b>                    | □          | □             | ☑                       |             |
| B O  | done_SCARA                     | <b>BOOL</b>                    | $\Box$     | $\Box$        | ☑                       |             |
|      | <sup>■</sup> done_YuMi_R       | <b>BOOL</b>                    | $\Box$     | □             | ☑                       |             |
|      | done_YuMi_L                    | <b>BOOL</b>                    | $\Box$     | П             | ☑                       |             |
|      |                                |                                |            |               |                         |             |
|      |                                |                                |            |               |                         |             |
|      | Fy Error_IRB1300               | <b>DINT</b>                    | □          | □             | ☑                       |             |
|      | Fror_SCARA                     | <b>DINT</b>                    | □          | □             | ⊽                       |             |
|      | <sup>III</sup> / Error_YuMi_R  | <b>DINT</b>                    | П          | П             | ☑                       |             |
|      | <sup>El</sup> Error_YuMi_L     | <b>DINT</b>                    |            |               | ☑                       |             |
|      |                                |                                |            |               |                         |             |
|      |                                | -------------*ROBOT RESET*---- |            |               |                         |             |
|      | For Reset_IRB1300              | <b>BOOL</b>                    | □          | □             | ☑                       |             |
|      | Fror_Reset_SCARA               | <b>BOOL</b>                    | □          | □             | ☑                       |             |
|      | Fror_Reset_YuMi                | <b>BOOL</b>                    | □          | □             | ☑                       |             |
|      | Fror_Reset_YuMi_R              | <b>BOOL</b>                    | П          | □             | ⊽                       |             |
|      | Fror_Reset_YuMi_L              | <b>BOOL</b>                    | П          | $\Box$        | $\overline{\mathbf{v}}$ |             |
|      |                                |                                |            |               |                         |             |
|      |                                | ------------*ROBOT PROGRAM*--  |            |               |                         |             |
|      | FigSet_IRB1300                 | <b>USINT</b>                   | □          | □             | ☑                       | $\mathbf 0$ |
|      | PrgSet_SCARA                   | <b>USINT</b>                   | П          | □             | ☑                       | 0           |
|      | PrgSet_YuMi_R                  | <b>USINT</b>                   | □          | $\Box$        | ⊽                       | 0           |
|      | <sup>III</sup> ◆ PrgSet_YuMi_L | <b>USINT</b>                   | П          | П             | ا⊽                      | $\mathbf 0$ |
|      |                                |                                |            |               |                         |             |
|      |                                | ---*WorkObj offset*----        |            |               |                         |             |
|      | StepOver                       | <b>UINT</b>                    | □          | □             | ☑                       | 0           |

*Obrázek 65 - Globální proměnné pro řízení pracoviště*

<span id="page-73-0"></span>*Procedure status* – Tyto proměnné slouží pro komunikaci z robotické vrstvy do řídící vrstvy. Udávají informaci o aktuálním stavu robotu, zda je připraven pro další činnost. Této informace je využito u stavového automatu, který se nachází v řídící vrstvě.

*Robot reset* – Proměnná sloužící pro reset chyby robotického kontroléru, a to zejména při startu robotické linky. Musí být nastavena jako globální proměnná, jelikož veškeré proměnné pro komunikaci s robotickým kontrolérem jsou nastaveny až v nižší vrstvě.

*Robot program* – Určené pro spouštění dalších pohybových procedur na základě aktuálního stavu stavového automatu.

*Workobject offset* – Tato proměnná slouží pro posouvání robotického ramene IRB1300 do další řady s díly, které se nachází v regálu. Děje se to vždy po vyložení složeného auta z dopravníku. Proměnná je měněna tedy na konci stavového automatu a je komunikována až do nejnižší vrstvy, a to pohybové procedury robotu.

*Struktury* – Dalším globálním prvkem jsou struktury (viz [Obrázek](#page-74-0) 66). Ty slouží zejména pro organizaci programu a jeho konzistentnost. Obsahem struktur jsou proměnné, které jsou pro všechny roboty stejné. Nebylo tedy potřeba pro každý robot vytvářet ty stejné proměnné znovu. V proměnných robotické vrstvy byla nadefinována proměnná se jménem robotu, u které byl zvolen vytvořený datový typ struktury. Skrze deklarované jméno lze poté přistupovat k jednotlivým instancím proměnných, které tvoří obsah struktury. Do struktury

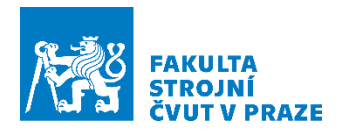

"Robot\_Structure" byl rovnou zahrnut i funkční blok z knihovny ROBOTemplate, který je pojmenován jako "RBTCtrl". Tento funkční blok umožňuje komunikaci a řízení robotu z PLC.

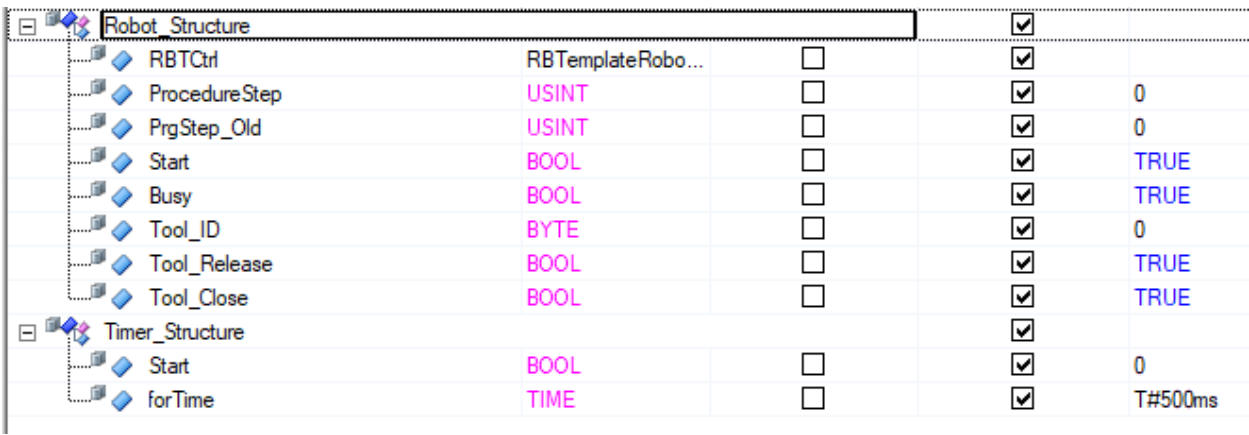

#### *Obrázek 66 - Globální struktury*

<span id="page-74-0"></span>Nyní, když byly deklarovány důležité prvky řízení, lze se začít zabývat tvorbou jednotlivých vrstev. První podkapitola bude věnována vrstvě robotu, která je však úzce spjatá i s vrstvou procedur. Proto budou tyto dvě podkapitoly sloučeny do jedné.

### *Vrstvy robotů*

Jedná se o vrstvu či program, který slouží pro komunikaci s robotickým kontrolérem. To znamená, že vše, co je potřeba od robotu vykonat, či o robotu vědět bude prováděno zde, a to i volání procedur robotu, což je nejnižší vrstva. Vše, co bude obsahem této podkapitoly bylo potřeba provést pro každý z robotů.

### *Příprava*

Prvním krokem byla deklarace vytvořené datové struktury (viz [Obrázek](#page-74-1) 67), které bylo přidělené jméno na základě řízeného robotu. Tato proměnná pod sebou skrývá i funkční blok z knihovny ROBOTemplate, který byl přidán při tvorbě datové struktury. Skrze tento funkční blok bude ve své podstatě řízena celá robotická vrstva. Aby docházelo ke komunikaci mezi deklarovaným funkčním blokem a žádaným robotem při řízení více jak jednoho robotu, je potřeba nastavit komunikaci pro každý deklarovaný funkční blok. Jelikož tato vrstva je samostatně běžící program na procesoru PLC systému, je i zde inicializační, cyklická a ukončovací část programu. Proto bylo využito inicializační vrstvy k nastavení komunikačních parametrů (viz [Obrázek](#page-75-0) 68).

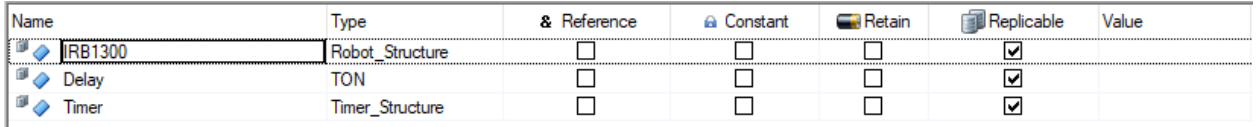

<span id="page-74-1"></span>*Obrázek 67 - Deklarace lokálních proměnných pro robot IRB1300. Proměnná IRB1300 představuje deklaraci vytvořené struktury v předchozím kroku. Skrze tuto strukturu lze nyní přistupovat k ROBOTemplate knihovně.*

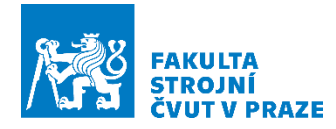

Jedná se o přidělení unikátních portů virtuálnímu kontroléru robotu a nastavení komunikačního kanálu, který musí odpovídat kanálu zadanému do kontroléru robotu v RobotStudio, jako tomu bylo v kapitole ["Příprava robotu pro řízení z](#page-63-0) PLC". Tento krok vede ke schopnosti navázat komunikaci s roboty a odlišit je tak od sebe. Toho všeho bylo dosaženo s pomocí deklarovaného funkčního bloku ROBOTemplate. Posledním důležitým krokem bylo vložit do cyklické části vrstvy načítání funkčního bloku, aby mohlo dojít obousměrnému propisování změn. Ukončovací část programu lze vidět na obrázku (viz [Obrázek](#page-75-1) 69).

```
PROGRAM INIT
      (* - - - - ---------------------- client (PLC) ports -------------
     (* For IRB1300 controller *)
     IRB1300.RBTCtrl.Parameters.PortClient[0] := 12010;
     IRB1300.RBTCtrl.Parameters.PortClient[1] := 12020;
     IRB1300.RBTCtrl.Parameters.PortClient[2] := 12030;
Ė
     (* - - - -- server (robot controller) ports ------
      (* set ports for IRB1300 instance of RobotCtrl *)
     IRB1300.RBTCtrl.Parameters.PortServer[0]:= 3500;
     IRB1300.RBTCtrl.Parameters.PortServer[1] := 3510;
     IRB1300.RBTCtrl.Parameters.PortServer[2] := 3520;
     IRB1300.RBTCtrl (Enable := TRUE):END PROGRAM
```
<span id="page-75-0"></span>*Obrázek 68 - Inicializační část kódu pro robot IRB1300. Zde probíhá nastavení komunikaci s virtuálním kontrolérem.*

```
\boxminus PROGRAM _EXIT
      IRB1300.RBTCtrl (Enable := FALSE);
  END PROGRAM
```
*Obrázek 69 - Ukončovací část programu pro případ, kdy je PLC vypínáno*

<span id="page-75-1"></span>Jelikož je to jediná vrstva, která má deklarovaný funkční blok ROBOTemplate, jsou odsud volány i pohybové procedury robotu. Jsou to naprogramované trajektorie uvnitř robotického kontroléru. Pohybové procedury byly vytvořeny přes takzvaný "Action File" (dále jen akce). Akce na rozdíl od funkcí nemusejí mít vstupní parametry. Lze tak zachovat přehledný a jednoduchý kód bez nadbytečného vyplňování funkce. Co je však obsahem této akce? Jak bylo zmíněno v podkapitole "[Tvorba trajektorie](#page-61-0)", jednotlivé manipulační operace byly rozděleny do několika dílčích trajektorií, a to na základě požadavku sevření gripperu. V akcích jsou dílčí trajektorie volány podle jména trajektorie v RobotStudio chronologicky. Tam, kde došlo k přerušení trajektorie ať už kvůli sevření gripperu či výměníku, lze doplnit požadovanou funkci, která je ovládána přes PLC. Jelikož každá požadovaná akce má nějaké mírné opoždění, jako je například sevření gripperu, byl každý požadavek doplněn o časování, které brání akci přejít do dalšího stavu před uplynutím stanoveného času. Akce obsahují tedy veškerou logiku, která je nutná pro dokončení jejich

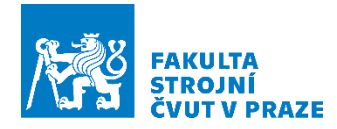

činnosti. A protože se vždy jedná o specifickou činnost, jako je sevření gripperu či sepnutí výměníku, u kterých je jasným předpokladem, kdy se mají u dané procedury vykonat, nebylo důvodem vytahovat tato ovládání a jejich proměnné do vyšších vrstev.

Jednotlivé akce jejichž obsahem jsou zkompletované pohybové procedury s logikou řízení uchopovacích prvků, jsou vypsány do jednoduchého bloku *CASE<sup>2</sup>* (do češtiny lze přeložit jako podmíněné větvení), který je možné chápat jako list nahraných procedur robotu. Akce jsou poté z tohoto "listu" volány z řídící vrstvy s pomocí globální proměnné "PrgSet robotName", kterou lze chápat jako ID kompletované procedury. Příklad procedury lze vidět níže (viz [Obrázek](#page-76-0) 70).

```
ACTION T1_Take:
    CASE IRB1300 ProcedureStep OF
        0 -done IRB1300 := FALSE;
           IRB1300.ProcedureStep := 1;
       1: (* start procedure from loaded module *)
            IF IRB1300.RBTCtrl.RobotStatus[0].ProcDone THEN
                IRB1300.RBTCtrl.RobotInput[0].StartProcedure := FALSE:
                \verb|IRB1300.ToolID| := 1;IRB1300.Tool Release := FALSE;
               IRB1300.ProcedureStep := 2;
           RT.SR
                (* set speed override to 100 % *)
                IRB1300.RBTCtr1.RobotInput[0].SpeedOverride := 100:IRB1300.RBTCtrl.RobotInput[0].ProcedureName := 'Tl
                                                                    1 Take Approach':
                IRB1300.RBTCtrl.RobotInput[0].StartProcedure := TRUE;
            END IF:
       2 -IF NOT Timer. Start THEN
                Timer.start := TRUE;IRB1300.Tool Close := TRUE;
            ELSIF Delay.O THEN
               Timer.Start := FALSE;
                IRB1300.ProcedureStep := 3;
           END\_IF;3: (* start procedure from loaded module *)
            IF IRB1300.RBTCtrl.RobotStatus[0].ProcDone THEN
                IRB1300.RBTCtrl.RobotInput[0].StartProcedure := FALSE;
                IRB1300.ProcedureStep := 4;
           ELSE
                (* set speed override to 100 % *)
                IRB1300.RBTCtrl.RobotInput[0].SpeedOverride := 100;
                IRB1300.RBTCtrl.RobotInput[0].ProcedureName := 'T1 2 Take Exit';
                IRB1300.RBTCtrl.RobotInput[0].StartProcedure := TRUE;
           END IF;
        4 -IRB1300.Tool_Close := FALSE;
           PrgSet_IRB1300 := 0;END CASE:
```
<span id="page-76-0"></span>*Obrázek 70 - Příklad akce pro volání pohybových procedur uvnitř kontroléru robotu. Z Příkladu je patrné, že je do akce zakomponována i logika.*

<sup>2</sup> Jedná se o vícecestné větvení. Proměnná za CASE je postupně srovnávána s hodnotami jednotlivých případů. Pod každým případem může být napsán nějaký kód. Při shodě hodnoty za CASE s hodnotou případu dojde ke čtení obsahu.

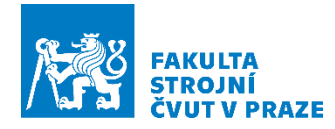

Na začátku každé volané akce dojde k resetování globální proměnné "Done\_robotName := false", která dává zpětnou vazbu do řídící vrstvy. Tím je sděleno stavovému automatu, že akce ještě nebyla dokonána. Akcí je poté postupně krokováno změnou lokální proměnné "PrgSet\_robotName", která je s každou další dokončenou procedurou zvýšena. Na konci akce je vykonáno resetování "PrgSet robotName", které navrátí v robotické vrstvě stav robotu do nulového stavu "*Done\_robotName := TRUE"*. Tím dojde k zabránění opakovanému načítání předchozí akce. Celý kód pro cyklickou komunikaci s robotem lze vidět na obrázku (viz [Obrázek](#page-77-0) 71).

```
\BoxPROGRAM _CYCLIC
      IRB1300.RBTCtrl();
      Delay(IN := Timer.Start, PT := Timer.forTime);\texttt{IRB1300.Busy} := \texttt{NOT done\_IRB1300};IRB1300.RBTCtrl.ErrorReset := Error_Reset_IRB1300;
      Error IRB1300 := IRB1300.RBTCtrl.RobotStatus[0].ErrorCode;
     IF IRB1300.RBTCtrl.Error OR IRB1300.RBTCtrl.RobotStatus[0].Error THEN
Ė
          PrgSet IRB1300 := 255;
     END IF;
     CASE PrgSet_IRB1300 OF
卓
          0<sup>2</sup>//Waiting
              IRB1300.ProcedureStep := 0:
              done IRB1300 := TRUE;
đ
          10:Tl_Take;
卓
          15:Pick Electro:
đ
          20:Pick_Axles;
₿
          25:Pick Frame;
đ
          30:T1 Return;
đ
          35:T2 Take:
ŧ
          40:Front_Axle;
đ
          45 -Rear_Axle;
đ
          so:l
              T2_Return;
đ
          55:
              Return_Frame;
ŧ
          60:
              Return Axles;
đ
          65:
              Return_Electro;
          255 -brsmemset(ADR(IRB1300.RBTCtrl.ControllerInput), 0, SIZEOF(IRB1300.RBTCtrl.ControllerInput));
              brsmemset(ADR(IRB1300.RBTCtrl.RobotInput[0]), 0, SIZEOF(IRB1300.RBTCtrl.RobotInput[0]));
      END CASE:
 END_PROGRAM
```
*Obrázek 71 - Cyklický program pro robot IRB1300*

### <span id="page-77-0"></span>*Řídicí vrstva*

Poslední částí softwaru je řídící vrstva, kterou lze chápat jako jednoduchý stavový automat (viz. [Obrázek](#page-79-0) 73). Nejdříve bylo potřeba definovat proměnné, které lze vidět na obrázku (viz [Obrázek](#page-78-0) 72). Na základě získaných informacích z linky podniká naprogramované kroky. V této vrstvě jsou k nalezení čtyři druhy *CASE*. Ač se to může zdát složité, tak opak je

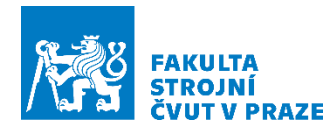

pravdou. Tři *CASE* jsou pro volání pohybových procedur s pomocí "*PrgSet\_robotName*" a jeden *CASE* je již stavový diagram.

Jelikož řídící vrstva nemá deklarovaný funkční blok ROBOTemplate, jsou zde vytvořeny *CASE* pro řízení robotů (viz [Obrázek](#page-80-0) 74). Zdá se to být nadbytečné a zcela jistě by se dali zahrnout přímo do vrstvy robotu, ale cílem bylo vytvořit vrstvy co možná nejméně propletené. Proto jsou v řídícím programu vypsané *CASE* pro volání ID pohybových procedur robotu. Mají však tu odlišnost, že umožňují sekvenční procházení mezi jednotlivými procedurami na základě hodnoty "*PRG\_RobotName*", která je vždy navyšována o jednotku. Pokud je hodnota na konci procedury rovna "1", stavový automat bude pokračovat na další. Pokud je hodnota rovna "0", tak stavový automat zastaví čtení další procedury a vrátí robot do stavu čekajícího na další příkaz, tedy stavu nulového. Předchozí hodnota této proměnné je vždy memorována do proměnné "step mem RobotName". Proto při požadavku dalšího spuštění ze stavového automatu stačí "*PRG\_RobotName*" porovnat "*1*". Nastane tak stav, který zjišťuje, zda neprobíhá čtení procedur. Na základě rozhodnutí s pomocí jednoduché rovnice sepne další sekvenci příkazů pro vykonaní procedur.

|                             | --><br>c.                                  |                            |                                    |        |             |        |              |  |  |
|-----------------------------|--------------------------------------------|----------------------------|------------------------------------|--------|-------------|--------|--------------|--|--|
|                             |                                            |                            |                                    |        |             |        |              |  |  |
|                             |                                            |                            |                                    |        |             |        | -5           |  |  |
| $\mathbb{F}_Q$              | <b>StateMachine</b>                        | <b>USINT</b>               | П                                  | □      | □           | ☑      | 255          |  |  |
| $\mathbb{F}_{\hat{Q}}$      | Start_Delay                                | <b>TON</b>                 | п                                  | П      | □           | ☑      |              |  |  |
|                             | <b>StepDistance</b>                        | <b>UINT</b>                | П                                  | ⊽      | □           | П      | 240          |  |  |
| $\mathbf{a}^{\diamondsuit}$ | <b>BatchSize</b>                           | <b>USINT</b>               | □                                  | ⊽      | П           | □      | 4            |  |  |
| $\mathbb{F}_{\bar{Q}}$      | Production Done                            | <b>BOOL</b>                | П                                  | П      | □           | ☑      | <b>FALSE</b> |  |  |
| ♦                           | Batch                                      | <b>USINT</b>               | $\Box$                             | $\Box$ | $\Box$      | $\Box$ | 0            |  |  |
|                             |                                            |                            |                                    |        |             |        |              |  |  |
|                             | *MAIN Robot step control*                  |                            |                                    |        |             |        |              |  |  |
|                             | z.                                         |                            |                                    |        |             |        | -5           |  |  |
| $\mathbb{F}_{Q}$            | PRG_SCARA                                  | <b>USINT</b>               | □                                  | □      | □           | ☑      | 0            |  |  |
| ⊪⊘                          | PRG_IRB                                    | <b>USINT</b>               | П                                  | П      | П           | ☑      | 0            |  |  |
| ⇒                           | PRG_YuMi                                   | <b>USINT</b>               | П                                  | П      | □           | ☑      | 0            |  |  |
| ™⊘                          | step mem IRB                               | <b>USINT</b>               | п                                  | П      | П           | ☑      | 0            |  |  |
| ™⊘                          | step_mem_SCARA                             | <b>USINT</b>               | □                                  | H      | □           | ☑      | 0            |  |  |
| ⊪⊘                          | step mem YuMi                              | <b>USINT</b>               | п                                  | П      | П           | ☑      | 0            |  |  |
|                             | ç.,<br>48                                  |                            |                                    |        |             |        |              |  |  |
|                             |                                            |                            | ----*Shuttles control variables*-- |        |             |        |              |  |  |
|                             | è.                                         |                            |                                    |        |             |        | -->          |  |  |
| ™⊘                          | Shuttles_Station_FR                        | <b>BOOL</b>                | □                                  | □      | □           | ☑      | <b>FALSE</b> |  |  |
| $\mathbb{F}_{\hat{Q}}$      | Shuttles_Home_FR                           | <b>BOOL</b>                | П                                  | П      | $\Box$      | ☑      | <b>FALSE</b> |  |  |
| $\mathbb{F}_{\hat{Q}}$      | Shuttles_Station_AX                        | <b>BOOL</b>                | п                                  | П      | □           | ☑      | <b>FALSE</b> |  |  |
| B O                         | Shuttles_Home_AX                           | <b>BOOL</b>                | П                                  | П      | П           | ☑      | <b>FALSE</b> |  |  |
| B O                         | Shuttles_Station_EL                        | <b>BOOL</b>                | П                                  | П      | П           | ☑      | <b>FALSE</b> |  |  |
| ™⊘                          | Shuttles_Home_EL                           | <b>BOOL</b>                | п                                  | П      | П           | ☑      | <b>FALSE</b> |  |  |
|                             | ë.                                         |                            | *Shuttles order*--                 |        |             |        | ----->       |  |  |
| $\mathbb{F}_{\hat{Q}}$      | GoHome                                     | <b>BOOL</b>                | □                                  | ப      | □           | ☑      | <b>FALSE</b> |  |  |
| ™⊘                          | Go2Station                                 | <b>BOOL</b>                | □                                  | П      | □           | ☑      | <b>FALSE</b> |  |  |
| $\theta$                    | Shuttle_spd                                | <b>USINT</b>               | $\Box$                             | ☑      | □           | □      | 1            |  |  |
|                             | è.<br>-5                                   |                            |                                    |        |             |        |              |  |  |
|                             | -*Stations status*---<br>ċ.                |                            |                                    |        |             |        |              |  |  |
|                             |                                            |                            |                                    |        |             |        |              |  |  |
| $\mathbb{F}_{\tilde{Q}}$    | Finished Asembly Electro                   | <b>BOOL</b>                | □                                  | □      | □           | ☑      |              |  |  |
| ™⊘                          |                                            | <b>BOOL</b>                | П                                  | □      | $\Box$      | ☑      |              |  |  |
|                             | Finished Assembly Wheels                   |                            |                                    |        |             |        |              |  |  |
| ™⊘                          | Finished Assembly Axles                    | <b>BOOL</b>                | П                                  | П      | $\Box$      | ☑      |              |  |  |
| ™⊘<br>DO                    | Finished Cell Deload<br>Finished Cell Load | <b>BOOL</b><br><b>BOOL</b> | П<br>Г                             | П<br>П | $\Box$<br>ö | ☑<br>☑ |              |  |  |

*Obrázek 72 - Lokální proměnné pro řídící vrstvu*

<span id="page-78-0"></span>Jednotlivé sekvence jsou již spínány ze stavového automatu, ze kterého jsou i mimo jiné ovládány dopravníky a skok do dalšího sloupce v regálu nakládacím robotem IRB1300. Stavový automat lze

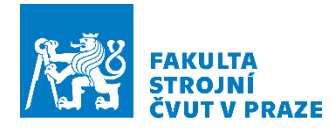

spustit s pomocí jednoho tlačítka na HMI panelu. Nejdříve proběhne inicializace a resetování robotických kontrolérů a proměnných. V další fázi probíhá uvedení linky do pracovního režimu, což znamená, že je provedeno nasazení nástrojů a polohování robotů do pracovních pozic. Poté již probíhá samotné čtení programu pro řízení linky. Přechod mezi jednotlivými stavy zajišťuje lokální proměnná "StateMachine", která je měněna v daném případě na základě splnění nějakých podmínek, které se pokaždé odlišují. Mohou to být podmínky zastavení robotu, či příjezd vozíku se zásobami. Při tvorbě tohoto kódu ve stavovém automatu bylo cíleno na to, aby nikde nedocházelo k přepisu proměnné na sílu tou samou hodnotou. V angličtině je na to termín "variable forcing". To bylo zajištěno okamžitým přechodem do dalšího stavu a v případě Boolean<sup>3</sup> proměnných i k jejich resetování.

| $\equiv$ PROGRAM $\equiv$ CYCLIC<br>//MAIN control block for entire robotic cell<br>CASE StateMachine OF<br>0: //Because of simulation, the robots have to be reset fir:<br>Error Reset IRB1300 := TRUE;<br>Error Reset SCARA := TRUE;<br>Error Reset YuMi := TRUE;<br>Production Done := $FALSE;$<br>Finished Cell Load := FALSE;<br>Finished Cell Deload := FALSE;<br>Finished Asembly Electro := FALSE; | 4 :<br>5 :<br>6: | IF PRG IRB = $6$ THEN<br>$Go2Station := TRUE;$<br>StateMachine $:= 5;$<br>END IF;<br>$Go2Station := FALSE;$<br>StateMachine $:= 6;$<br>IF Shuttles Station EL AND Shuttles Station FR THEN<br>PRG SCARA $:= 1;$                 |
|----------------------------------------------------------------------------------------------------|------------------|----------------------------------------------------------------------------------------------------|
| Finished Assembly Wheels := FALSE;<br>Finished Assembly Axles := FALSE;<br>//Start delay, so the robot controlers are able to reset<br>Start Delay(IN := TRUE, PT := T#1s);                                                                                                    |                  | END IF;<br>IF Shuttles_Station_AX THEN<br>PRG YuMi $:= 1;$<br>$END$ $IF$ ;                                                                                                    |
| IF Start Delay.Q THEN<br>StateMachine $:= 1;$<br>$END_IF;$<br>1: //Reset of reset                                                                                                    |                  | IF PRG_SCARA = 1 AND PRG_YuMi = 1 THEN<br>StateMachine $:= 7;$<br>END IF;                                                                                                    |
| Error Reset IRB1300 := FALSE;<br>Error Reset SCARA := FALSE;<br>Error Reset YuMi := FALSE;<br>StateMachine $:= 2;$                                                                                                    | 7:               | IF PRG SCARA = $0$ AND PRG YuMi = $0$ THEN<br>$GolHome := TRUE;$<br>StateMachine $:= 8;$<br>END IF;                                                                                                    |
| 2: //Cell prepare procedure for all robots<br>PRG_IRB $:= 2;$<br>PRG SCARA $:= 2;$<br>PRG YuMi $:= 2;$<br>StateMachine $:= 3;$                                                                                                    | 81.              | $GolHome := FALSE;$<br>StateMachine $:= 9;$                                                                                                    |
| 3:<br>IF PRG_IRB = 0 AND PRG_SCARA = 0 AND PRG_YuMi = 0 THEN<br>PRG IRB $:= 1;$<br>Batch := Batch + 1;<br>StateMachine $:= 4;$                                                                                                    | 95.<br>10:       | IF Shuttles_Home_EL AND Shuttles_Home_FR AND Shuttles_Home_AX THEN<br>PRG IRB $:= 1;$<br>StateMachine $:= 10;$<br>END IF;                                                                                                    |
| Finished Cell Load := FALSE;<br>Finished Cell Deload := FALSE;<br>Finished Asembly Electro := FALSE;<br>Finished Assembly Wheels := FALSE;<br>Finished Assembly Axles := FALSE;<br>END_IF;                                                                                                    | 11:              | IF PRG_IRB = $0$ AND Batch < BatchSize THEN<br>StepOver := StepOver + StepDistance;<br>StateMachine $:= 3;$<br>ELSIF PRG IRB = $0$ AND Batch = BatchSize THEN<br>StateMachine $:= 11;$<br>END IF;<br>Production Done $:=$ TRUE; |

*Obrázek 73 - Stavový automat pro řízení robotického pracoviště*

<span id="page-79-0"></span>Zároveň je ve stavovém automatu sledováno, kolikátá dávka je právě montována. Dávka je sledována z toho důvodu, aby program PLC mohl provést posunutí robotu o další sloupec, ale také proto, aby v případě dokončení montáže všech kusů zažádal o výměnu regálu.

<sup>&</sup>lt;sup>3</sup> Datatyp, který má pouze dva možné stavy. A to "true" a "false", neboli pravda/nepravda.

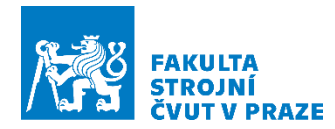

```
//BLOCK FOR IRB1300 CONTROL
CASE PRG IRB OF
    0://WAITING
    1<sup>2</sup>IF done_IRB1300 THEN
            PRG_IRB := step_mem_IRB + 1;
       END IF,
    2: //CALLED ONLY ON START OF THE ROBOTIC CELL!!
       PrgSet IRB1300 := 10; //Prepare position
        step mem IRB := PRG IRB;
       PRG IRB := 0; //NEXT
    3<sup>2</sup>PrgSet_IRB1300 := 15; //Pick_Electro
        step mem IRB := PRG IRB;
       PRG_IRB := 1;4 -{\tt PrgSet\_IRB1300} := 20; // {\tt Pick\_Axles}step\_mem\_IRR := PRG\_IRR;PRG_IRB := 1;5:PrgSet IRB1300 := 25; //Pick Frame
        step\_mem\_IRB := PRG\_IRB;PRO IRB := 1;
    65.
        PrgSet_IRB1300 := 30; //Tl_Return
        step\_mem\_IRR := PRG\_IRR;FiniteCell\_Load := TRUE;PRG_IRB := 1;7\pmPrgSet_IRB1300 := 35; //T2_Iakestep_mem_IRB := PRG_IRB;
       PRG_IRB := 0;8:PrgSet_IRB1300 := 40; //Front_Axle
        step\_mem\_IRR := PRG\_IRR;\mathtt{PRG\_IRR} := 1;
```
<span id="page-80-0"></span>*Obrázek 74 - Část bloku v řídícím programu pro řízení robotu IRB1300. S pomocí tohoto bloku jsou volány ID kompletovaných procedur z listu robotické vrstvy*

Cílem této kapitoly bylo provést provázání simulačního modelu linky v RobotStudio s virtuálním PLC. Jelikož provázání bylo úspěšné, dosáhlo se tím virtuálního zprovoznění simulačního modelu linky. Následující závěrečná podkapitola bude zaměřena na získání základních dat, které lze ze simulačního modelu čerpat.

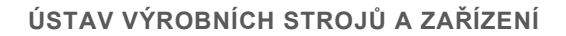

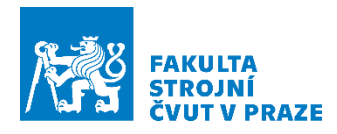

# 7 Simulační testování

Závěrečná kapitola bude věnována již samotnému výsledku simulování. Nejdříve budou ukázány jednotlivé montážní pracoviště ze simulace, po kterých bude následovat podkapitola o simulačních výstupech, a to ve formě výrobních časů.

### Simulace

Na prvním pracovišti (viz [Obrázek](#page-81-0) 75) probíhalo nakládání/vykládání paletek na dopravník (viz [Obrázek](#page-81-1) 76).

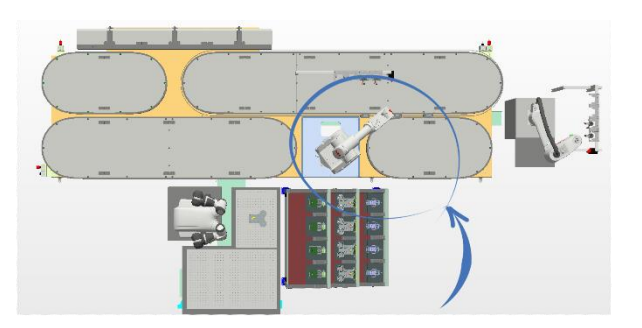

*Obrázek 75 - Montážní pracoviště IRB1300*

<span id="page-81-0"></span>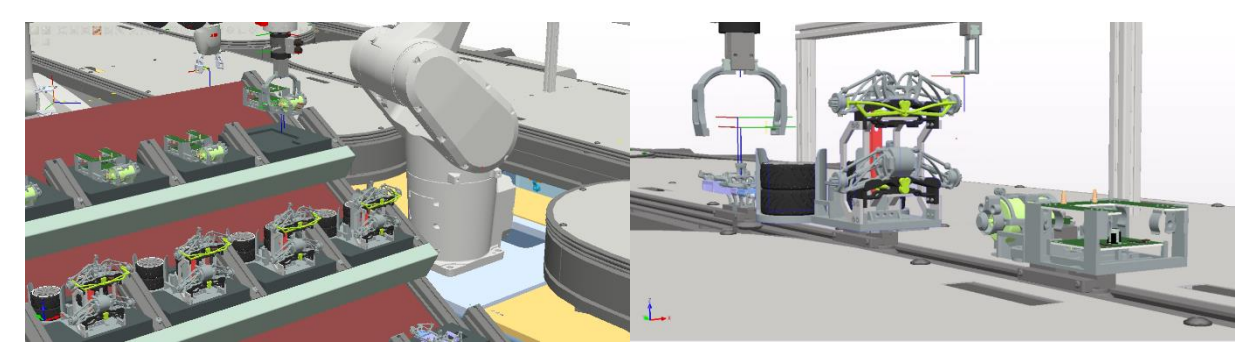

*Obrázek 76 - Odběr paletek z regálu – vlevo, odložení paletek na dopravník – vpravo*

<span id="page-81-1"></span>Manipulace s paletkami byla realizována s pomocí nástroje T1 pro robot IRB1300. Poté, co byly všechny vozíky naloženy, došlo k rozpohybování dopravníku, který zajistí distribuci dílů mezi jednotlivá pracoviště.

<span id="page-81-2"></span>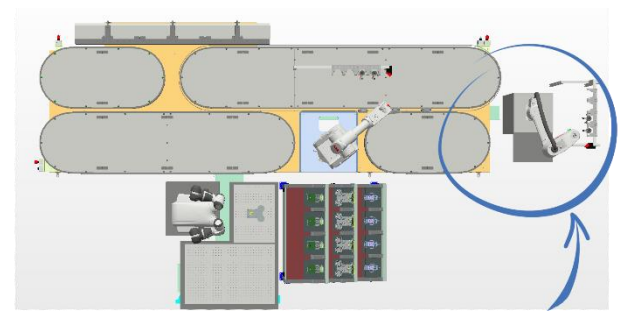

*Obrázek 77 - Montážní pracoviště IRB910SC*

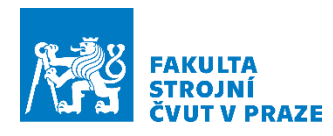

Montáž u robotu SCARA (viz [Obrázek](#page-81-2) 77) začíná ihned po dopravení dílů určených k montáži. Nejdříve byla provedena montáž motorů s nástrojem T1 načež následuje montáž elektroniky s nástrojem T2 (viz [Obrázek](#page-82-0) 78). Tato montáž probíhá současně s robotickým pracovištěm YuMi (viz [Obrázek](#page-82-1) 79).

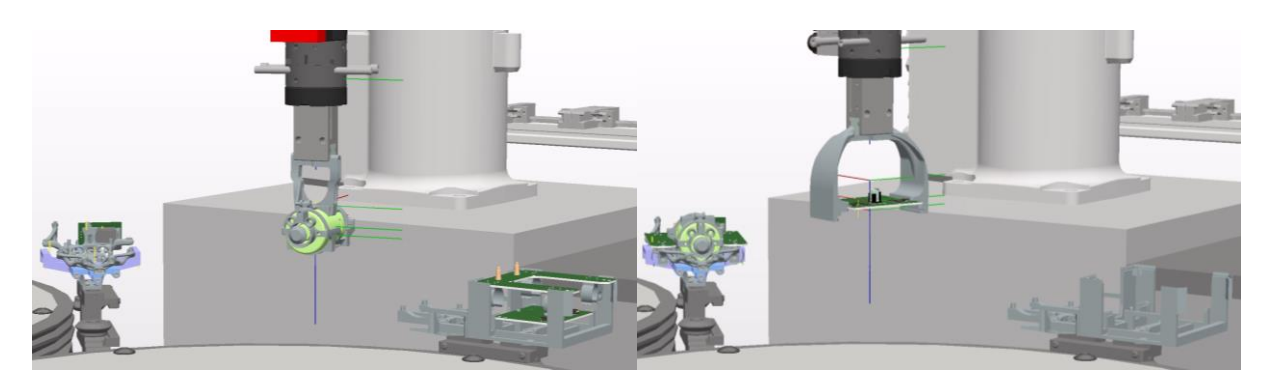

*Obrázek 78 - manipulace s motory - vlevo, manipulace s elektronikou - vpravo*

<span id="page-82-0"></span>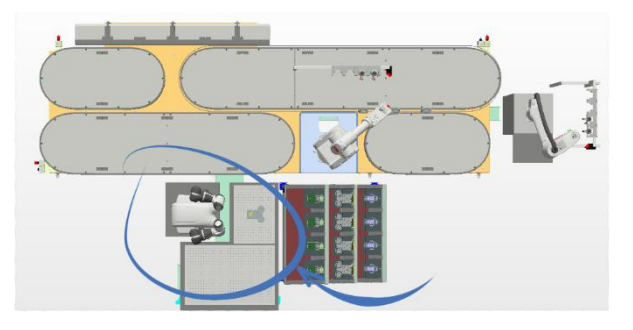

*Obrázek 79 - Montážní pracoviště IRB14000*

<span id="page-82-1"></span>I zde ihned po příjezdu dílů ke stanovišti je proces zahájen nejdříve odběrem paletky z vozíku dopravníku. Tu YuMi umístí na přípravek před sebe a zahájí montáž (viz [Obrázek](#page-82-2) 80).

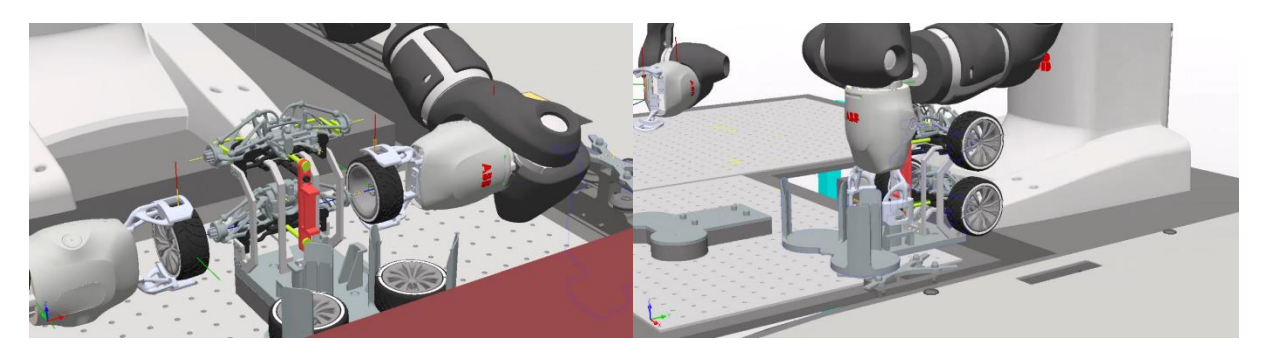

*Obrázek 80 - Montáž kol na nápravu – vlevo, vrácení paletky zpět na vozík dopravníku*

<span id="page-82-2"></span>Poté, co jsou veškeré montážní operace dokončeny, dojde opět k přesunu vozíku do výchozího pracoviště (viz [Obrázek](#page-81-0) 75) k robotu IRB1300, který s pomocí nástroje T2 provede montáž přední a zadní nápravy (viz [Obrázek](#page-83-0) 81).

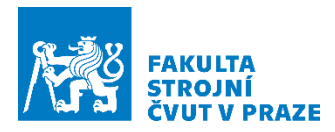

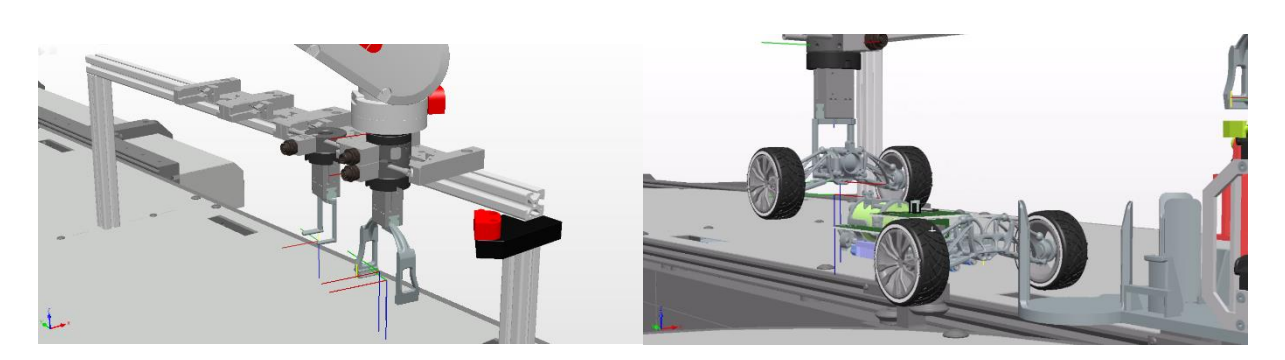

*Obrázek 81 - Výměna nástroje – vlevo, montáž nápravy – vpravo*

<span id="page-83-0"></span>Po dokončení montáže robot IRB1300 provede opětovnou výměnu nástroje z T2 na T1 a zahájí vykládání palet z dopravníku, aby je mohl nahradit těmi, které ještě nepodstoupily montáž. Na obrázku (viz [Obrázek](#page-83-1) 82) lze vidět již vyložené složené auto.

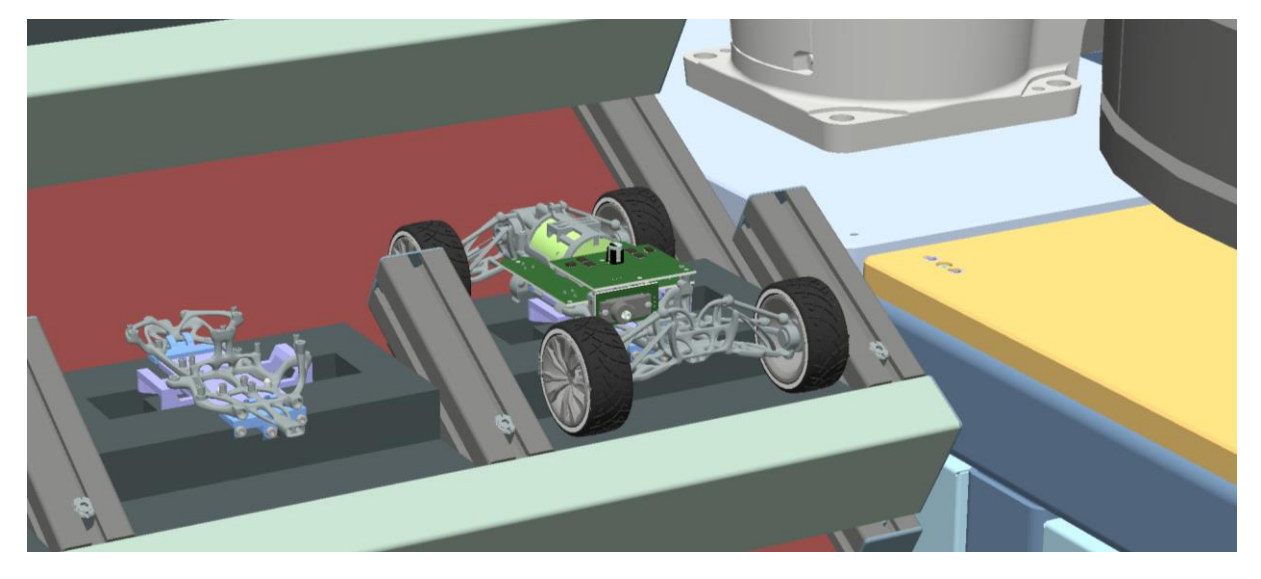

*Obrázek 82 - Dokončená montáž auta na dálkové ovládání*

### <span id="page-83-1"></span>Výstupní data

Pro získání výstupních dat ze simulace je potřeba provést návrat do softwaru RobotStudio. Zde lze s pomocí integrované funkce "StopWatch" provést měření, ať už přesunu dopravníku, či výrobního času. Simulaci je pro některé případy měření potřeba připravit s pomocí SmartComponents, se kterými tato funkce umí pracovat. Nastavuje se zde počátek měření a jeho konec na základě zdroje měření. Kterým může být:

- Změna bodu trajektorie robotu
- Na základě vstupního/výstupního signálu SmartComponents
- Zahájení a ukončení simulace

Časy, které byly během simulace naměřeny pro roboty jsou v tabulce níže (viz [Tabulka 9\)](#page-84-0).

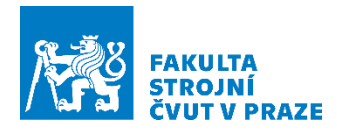

<span id="page-84-0"></span>*Tabulka 9 - Výrobní časy simulace*

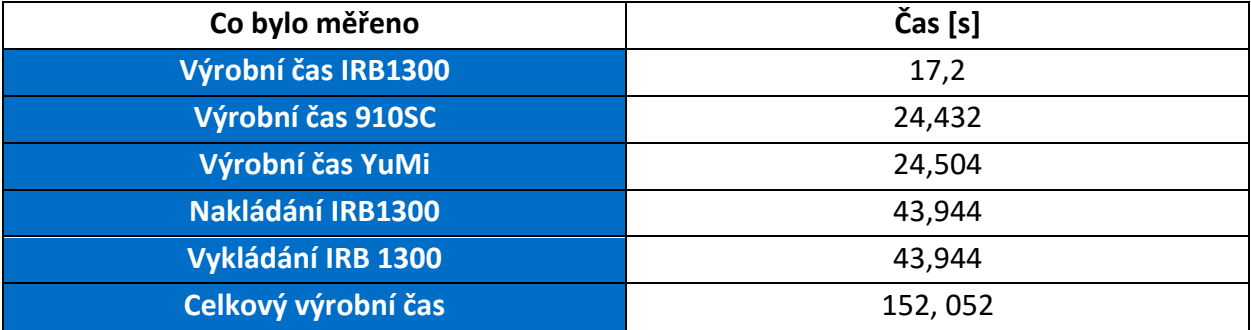

Byly změřeny i časy přesunů jednotlivých vozíků mezi výchozí pozicí pro naložení, která je v tabulce označena jako domov (viz. [Tabulka 10](#page-84-1)) a místem, kde následně probíhá montáž, v tabulce označené jako stanice.

<span id="page-84-1"></span>*Tabulka 10 - Časy pro přesuny mezi stanicemi*

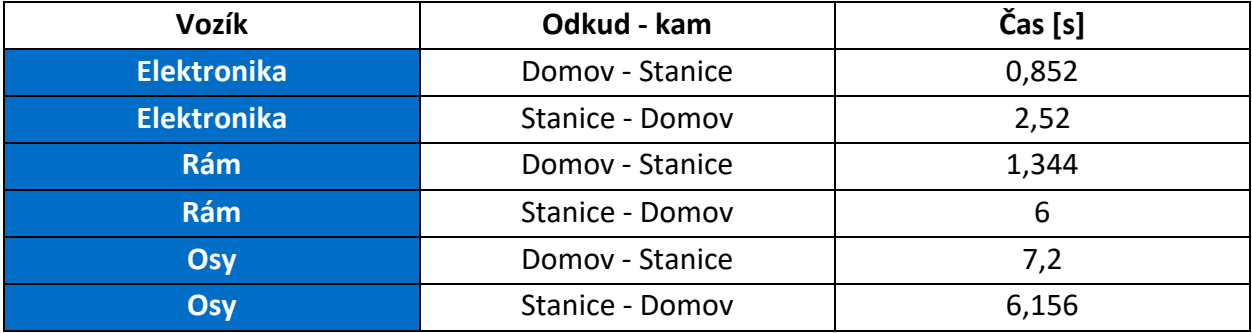

Z tabulek je patrné, že kdyby při pohybu jednoho výrobku linkou vozíky projížděli stanicemi postupně jako u konvenčního dopravníku, výrobní čas by výrazně vzrostl, jelikož by se vždy muselo čekat na dokončení operace předchozího robotu, aby dopravník mohl popojet na další pracovní pozici. Výrobní čas by tak vycházel cca na 178 sekund. Způsobem okamžité distribuce je výrobní čas od naložení na dopravník až po vyložení zpět do regálu 152 sekund.

Potenciál rychlejší výroby je však ukryt v dopravníku ACOPOStrak, jehož využití bude v budoucnu více zkoumáno. Jde o efektivní využití oválů, které lze využít pro kratší montáže jako buffer, či linku nejdříve naplnit nepostavenými auty a poté provádět distribuci mezi jednotlivá pracoviště. Jelikož výrobní rychlosti jednotlivých pracovišť lze optimalizovat tak, aby výroba probíhala v taktu, díky jejich časové podobnosti. Optimalizačními parametry jsou zde místa, odkud budou vozíky jezdit a také rychlosti robotů.

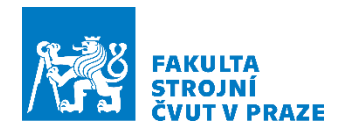

# 8 Závěr

Cílem této diplomové práce bylo provést návrh předmětu montáže s montážním postupem, na základě kterého byla provedena příprava robotického pracoviště a implementace montáže na robotické pracoviště, a to s využitím simulačních nástrojů, kde výsledkem bylo virtuální zprovoznění. Před touto realizací bylo nejprve důležité provést rešerši zaměřenou na simulační nástroje. Jelikož téma diplomové práce je zaměřené zejména na simulaci robotického pracoviště, má kapitola za cíl přiblížit význam těchto softwarových nástrojů v průmyslu a jejich nejčastější využití s ohledem na technologii a výrobce. Po této kapitole již následuje téma robotiky, kde jsou popsány jednotlivé druhy kinematik a jejich odlišnosti, a to zejména těch robotů, které jsou součástí robotické buňky. U robotů byly popsány jejich benefity, ale zároveň také jejich nevýhody. Aby vše bylo sumarizované, byly doplněny i jejich nejčastější aplikace. Na téma robotiky již následuje programování a řízení robotiky. Zde byla nejdříve vyjasněna základní terminologie, po které již přišlo na řadu téma způsobů programování a opodstatnění těchto způsobů. Kapitola byla zakončena metodami řízení robotiky, kde byla především snaha vysvětlit odlišnosti mezi jednotlivými metodami. Závěrečná část rešeršní práce byla zaměřena již na robotickou buňku samotnou, která se zaměřovala na technologii obsaženou v této buňce a její vybavení.

Praktická část začíná návrhem předmětu montáže, kterým je autíčko na dálkové ovládání vyrobené s pomocí 3D tisku a zakázkových komponent. Návrh předmětu montáže byl prováděn se zaměřením na automatizovanou montáž, která bude prováděna na více robotických pracovištích, kdy část této montáže probíhá i v robotické buňce CIIRCtrack. Toho bylo dosaženo zakomponovanými montážními mechanismy a zjednodušením elektroniky, ze které byla odstraněna veškerá kabeláž vyžadující manuální práci operátorem. Pro tento předmět byl následně navržen montážní postup týkající se již montáže v robotické buňce CIIRCtrack. Na základě navrženého montážního postupu byly provedeny patřičné přípravky a uchopovací prvky s pomocí nichž bude montáž testována.

Po dokončení veškerých příprav byla provedena již samotná příprava virtuálního pracoviště v softwaru RobotStudio, která spočívala ve volbě robotů a jejich pozicování na pracoviště. U robotů musela být provedena také instalace kontrolérů, a to včetně příprav pro komunikaci s PLC. Poté přišel na řadu import veškerých modelů vytvořených v návrhové části práce. Po rozmístění geometrie na základě výrobního postupu byly vytvořeny pomocné souřadné systémy, které sloužily pro účely programování robotů. Pro každý z robotů byly vytvořeny trajektorie. Tyto trajektorie byly dělány po úsecích s ohledem na pozdější provázání s PLC, které bude obstarávat řízení a logiku pracoviště. Na virtuálním pracovišti byla dále doprogramována logika s pomocí doplňku obsaženém v softwaru. S pomocí tohoto doplňku byla vytvořena logika dopravníku. Pracoviště však bylo tvořeno i s ohledem na potenciální využití pro digitální dvojče, nemohlo být tedy využito nástrojů pro simulování fyziky. Proto musely být potřebné vyskytující se fyzikální procesy během simulace manuálně doprogramovány skrze výše zmíněný doplněk v RobotStudio.

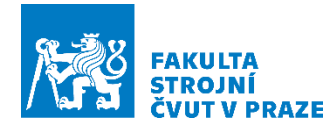

Závěrečnou částí byla práce v AutomationStudio, ve kterém probíhalo programování virtuálního PLC pro řízení simulačního modelu v softwaru RobotStudio. V této kapitole byly nejdříve vysvětleny základní deklarace pro programování robotické buňky a představa o architektuře řízení, které bylo rozděleno do tří vrstev a to tak, aby nadřazená řídící vrstva fungovala zcela odděleně. Na základě navržené architektury bylo realizováno programování dílčích vrstev, kde popis těchto vrstev začínal od střední. Ta obsahovala komunikaci s virtuálním kontrolérem robotu a zároveň této vrstvě byla podřazena vrstva pohybových procedur robotů. Tyto vrstvy byly vykonány pro všechny roboty zvlášť. Nejvyšší vrstva řídící měla za úkol tyto střední vrstvy provázat s pomocí stavového automatu, který zároveň sloužil k povelování dopravníku. Tento stavový automat byl navržen tak, aby byl řízen vnějšími signály a zpětnou vazbou od jednotlivých robotů. Poslední část byla zaměřena na čerpání dat ve formě výrobních časů. Výsledkem této práce bylo virtuální zprovoznění automatizovaného robotického pracoviště, které bylo řízeno skrze virtuální PLC do virtuálních kontrolérů robotů.

Cíle diplomové práce byly tedy splněny, protože bylo dosaženo úspěšného návrhu předmětu pro automatizovanou montáž, který byl následně implementován do virtuální robotické buňky CIIRCtrack. Zde byla provedena simulace montáže na základě navrženého výrobního postupu a algoritmu řízení.

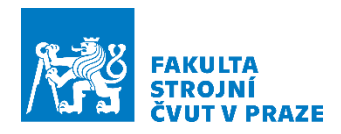

# Seznamy Seznam použité literatury

- 11 MCGREGOR, Ian. Automation system simulation and virtual controls testing. In: *International society of automation* [online]. ISA, 2020 [cit. 2022-01-20]. Dostupné z: https://www.isa.org/intech-home/2020/july-august-2020/features/automation-systemsimulation-and-virtual-controls
- [2] Modeling and simulation. In: *Br-automation* [online]. br-automation [cit. 2022-01-20]. Dostupné z: https://www.br-automation.com/en-gb/products/software/modeling-andsimulation/
- [3] Process Simulate manual. In: *Siemens PLM* [online]. [cit. 2022-01-20]. Dostupné z: https://docs.sw.siemens.com/en-US/product/288782031/doc/PL20201130102000506.tecnomatix\_eMS\_sc.xid1015765/html/ xid705353
- [4] Process Simulate Manufacturing process verification in powerful 3D environment. In: *Siemens PLM* [online]. Siemens [cit. 2022-01-20]. Dostupné z: https://www.plm.automation.siemens.com/en\_gb/Images/7457\_tcm642-80351.pdf
- [5] KONOPA, Miroslav. *Simulation of Production Processes*. ČVUT Fakulta Elektrotechniky, 2013. Diplomová práce. Fakulta Elektrotechniky.
- [6] BRUMSON, Bennet. Scara vs. Cartesian Robots: Selecting the Right Type for Your Applications. In: *Automate* [online]. Automate, 2001 [cit. 2022-01-20]. Dostupné z: https://www.automate.org/industry-insights/scara-vs-cartesian-robots-selecting-the-righttype-for-your-applications
- [7] What is a SCARA robot?. In: *Cyan Tec* [online]. Cyan Tec [cit. 2022-01-20]. Dostupné z: https://cyan-tec.com/laser-systems/when-to-use-a-scara-robot
- [8] What Can You Do With a SCARA Robot?. In: *RobotDK* [online]. RobotDK, 2019 [cit. 2022-01- 20]. Dostupné z: https://robodk.com/blog/scara-robot/
- [9] VAUGHN, Richard. The Difference between Cartesian, Six-Axis, and SCARA Robots. In: *Machinedesign* [online]. MachineDesign, 2013 [cit. 2022-01-20]. Dostupné z: https://www.machinedesign.com/mechanical-motion-systems/article/21831692/thedifference-between-cartesian-sixaxis-and-scara-robots

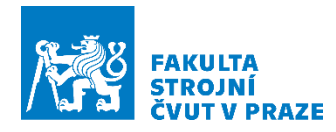

- [10] FAIRCHILD, Mark. Types of Industrial Robots and Their Different Uses. In: *Howtorobot* [online]. howtorobot, 2021 [cit. 2022-01-20]. Dostupné z: https://www.howtorobot.com/expertinsight/industrial-robot-types-and-their-different-uses
- [11] HOUŠA, Jaromír. *Stavba výrobních strojů II*. 1. Praha: ČVUT, 1984.
- [12] *Definition and guidelines for collaborative workspaces* [online]. 2017, 44 [cit. 2019-12-17]. Dostupné z: https://ec.europa.eu/research/participants/documents/downloadPublic?documentIds=0801 66e5b6bdb039&appId=PPGMS
- [13] JÍLEK, Lukáš. *NÁVRH PRACOVIŠTĚ MONTÁŽE* [online]. ČVUT Fakulta Strojní, 2020 [cit. 2022-01- 20]. Dostupné z: https://dspace.cvut.cz/bitstream/handle/10467/90110/F2-BP-2020-Jilek-Lukas-BP\_Final\_Lukas%20Jilek.pdf?sequence=-1&isAllowed=y. Bakalářská práce. Fakulta Strojní. Vedoucí práce Ing. Jiří Kyncl Ph. D.
- [14] BERNIER, Catherine. Delta Robots: The Key to Increasing Manufacturing Speed. In: *Howtorobot* [online]. howtorobot, 2021 [cit. 2022-01-20]. Dostupné z: https://www.howtorobot.com/expert-insight/delta-robots
- [15] AMRs vs. AGVs: The Difference Between a Robot and a Guided Vehicle. In: *Fetchrobotics* [online]. fetchrobotics, 2020 [cit. 2022-01-20]. Dostupné z: https://fetchrobotics.com/fetchrobotics-blog/amrs-vs-agvs-the-difference-between-a-robot-and-a-guided-vehicle/
- [16] OITZMAN, Mike. What's the difference between an AMR and an AGV?. In: *Mobilerobotguide* [online]. mobilerobotguide, 2021 [cit. 2022-01-20]. Dostupné z: https://mobilerobotguide.com/2021/08/06/whats-the-difference-between-an-amr-and-anagv/
- [17] OWEN-HILL, Alex. What Is the Best Way to Program a Robot?. In: *RobotDK* [online]. RobotDK, 2018 [cit. 2022-01-20]. Dostupné z: https://robodk.com/blog/program-robot-tips/
- [18] OWEN-HILL, Alex. The Pros and Cons of 5 Robot Programming Methods. In: *RobotDK* [online]. RobotDK, 2020 [cit. 2022-01-20]. Dostupné z: https://robodk.com/blog/robot-programmingmethods-pros-and-cons/
- [19] OWEN-HILL, Alex. What Are the Different Programming Methods for Robots?. In: *Robotiq* [online]. robotiq, 2016 [cit. 2022-01-20]. Dostupné z: https://blog.robotiq.com/what-are-thedifferent-programming-methods-for-robots

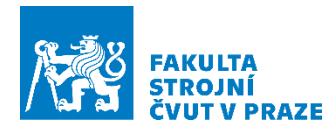

- [20] Operating manual RobotStudio. In: *ABB* [online]. [cit. 2022-08-13]. Dostupné z: https://library.e.abb.com/public/e5ad00148905fb58c1257b4b00523751/3HAC032104- 001 revE en.pdf
- [21] Inverse Kinematics in Robotics: What You Need to Know. In: OWEN-HILL, Alex. *RobotDK* [online]. RobotDK, 2021, s. 421-426 [cit. 2022-09-07]. Dostupné z: https://robodk.com/blog/inverse-kinematics-in-robotics-what-you-need-to-know/
- [22] PLC or No PLC?: Robot Controller Takes on More. In: *Automate* [online]. Automate, 2004 [cit. 2022-01-20]. Dostupné z: https://www.automate.org/industry-insights/plc-or-no-plc-robotcontroller-takes-on-more
- [23] PLC-Based Robotic Controls Versus OEM Robotic Controls. In: *Techbriefs* [online]. techbriefs, 2015 [cit. 2022-01-20]. Dostupné z: https://www.techbriefs.com/component/content/article/tb/supplements/mcat/features/art icles/21862
- [24] WICKS, Matt. PLC-based vs. proprietary robotic controls. In: *ControlEngineering* [online]. ControlEngineering, 2014 [cit. 2022-01-20]. Dostupné z: https://www.controleng.com/articles/plc-based-vs-proprietary-robotic-controls/
- [25] ROBOTemplate: Programovací interface pro PLC. In: *ABB* [online]. [cit. 2022-08-13]. Dostupné z: https://new.abb.com/products/robotics/cs/czech-local/partneri-a-systemoviintegratori/robotemplate
- [26] *Snadná integrace robotů do výrobních buněk díky ROBOTemplate* [online]. [cit. 2022-08-13]. Dostupné z: https://www.ncp40.cz/aktuality/snadna-integrace-robotu-do-vyrobnich-bunekdiky-robotemplate
- [27] Product specification: IRB 1300-7/1.4. In: *ABB* [online]. ABB, 2022, s. 61-68 [cit. 2022-08-14]. Dostupné z: https://search.abb.com/library/Download.aspx?DocumentID=3HAC070393- 001&LanguageCode=en&DocumentPartId=&Action=Launch
- [28] Product specification: IRB 910SC. In: *ABB* [online]. ABB, 2021 [cit. 2022-08-14]. Dostupné z :https://library.e.abb.com/public/9fc170040463477db86bda7065135457/3HAC056431%20 PS%20IRB%20910SC-en.pdf
- [29] Product specification: IRB 14000. In: *ABB* [online]. ABB, 2018 [cit. 2022-08-14]. Dostupné z: https://library.e.abb.com/public/5f8bca51d2b541709ea5d4ef165e46ab/3HAC052982%20PS %20IRB%2014000-en.pdf?xsign=t3HHvF5H6qsxBC83e7PHCFA18NswGcGF9Y7f99vUKTWzvvzonYm8rlB5iHb9V6FP

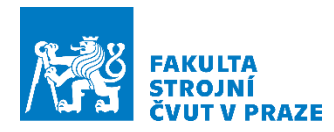

- [30] TOOL CHANGERS SERIES WWR: WWR40F-B. In: *Zimmer group* [online]. [cit. 2022-08-14]. Dostupné z: https://www.zimmer-group.com/en/technologiescomponents/components/handling-technology/tool-changer/pneumatic/serieswwr/products/wwr40f-b
- [31] TOOL CHANGERS SERIES WWR: WWR40L-B. In: *Zimmer group* [online]. [cit. 2022-08-14]. Dostupné z: https://www.zimmer-group.com/en/technologiescomponents/components/handling-technology/tool-changer/pneumatic/serieswwr/products/wwr40l-b
- [32] 2-JAW PARALLEL GRIPPERS SERIES MGP800: MGP806NC. In: *Zimmer group* [online]. [cit. 2022- 08-14]. Dostupné z: https://www.zimmer-group.com/en/technologiescomponents/components/handling-technology/grippers/pneumatic/2-jaw-parallelgrippers/series-mgp800/products/mgp806nc
- [33] STORAGE STATION SERIES ALSR: ALSR1-40-B. In: *Zimmer group* [online]. [cit. 2022-08-14]. Dostupné z: https://www.zimmer-group.com/en/technologiescomponents/components/handling-technology/tool-changer/pneumatic/serieswwr/products/alsr1-40-b
- [34] ENERGY ELEMENT SERIES WER1000: WER1000LSI12-00-B. In: *Zimmer group* [online]. [cit. 2022-08-14]. Dostupné z: https://www.zimmer-group.com/en/technologiescomponents/components/handling-technology/energy-elements/electrical/all-energyelements-with-electrical-transmission/products/wer1000lsi12-00-b
- [35] ENERGY ELEMENT SERIES WER1000: WER1000FSI12-00-B. In: *Zimmer group* [online]. [cit. 2022-08-14]. Dostupné z: https://www.zimmer-group.com/en/technologiescomponents/components/handling-technology/energy-elements/electrical/all-energyelements-with-electrical-transmission/products/wer1000fsi12-00-b
- [36] *ACOPOStrak: User's manual*. Březen 2022. B&R Strasse 1 5142 Eggelsberg Austria, 2022, 312 s.

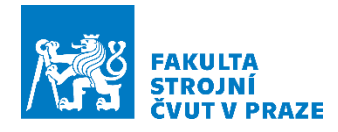

### Seznam použitých softwarů

Siemens NX 2206 ABB RobotStudio B&R AutomationStudio

### Seznam obrázků

Obrázek 1 –Obsah kapitoly - [programovací prvky](#page-13-0)

- Obrázek 2- [Obsah kapitoly -](#page-14-0) Roboty
- Obrázek 3 [Přesnost a preciznost](#page-15-0)
- Obrázek 4 [Kartézský robot](#page-15-1)
- Obrázek 5 [SCARA robot](#page-16-0)
- Obrázek 6 [Kloubový robot](#page-17-0)
- Obrázek 7 [Kolaborativní robot](#page-18-0)
- Obrázek 8 [Skill based Task sharing](#page-20-0)
- Obrázek 9 [Delta robot](#page-21-0)
- [Obrázek 10](#page-22-0)  AMR
- Obrázek 11 [Souřadné systémy robotu, ve kterých lze programovat trajektorii](#page-23-0)
- Obrázek 12 –Obsahu kapitoly [Programování a řízení robotů](#page-24-0)
- Obrázek 13 [MoveJ,. Šipka představuje nástroj robotu..](#page-25-0)
- Obrázek 14 [MoveL, Šipka představuje nástroj robotu.](#page-25-1)
- Obrázek 15 [Aproximační zóna trajektorie](#page-25-2)
- Obrázek 16 Obsah kapitoly [Způsoby programování robotů](#page-26-0)
- Obrázek 17 [FlexPendant zařízení \(pro robot IRB1300\)](#page-27-0)
- Obrázek 18 Obsah kapitoly [Metody řízení robotu](#page-28-0)
- Obrázek 19 [-Funkce ROBOTemplate](#page-30-0)
- Obrázek 20 [Robotická buňka CIIRCtrack](#page-31-0)
- Obrázek 21 [-Robot IRB1300](#page-32-0)
- Obrázek 22 [Robot SCARA IRB910SC](#page-32-1)
- Obrázek 23 Kolaborativní [robot YuMi IRB14000](#page-33-0)
- Obrázek 24 [Volná část výměníku \(označení. WWR40L](#page-34-0)-B), ke kterému lze připevnit nástroj
- Obrázek 25 [Stojan s výměníky nástrojů pro robot IRB1300](#page-34-1)
- Obrázek 26 [MGP806NC u robotu IRB910SC](#page-35-0)
- Obrázek 27 [Smart Gripper](#page-35-1)
- Obrázek 28 [Dopravník ACOPOStrak](#page-36-0)
- Obrázek 29 [Výsledný \(zatím poslední prototyp\) auta na dálkové ovládání](#page-38-0)
- Obrázek 30 [První iterace prototypování auta na dálkové ovládání](#page-38-1)
- Obrázek 31 [Rozložený prototyp auta na dálkové ovládání](#page-40-0)

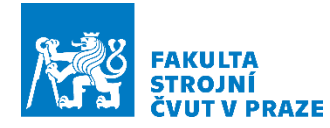

- Obrázek 32 [Lože pro přípravky vlevo –](#page-45-0) zásoby, vpravo rám
- Obrázek 33 [Paletka pro základní rám](#page-46-0)
- Obrázek 34 [Detail na rozpínací systém paletky](#page-46-1)
- Obrázek 35 [Paletka pro převoz elektroniky](#page-47-0)
- Obrázek 36 [Paletka pro přepravu pneumatik a os vozidla](#page-47-1)
- Obrázek 37 [Podložka pod paletku pro robot YuMi](#page-48-0)
- Obrázek 38 [Mechanismus pro odemčení os na zadní části paletky](#page-48-1)
- Obrázek 39 [Uvolněné osy](#page-49-0)
- Obrázek 40 [Prsty pro robot IRB1300 s ukázkou uchopení paletky](#page-50-0)
- Obrázek 41 [Nástroj T2 pro IRB1300](#page-50-1)
- Obrázek 42 [Nástroj T1 pro robot 910SC](#page-51-0)
- Obrázek 43 [Nástroj T2 pro robot 910SC](#page-52-0)
- Obrázek 44 Prsty pro uchopení [pneumatik pro robot YuMi](#page-52-1)
- Obrázek 45 [Schéma pracoviště. Červena šipka označuje vjezd pro AMR.](#page-54-0)
- Obrázek 46 [Vytvořený mechanismus pro Grippery IRB910SC, který umožňuje fungování](#page-56-0)  [gripperů](#page-56-0)

Obrázek 47 - [Vytvořený model se souřadnými systémy pro odběry různými nástroji. Jedná se o](#page-57-0) 

- [systémy, které cestují s](#page-57-0) paletkou.
- Obrázek 48 [Wobj pro robot SCARA](#page-57-1)
- [Obrázek 49 Výsledek příprav simulačního modelu](#page-58-0)

Obrázek 50 - [Vytvořené body v prostoru vázající se k wobj. Z těchto bodů bude následně](#page-60-0)  [vytvořena trajektorie](#page-60-0)

- Obrázek 51 [Vytvořené trajektorie pro montáž](#page-61-1)
- Obrázek 52 [Rozdělení pohybových procedur jako příprava pro řízení z](#page-62-0) PLC
- Obrázek 53 [Vygenerovaný kód pro robot IRB910SC. Jedná se o program pro odběr baterie](#page-63-1)
- Obrázek 54 [Nastavení komunikace pro: IRB1300, IRB910SC, YuMi L/R](#page-64-0)
- Obrázek 55 [Trajektorie dopravníku](#page-65-0)
- Obrázek 56 [Nejvyšší vrstva ovládání dopravníku](#page-66-0)
- Obrázek 57 [Ovládání Gripperu](#page-67-0)
- Obrázek 58 [Logika bloku pro výměnu nástroje](#page-68-0)
- Obrázek 59 [Logika volby nástroje](#page-68-1)
- Obrázek 60 [Logika uchycení detekované součásti k detekovanému tělesu](#page-69-0)
- Obrázek 61 -[Žluté čáry představují senzory, které detekují součást k uchycení k rámu](#page-69-1)
- Obrázek 62 Hromadně volaný blok pro [uchycení elektronických komponent k rámu](#page-70-0)
- Obrázek 63 [Schéma softwarové architektury pro řízení pracoviště](#page-71-0)
- Obrázek 64 [Programové vrstvy. Programy s názvy robotů pod sebou skrývají akce. Dále každá z](#page-72-0)
- [vrstev má své proměnné, cyklický, inicializační a ukončovací část programu.](#page-72-0)
- Obrázek 65 [Globální proměnné pro řízení pracoviště](#page-73-0)

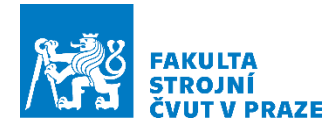

Obrázek 66 - [Globální struktury](#page-74-0)

Obrázek 67 - [Deklarace lokálních proměnných pro robot IRB1300. Proměnná IRB1300](#page-74-1)  představuje deklaraci vytvořené struktury v [předchozím kroku. Skrze tuto strukturu lze nyní](#page-74-1)  přistupovat k [ROBOTemplate knihovně.](#page-74-1)

Obrázek 68 - [Inicializační část kódu pro robot IRB1300. Zde probíhá nastavení komunikaci s](#page-75-0)  [virtuálním kontrolérem.](#page-75-0)

Obrázek 69 - [Ukončovací část programu pro případ, kdy je PLC vypínáno](#page-75-1)

Obrázek 70 - [Příklad akce pro volání pohybových procedur uvnitř kontroléru robotu. Z Příkladu je](#page-76-0)  [patrné, že je do akce zakomponována i logika.](#page-76-0)

- Obrázek 71 [Cyklický program pro robot IRB1300](#page-77-0)
- Obrázek 72 [Lokální proměnné pro řídící vrstvu](#page-78-0)
- Obrázek 73 [Stavový automat pro řízení robotického pracoviště](#page-79-0)

Obrázek 74 - [Část bloku v řídícím programu pro řízení robotu IRB1300. S pomocí tohoto bloku](#page-80-0) 

- [jsou volány ID kompletovaných procedur z listu robotické vrstvy](#page-80-0)
- Obrázek 75 [Montážní pracoviště IRB1300](#page-81-0)
- Obrázek 76 Odběr paletek z regálu [vlevo, odložení paletek na dopravník –](#page-81-1) vpravo
- Obrázek 77 [Montážní pracoviště IRB910SC](#page-81-2)
- Obrázek 78 Manipulace s motory [vlevo, manipulace s elektronikou -](#page-82-0) vpravo
- Obrázek 79 [Montážní pracoviště IRB14000](#page-82-1)
- Obrázek 80 Montáž kol na nápravu [vlevo, vrácení paletky zpět na vozík dopravníku](#page-82-2)
- Obrázek 81 Výměna nástroje [vlevo, montáž nápravy –](#page-83-0) vpravo
- Obrázek 82 D[okončená montáž auta na dálkové ovládání](#page-83-1)

### Seznam tabulek

- Tabulka 1 [Kompletní kusovník](#page-39-0)
- [Tabulka 2 -](#page-41-0) Kusovník
- Tabulka 3 [Obecný montážní list](#page-44-0)
- Tabulka 4 [Vstupy a výstupy dopravníku](#page-66-1)
- Tabulka 5 [Vstupy a výstupy pro ovládání grip](#page-67-1)peru
- Tabulka 6 [Vstupy a výstupy pro ovládání výměníku](#page-68-2)
- Tabulka 7 [Logický člen pro ovládání zvoleného nástroje](#page-69-2)
- Tabulka 8 [Vstupy a výstupy pro ovládání uchycení komponent k sestavě](#page-70-1)
- Tabulka 9 [Výrobní časy simulace](#page-84-0)
- Tabulka 10 [Časy pro přesuny mezi stanicemi](#page-84-1)

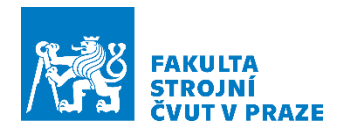

## Seznam příloh

Textové přílohy

Příloha č. 1 – Komunikace AutomationStudio a RobotStudio

- Grafické přílohy
- Příloha č. 1 Logika robotické buňky
- Příloha č. 2 Logika dopravníku ACOPOStrak
- Příloha č. 3 Prototyp paletky
- Příloha č. 4 HMI

### Elektronické přílohy

- Příloha č. 1 text diplomová práce
- Příloha č. 2 Videozáznam simulace montáže
- Příloha č.3 Projekt AutomationStudio
- Příloha č. 4 Projekt RobotStudio
- Příloha č. 5 Vytvořené modely

# ČESKÉ VYSOKÉ UČENÍ TECHNICKÉ V PRAZE

# FAKULTA STROJNÍ

**Ústav výrobních strojů a zařízení**

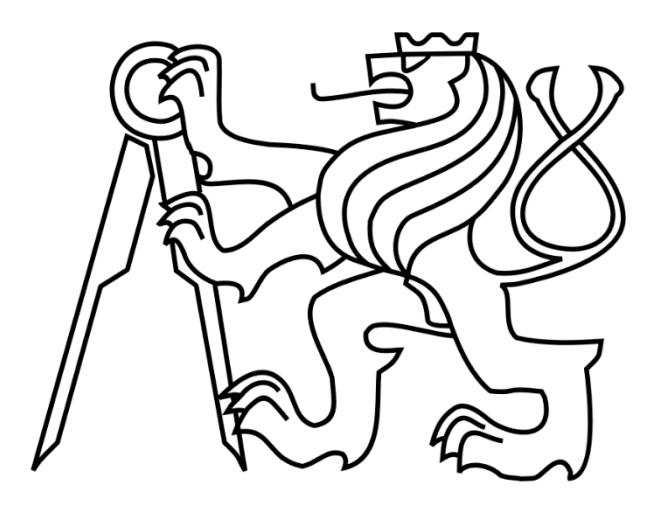

# Diplomová práce

**Textové přílohy**

**2022 Bc. Lukáš Jílek**

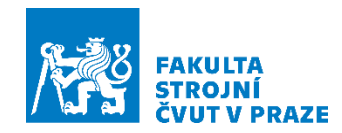

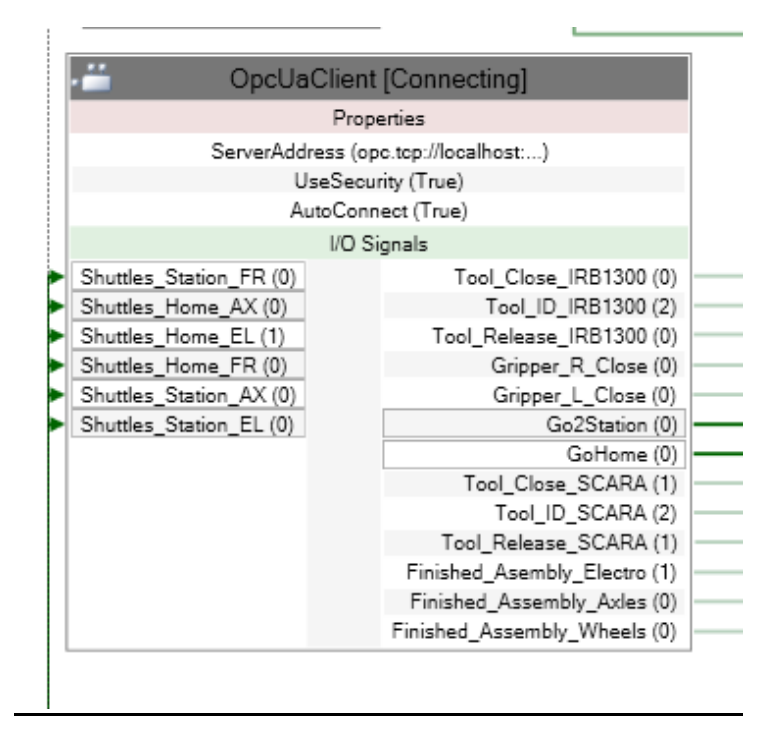

### Příloha č. 1 – Komunikace AutomationStudio a RobotStudio

*Obr 1 - Komunikační blok v RobotStudio*

<span id="page-96-0"></span>Proměnné vytvořené v AutomationStudio je potřeba zviditelnit pro OPC-UA komunikaci v konfiguraci (viz [Obr 2\)](#page-97-0). Komunikace byla nastavena přes OPC-UA i RobotStudio (viz [Obr 1\)](#page-96-0), kde byla přidána Smart komponenta "OPCUaClient". Vytvořené proměnné se poté přidají do RobotStudio buď jako vstup či výstup.

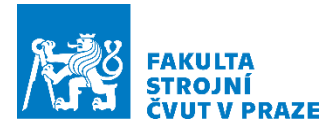

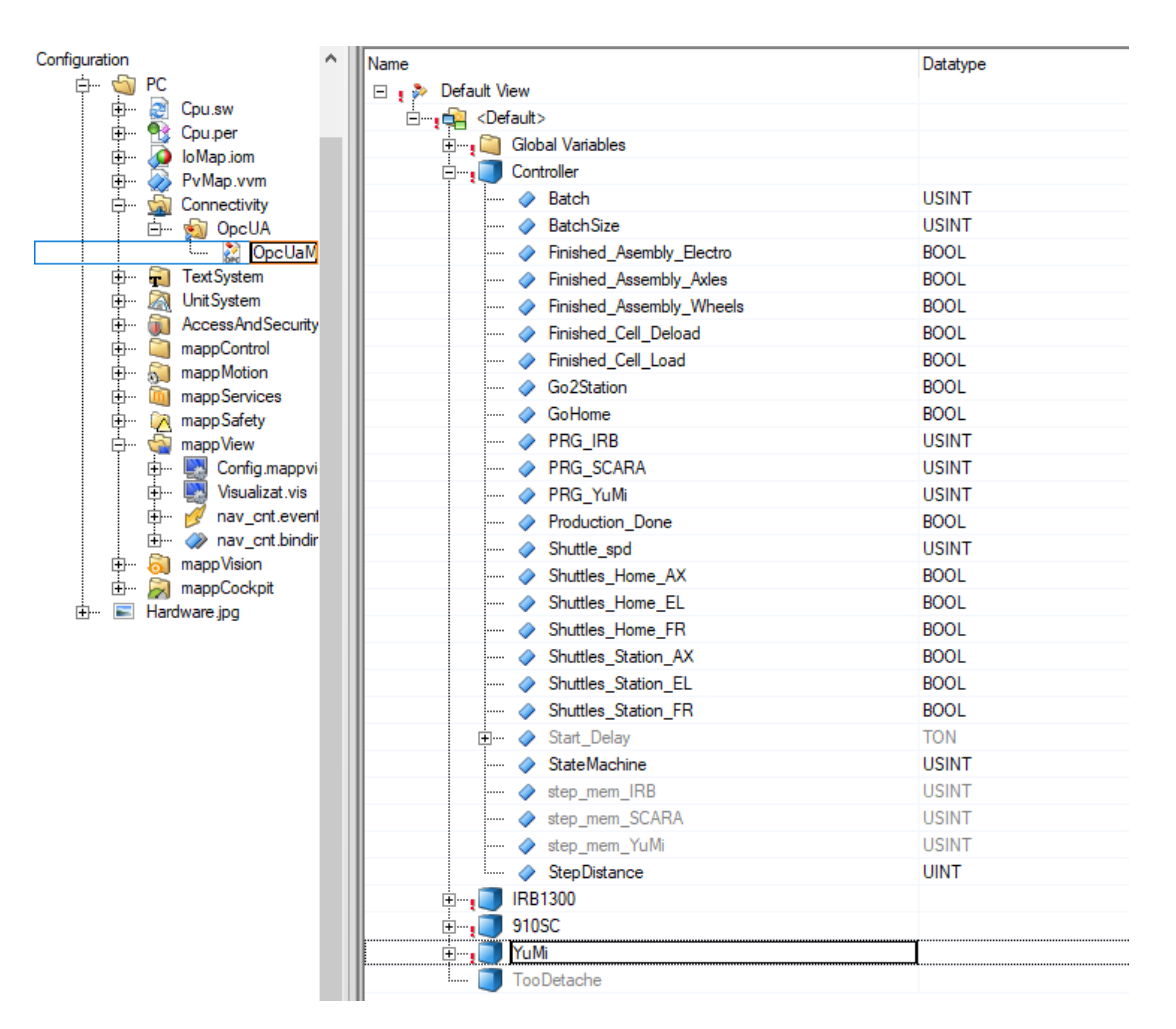

<span id="page-97-0"></span>*Obr 2 - Nastavení proměnných tak, aby je bylo možné přes OPC-UA vidět v RobotStudio*

# ČESKÉ VYSOKÉ UČENÍ TECHNICKÉ V PRAZE

# FAKULTA STROJNÍ

**Ústav výrobních strojů a zařízení**

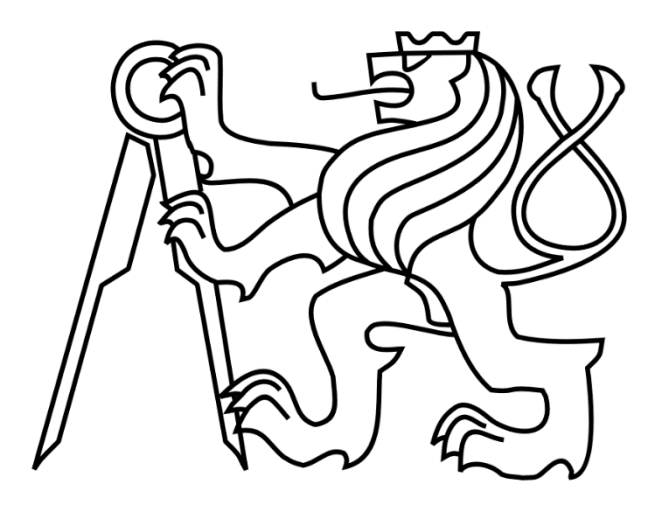

# Diplomová práce

**Grafické přílohy**

**2022 Bc. Lukáš Jíle**

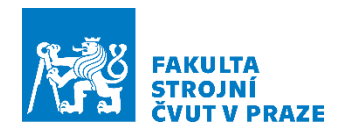

## Příloha č. 1 – Logika robotické buňky

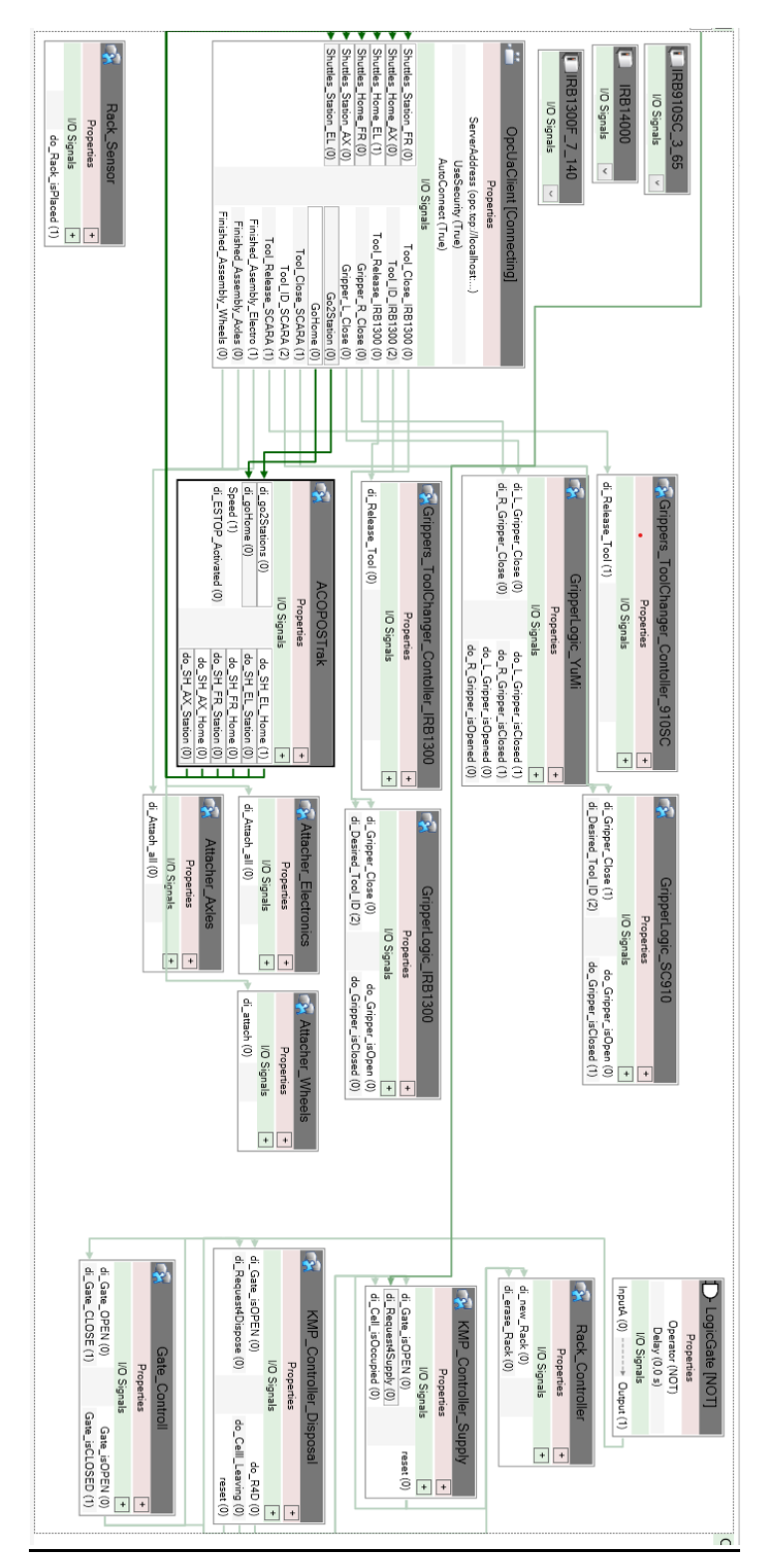

*Obr 3 - Logika robotické buňky "Station logic"*

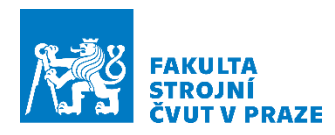

### Příloha č. 2 – Logika dopravníku ACOPOStrak

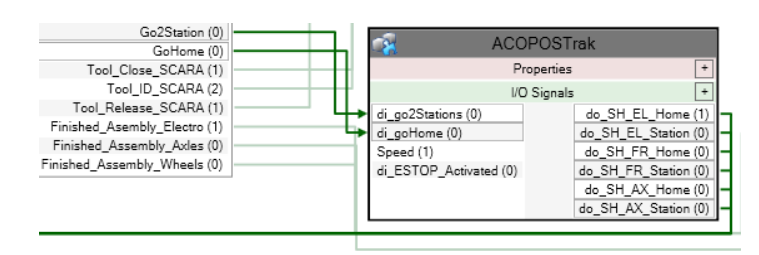

#### *Obr 4 - Nejvyšší vrstva dopravníku*

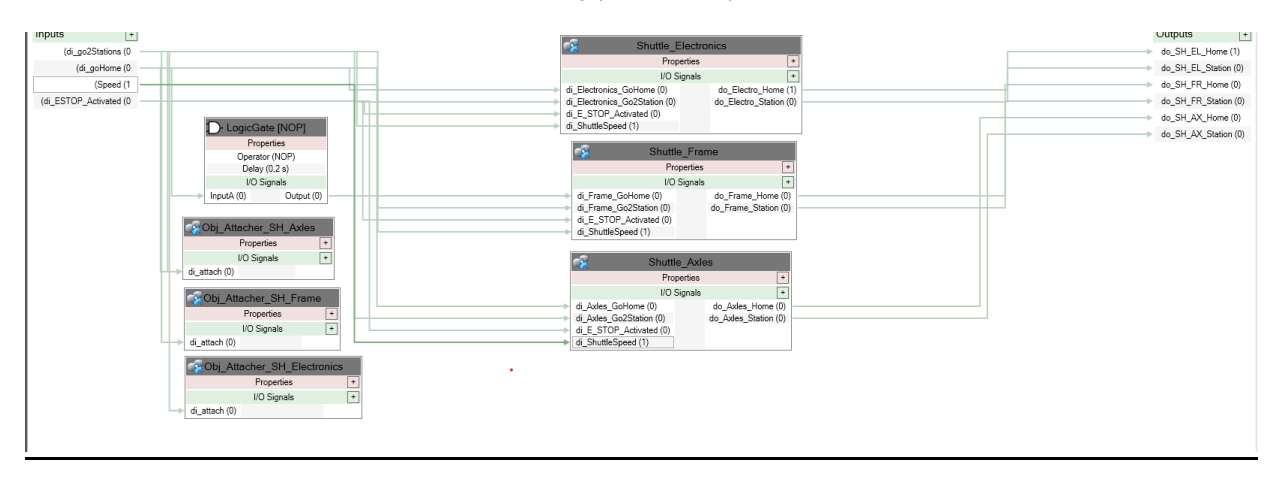

*Obr 5 - Uvnitř nejvyšší vrstvy. Jsou zde bloky pro připevnění, zpoždění vyjetí vozíku a hlavně jednotlivé vozíky*

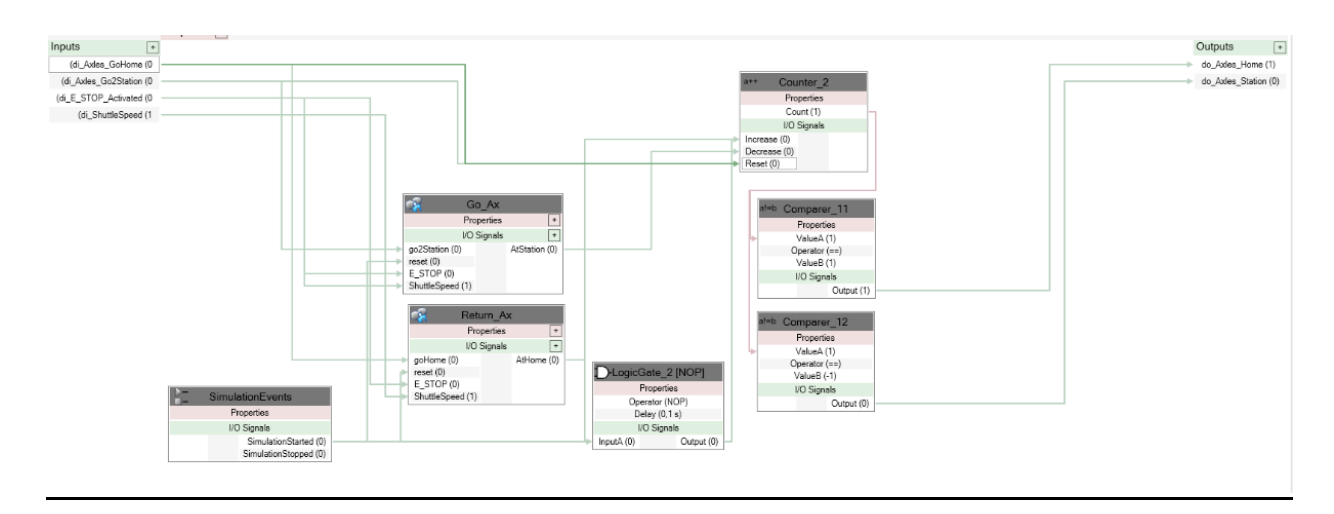

*Obr 6 - Logika uvnitř vozíku pro přepravu náprav. Je zde příkaz na cestu do stanice a na cestu ze stanice. Dále je zde signalizace aktuální pozice, která je vytažena zpět do AutomationStudio přes OPC-UA.*

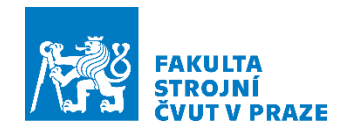

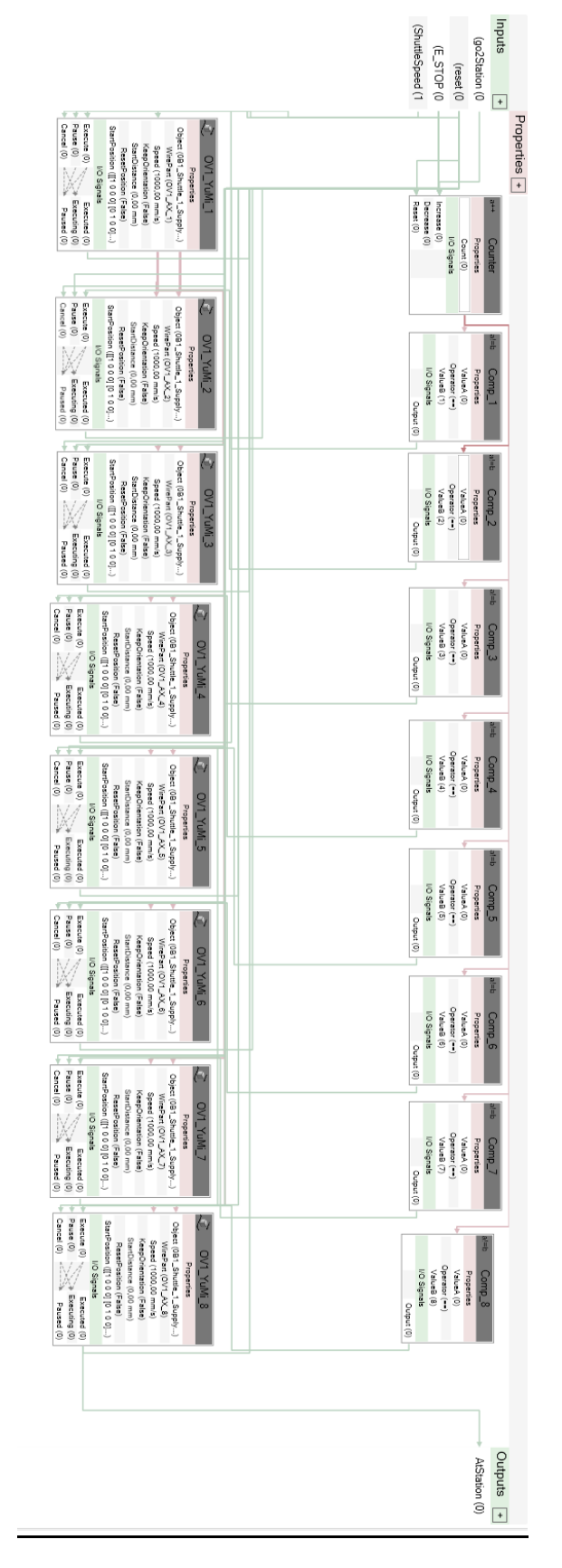

*Obr 7 - Nejnižší úroveň logiky vozíku, která slouží pro rozjezd po trati, rychlost, zastavení a čtení tratí.*

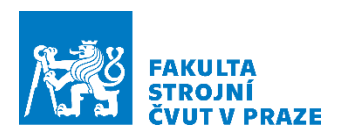

# Příloha č. 3 – Prototyp přípravku

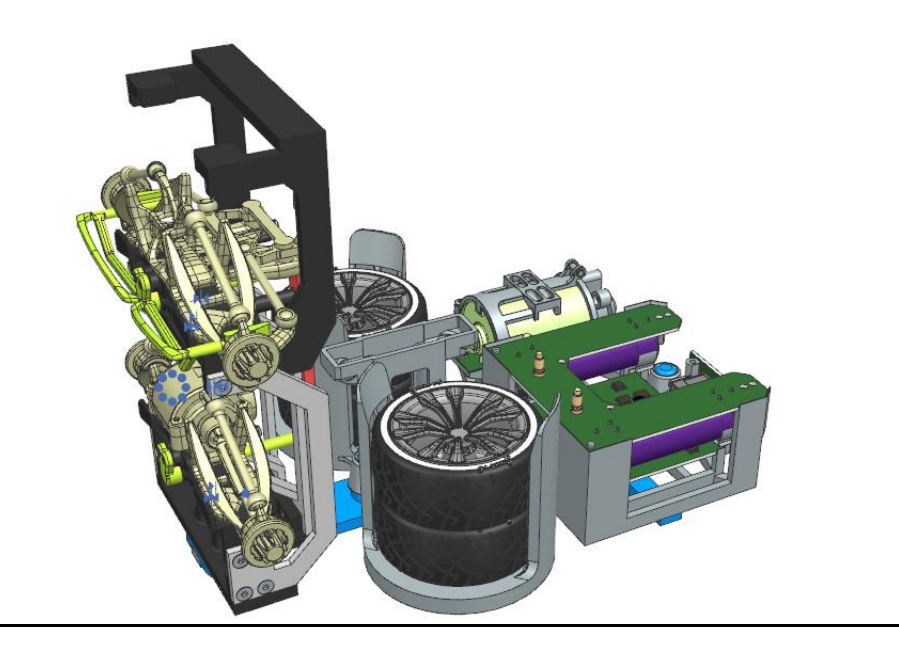

*Obr 8 - Prototyp dvoudílné paletky, která by dokázala nést všechny díly*

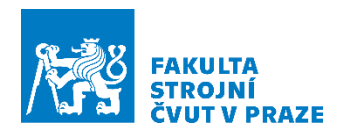

## Příloha č. 4 – HMI

| <b>Ba</b> Visualization ciirctrack<br>$\mathsf{x}$<br>$\pm$                                                                  |                                                               |            | $\times$<br>$\checkmark$<br>$\Box$        |
|----------------------------------------------------------------------------------------------------|---------------------------------------------------------------|------------|-------------------------------------------|
| 127.0.0.1:90/index.html?visuID=CiircTrack<br>C<br>$\rightarrow$                                                              |                                                               |            | Q<br>÷<br>$\overrightarrow{R}$<br>д       |
| Aplikace <b>BM</b> Visualization mapp <b>BM</b> Visualization testapp <b>BM</b> http://127.0.0.1:91/i • B&R System Diagn     |                                                               |            | <b>B</b> Seznam četby<br>$\boldsymbol{v}$ |
| <b>CZECH INSTITUTE</b><br><b>OF INFORMATICS</b><br><b>ROBOTICS AND</b><br><b>CYBERNETICS</b><br><b>CTU IN PRAGUE</b><br>RCMT |                                                               |            |                                           |
| <b>Line Start</b>                                                                                                    | <b>Batch</b><br>0.0<br>of<br>StepOver<br>0.0<br>Error IRB1300 | 0.0<br>0.0 |                                           |
|                                                                                                    | Error SCARA                                                   | 0.0        |                                           |
|                                                                                                    | Error YuMi L                                                  | 0.0        |                                           |
|                                                                                                    | <b>Error YuMi R</b>                                           | 0.0        |                                           |

*Obr 9 - Jednoduchý HMI panel ve webovém prohlížeči pro spuštění robotické buňky*